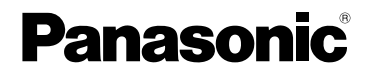

# Инструкция по эксплуатации Цифровая фотокамера М<sub>Одель №</sub>. DMC-FS5 DMC-FS3

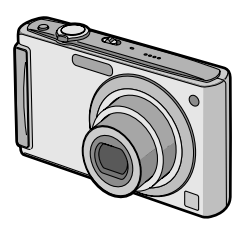

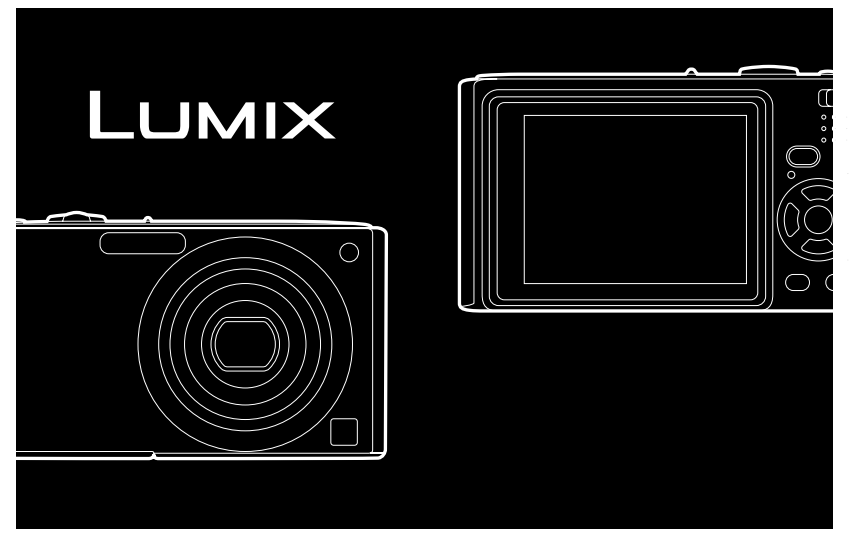

Перед пользованием прочтите, пожалуйста, эту инструкцию полностью.

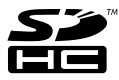

### Уважаемый покупатель!

Благодарим вас за приобретение этой цифровой камеры Panasonic. Прочитайте, пожалуйста, внимательно эту инструкцию по эксплуатации и держите ее всегда под рукой.

**Информация для вашей безопасности**

## **ПРЕДУПРЕЖДЕНИЕ:**

**ЧТОБЫ УМЕНЬШИТЬ ОПАСНОСТЬ ВОЗНИКНОВЕНИЯ ПОЖАРА, ПОРАЖЕНИЯ ЭЛЕКТРИЧЕСКИМ ТОКОМ ИЛИ ПОВРЕЖДЕНИЯ ИЗДЕЛИЯ,**  • **НЕ ПОДВЕРГАЙТЕ ЭТОТ АППАРАТ ВОЗДЕЙСТВИЮ ДОЖДЯ, ВЛАГИ,** 

- **КАПЕЛЬ ИЛИ БРЫЗГ, И НЕ ПОМЕЩАЙТЕ НА АППАРАТ НИКАКИЕ ПРЕДМЕТЫ, НАПОЛНЕННЫЕ ВОДОЙ, НАПРИМЕР, ВАЗЫ.**
- **ИСПОЛЬЗУЙТЕ ТОЛЬКО РЕКОМЕНДУЕМЫЕ ПРИНАДЛЕЖНОСТИ.**
- **НЕ СНИМАЙТЕ КРЫШКУ (ИЛИ ЗАДНЮЮ КРЫШКУ); ВНУТРИ НЕТ ЧАСТЕЙ ДЛЯ ОБСЛУЖИВАНИЯ ПОЛЬЗОВАТЕЛЕМ. ЗА ОБСЛУЖИВАНИЕМ ОБРАЩАЙТЕСЬ К КВАЛИФИЦИРОВАННОМУ ОБСЛУЖИВАЮЩЕМУ ПЕРСОНАЛУ.**

**Тщательно соблюдайте законы об авторских правах.**

**Запись с предварительно записанных магнитных лент или дисков, а также других опубликованных или телевещательных материалов с целью, отличной от вашего личного пользования, является нарушением закона об авторских правах. Даже с целью вашего личного пользования запись определённого материала может быть запрещена.**

- **Просьба обратить внимание, что органы управления, составные части и меню вашей цифровой фотокамеры могут несколько отличаться от тех, что представлены на рисунках этой инструкции.**
- Логотип SDHC является торговым знаком.
- Снимки экрана продукции Microsoft воспроизводятся с разрешения Microsoft Corporation.
- Другие названия, названия фирм и изделий, отмеченные в этой инструкции, являются торговыми знаками или зарегистрированными товарными знаками соответствующих компаний.

РАЗЪЕМ ДОЛЖЕН НАХОДИТЬСЯ ВБЛИЗИ АППАРАТУРЫ И ДОСТУП К НЕМУ НЕ ДОЛЖЕН БЫТЬ ЗАТРУДНЕН.

### **ПРЕДУПРЕЖДЕНИЕ**

При неправильной замене аккумулятора возникает опасность взрыва. Производить замену, используя только тот же тип аккумулятора, или равноценный ему, рекомендуемый производителем. Размещение в отходы использованных аккумуляторов производить согласно инструкциям производителя.

#### **Предупреждение**

Существует риск возгорания, взрыва или ожогов. Запрещается разбирать, нагревать свыше 60 °С или сжигать.

Маркировка продукта находится на нижней панели устройств.

#### **-Если Вы увидите такой символ-**

### **Информация по обращению с отходами для стран, не входящих в Европейский Союз**

Действие этого символа распространяется только на Европейский Союз. Если Вы собираетесь выбросить данный продукт, узнайте в местных органах власти или у дилера, как следует поступать с отходами такого типа.

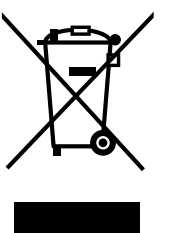

#### ∫ **О зарядном устройстве батареи**

### **ПРЕДОСТЕРЕЖЕНИЕ!**

- **НЕ СЛЕДУЕТ УСТАНАВЛИВАТЬ ИЛИ РАЗМЕЩАТЬ ДАННЫЙ АППАРАТ В КНИЖНОМ ШКАФУ, ВСТРОЕННОМ ШКАФУ ИЛИ ДРУГОМ ОГРАНИЧЕННОМ ПРОСТРАНСТВЕ ДЛЯ ТОГО, ЧТОБЫ СОХРАНИТЬ УСЛОВИЯ ХОРОШЕЙ ВЕНТИЛЯЦИИ. УДОСТОВЕРЬТЕСЬ, ЧТО ШТОРЫ И ДРУГИЕ ПОДОБНЫЕ ПРЕДМЕТЫ НЕ ПРЕПЯТСТВУЮТ НОРМАЛЬНОЙ ВЕНТИЛЯЦИИ ДЛЯ ПРЕДОТВРАЩЕНИЯ РИСКА ПОРАЖЕНИЯ ЭЛЕКТРИЧЕСКИМ ТОКОМ ИЛИ ВОЗНИКНОВЕНИЯ ПОЖАРА ИЗ-ЗА ПЕРЕГРЕВА.**
- **НЕ ЗАКРЫВАЙТЕ ВЕНТИЛЯЦИОННЫЕ ОТВЕРСТИЯ АППАРАТА ГАЗЕТАМИ, СКАТЕРТЯМИ, ШТОРАМИ И ПОДОБНЫМИ ПРЕДМЕТАМИ.**
- **НЕ РАЗМЕЩАЙТЕ НА АППАРАТ ИСТОЧНИКИ ОТКРЫТОГО ПЛАМЕНИ, ТАКИЕ, КАК ГОРЯЩИЕ СВЕЧИ.**
- **ВЫБРАСЫВАЙТЕ БАТАРЕИ В МУСОР, УЧИТЫВАЯ ОХРАНУ ОКРУЖАЮЩЕЙ СРЕДЫ.**

• При подключенном шнуре питания переменного тока зарядное устройство аккумулятора находится в режиме ожидания. Первичная цепь всегда "работает", пока шнур питания подключен к электрической розетке.

#### ∫ **Информация о батарейном блоке**

- Не нагревайте и не подвергайте воздействию огня.
- Не оставляйте аккумулятор(ы) в автомобиле под прямыми солнечнfыми лучами на длительное время при закрытых дверях и окнах.

∫ **Уход за камерой**

#### • **Нельзя сильно трясти или ударять камеру, роняя ее и т.д.**

Данный аппарат может выйти из строя, запись изображений может стать невозможной, или может повредиться объектив либо монитор ЖКД.

- Настоятельно рекомендуется на оставлять камеру в кармане брюк, когда садитесь, а также не засовывать ее с силой в полную или тесную сумку и т.д. В противном случае можно повредить ЖКД монитор либо пораниться.
- **Будьте особенно осторожны в перечисленных ниже местах, поскольку они могут стать причиной неисправности данной камеры.**
	- Места с большим количеством песка или пыли.
- Места возможного контакта данной камеры с водой, например, при использовании камеры в дождливый день или на пляже.
- **Не касайтесь объектива или разъемов грязными руками. Следите также за тем, чтобы жидкость, песок и инородные предметы не попадали на участки вокруг объектива, кнопок и т.д.**
- **В случае попадания на камеру пресной или морской воды осторожно протрите корпус камеры сухой тканью.**

### ∫ **О конденсации (когда объектив затуманивается)**

- Конденсация происходит, когда окружающая температура или влажность изменяются. Остерегайтесь конденсации, поскольку она вызывает появление пятен на объективе, плесени или неисправностей в работе камеры.
- Если конденсация все-таки произошла, выключите камеру и оставьте ее на 2 часа. Конденсат исчезнет сам собой, когда температура камеры сравняется с окружающей температурой.
- ∫ **Читайте вместе с разделом "Предосторожности при использовании фотокамеры**"**. (P94)**

### ∫ **Об иллюстрациях**

**Описание данной процедуры приведено на примере модели DMC-FS5.**

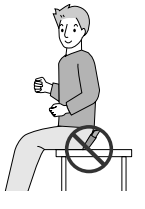

## **Содержание**

### **Перед использованием**

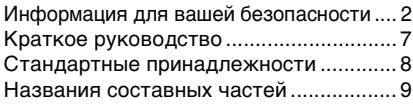

## **Подготовка**

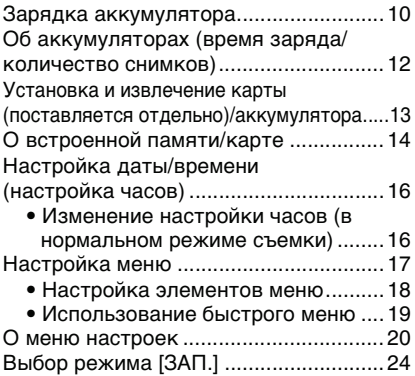

## **Основные сведения**

Выполнение снимков с использованием автоматической функции ([a]: интеллектуальный автоматический режим) ................................................... 25 • Определение сцены.......................26 • Компенсация контрового света....26 • О вспышке ...................................... 27 • Настройки в интеллектуальном автоматическом режиме ............... 27 Выполнение снимков с использованием любимых настроек (•: Нормальный режим съемки) ...................................... 28 • Фокусирование...............................29 • Если объект не находится в фокусе (например, если он не находится в центре композиции снимка, который предстоит выполнить) ................... 29 • Предупреждение дрожания (дрожания фотокамеры) ............... 29

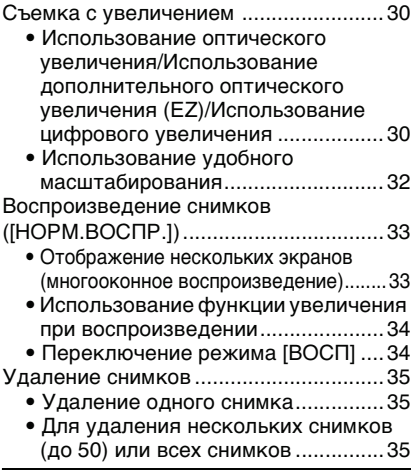

## **Расширенные сведения (Запись изображений)**

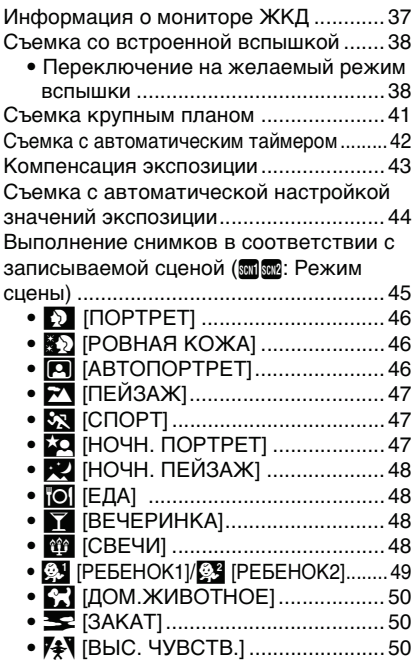

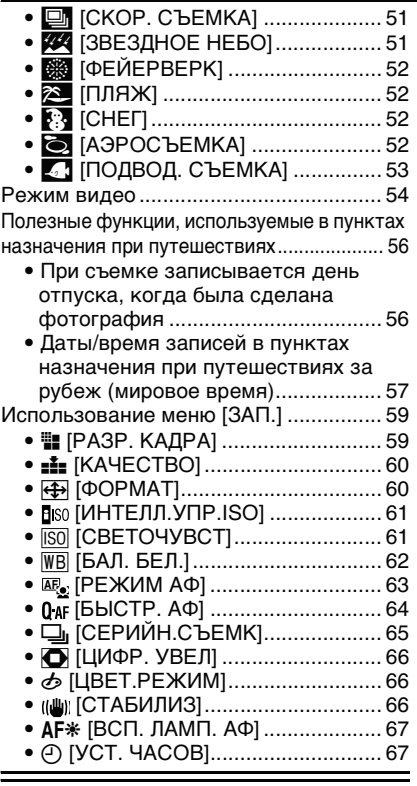

## **Расширенные сведения (Воспроизведение)**

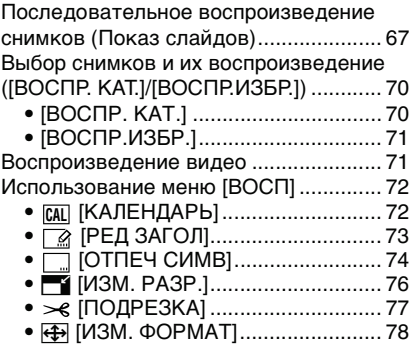

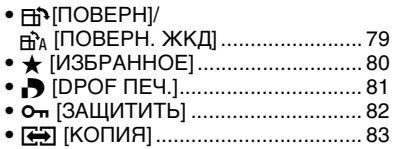

## **Подсоединение к другому оборудованию**

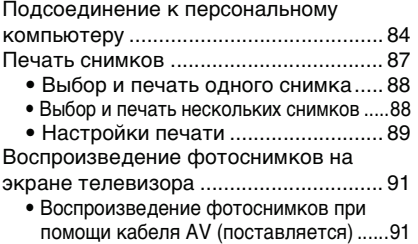

• Воспроизведение фотоснимков на телевизоре с гнездом для карты памяти SD ....................................... 92

## **Другое**

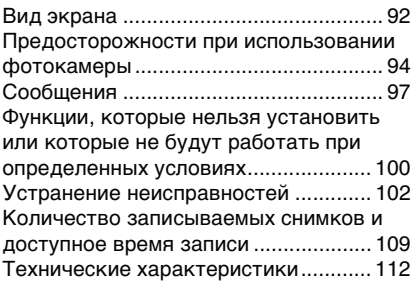

## **Краткое руководство**

Ниже приведено краткое описание процесса записи и воспроизведения снимков с помощью фотокамеры. При изучении каждого шага смотрите страницы, указанные в скобках.

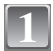

### **Зарядить аккумулятор. (P10)**

**• При поставке фотокамеры аккумулятор не заряжен. Следует подзарядить аккумулятор перед использованием.**

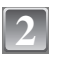

### **Вставить аккумулятор и карту. (P13)**

**• Если карта памяти не применяется, снимки можно записывать и воспроизводить, используя встроенную память. (P14) При использовании карты см. P15.**

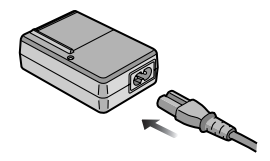

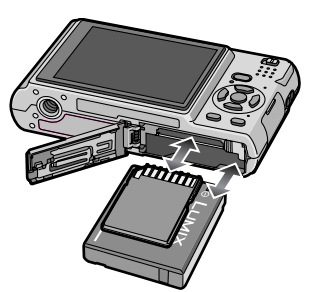

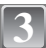

**4**

### **Для съемки включить 3** OFF ON **фотокамеру.**

- 1 Сдвиньте селекторный переключатель [ЗАП.]/[ВОСП] в положение  $|f_N(\bullet)|$ .
- 2 Для съемки нажать кнопку затвора. (P25)

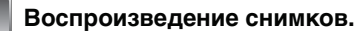

- 1 Сдвиньте селекторный переключатель [ЗАП.]/[ВОСП] в положение [[▶].
- 2 Выбрать снимок для просмотра. (P33)

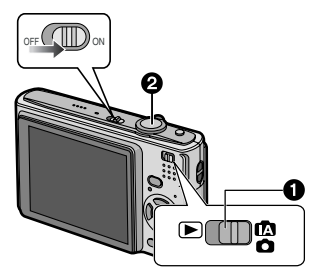

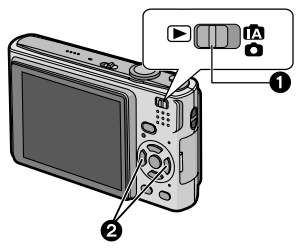

## **Стандартные принадлежности**

Перед использованием фотокамеры убедитесь, что имеются все принадлежности.

- 1 Блок аккумулятора (В тексте упоминается как
	- **Aккумулятор**)
- 2 Зарядное устройство (В тексте упоминается как **Зарядное устройство**)
- 3 Кабель питания<br>4 Кабель USB
- 4 Кабель USB
- 5 Кабель аудио-видео
- 6 Компакт-диск
- **•** Программное обеспечение 7 Ремешок<br>8 Специаль
- Специальный футляр для аккумулятора
- **•** В дальнейшем по тексту карта памяти SD, карта памяти SDHC и MultiMediaCard обозначаются как **карта**.
- **• Карта поставляется отдельно. Без карты памяти записывать и воспроизводить снимки можно с использованием встроенной памяти.**
- **•** При утере поставляемых принадлежностей обратитесь в ближайший центр обслуживания. (Принадлежности можно приобрести отдельно.)

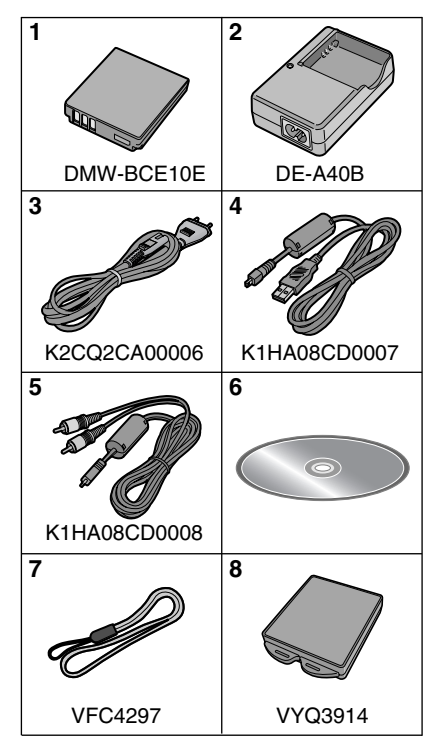

## **Названия составных частей**

- 1 Вспышка (P38)
- 2 Объектив (P4, 95)
- 3 Индикатор автоматического таймера (P42) Вспомогательная лампочка AF (P67)

1 2 3

4 9 10 11

- 4 Монитор ЖКД (P37, 92)
- 5 Индикатор состояния (P14, 21, 25)
- 6 Кнопка [MENU/SET] (P16)
- 7 Кнопка [DISPLAY] (P37)
- 8 Кнопка [Q.MENU] (P19)/Удаления (P35)
- 9 Кнопка [MODE] (P24)
- 10 [ЗАП.]/[ВОСП] селекторный переключатель (P17)

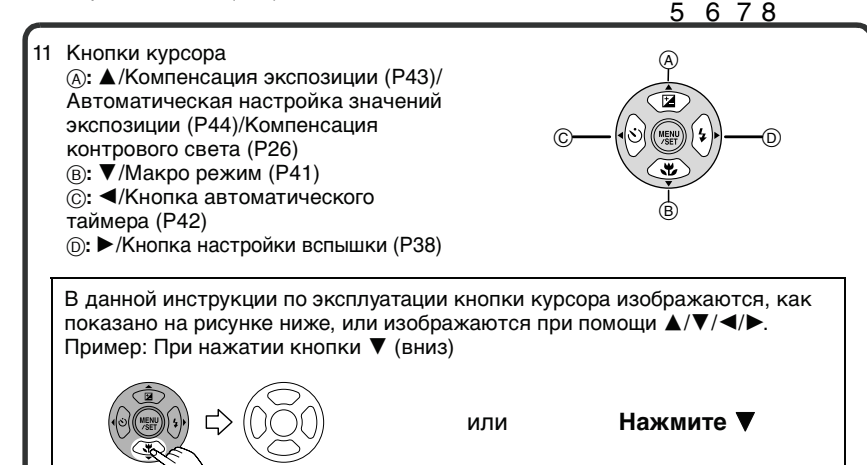

- 12 Переключатель включения/ выключения камеры (P16)
- 13 Рычажок трансфокатора (P30)
- 14 Громкоговоритель (P71)
- 15 Микрофон (P54)
- 16 Кнопка затвора (P25, 54)
- 17 Кнопка [E.ZOOM] (P32)
- 18 Отверстие для крепления ремешка
	- **•** При использовании камеры следует обязательно прикреплять ремень во избежание ее падения.
- 19 Корпус объектива
- 20 Гнездо [AV OUT/DIGITAL] (P84, 87, 91)

**•** Всегда используйте только исходный сетевой адаптер переменного тока

21 Гнездо [DC IN] (P84, 87)

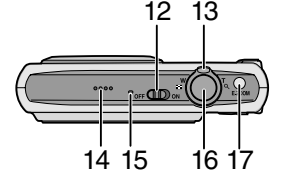

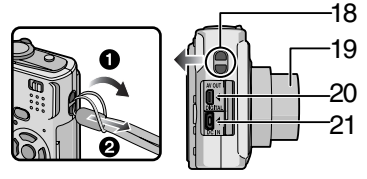

- производства Panasonic (DMW-AC5G; не входит в комплект поставки). **•** Фотоаппарат на заряжает аккумуляторов, даже если подключен адаптер переменного тока (DMW-AC5G; не входит в комплект поставки).
- 22 Гнездо штатива
	- **•** При использовании штатива перед установкой на него фотокамеры убедитесь, что штатив установлен устойчиво.
- 23 Дверца для ввода карты памяти/ аккумулятора (P13)
- 24 Запирающий рычажок (P13)

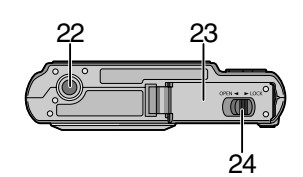

## Подготовка **Зарядка аккумулятора**

- **• Используйте специально предназначенные зарядное устройство и аккумулятор.**
- **• При поставке фотокамеры аккумулятор не заряжен. Следует подзарядить аккумулятор перед использованием.**
- **•** Подзаряжать аккумулятор зарядным устройством внутри помещения.
- Заряжайте аккумулятор при температуре от 10 °С до 35 °С. (Температура аккумулятора должна быть такой же.)

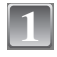

Кнопка

**Прикрепите аккумулятор. Соблюдайте полярность.**

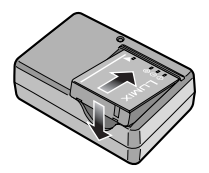

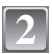

**3**

## **Подключите кабель питания.**

- **•** Кабель питания входит в гнездо питания не полностью. Остается зазор, как показано на рисунке.
- **•** Когда зарядка начнется, индикатор **[CHARGE] загорится (А) зеленым** цветом.
- **•** Когда зарядка будет завершена (после прибл. 120 мин. максимально) индикатор [CHARGE] (A) погаснет.

**После окончания зарядки отсоедините аккумулятор.**

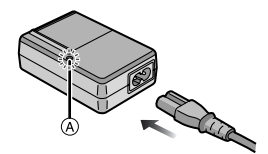

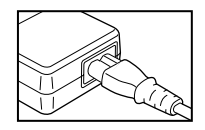

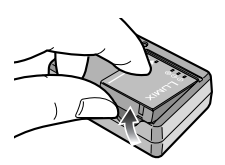

### ∫ **Когда мигает индикатор [CHARGE]**

- **•** Температура аккумулятора слишком высокая или слишком низкая. Зарядка будет длиться дольше, чем обычно. Кроме того, зарядка может не завершиться.
- **•** Контакты зарядного устройства либо полюса аккумулятора загрязнены. В таком случае протрите их сухой тканью.

### **Примечание**

- **•** По окончании подзарядки отсоедините источник питания от электрической розетки.
- **•** При работе и зарядке аккумулятор нагревается. Также нагревается и фотокамера. Это не свидетельствует о неисправности.
- **•** Если с момента заряда аккумулятора прошло много времени, он может разрядиться.
- **•** Аккумулятор можно перезаряжать, даже если у него остался некоторый заряд, но не рекомендуется часто подзаряжать аккумулятор, когда аккумулятор полностью заряжен. (Аккумулятор имеет характеристики, из-за которых его срок службы аккумулятора уменьшится, а его размер увеличится.)
- **•** Если рабочее время фотокамеры стало чрезвычайно коротким, даже при правильно заряженном аккумуляторе, скорее всего истек срок его эксплуатации. Приобретите новый аккумулятор.
- **• Не оставляйте какие-либо металлические предметы (например, скрепки) рядом с контактными участками вилки питания. В противном случае может произойти пожар или поражение электрическим током из-за короткого замыкания или в результате тепловыделения.**

## **Об аккумуляторах (время заряда/количество снимков)**

### ∫ **Индикатор заряда аккумулятора**

Индикация аккумулятора отображается на мониторе ЖКД.

[Индикатор не появляется при использовании камеры с подключенным адаптером переменного тока (DMW-AC5G; поставляется отдельно).]

## $\overline{\mathbb{Z}} \rightarrow \overline{\mathbb{Z}} \rightarrow \overline{\mathbb{Z}} \rightarrow \overline{\mathbb{Z}} \rightarrow \overline{\mathbb{Z}} \rightarrow$

**•** Индикатор становится красным и мигает, если оставшийся заряд аккумулятора низкий. (Индикатор состояния мигает при отключении монитора ЖКД.) Зарядите аккумулятор или замените его полностью заряженным.

#### ∫ **Срок службы аккумуляторов**

**Количество записываемых снимков**

**Прибл. 300 снимков (Прибл. 155 мин) (DMC-FS5) Прибл. 330 снимков (Прибл. 165 мин) (DMC-FS3)** (Согласно стандарту CIPA в нормальном режиме съемки)

#### **Условия записи по стандарту СIPA**

- **•** CIPA это аббревиатура от [Camera & Imaging Products Association].
- Температура: 23 °С/Влажность: 50% при включенном мониторе ЖКД.<sup>\*</sup>
- **•** Используется карта памяти SD Panasonic (16 MБ).
- **•** Использование поставляемого аккумулятора.
- **•** Начало записи по истечении 30 секунд после включения фотокамеры. (Если функция стабилизатора оптического изображения установлена в положение [MODE2].)
- **• Запись производится каждые 30 секунд**, через раз включается полная вспышка.
- **•** Рычажок трансфокатора поворачивается от телережима к широкоугольному режиму или наоборот при каждой записи.
- **•** Камера выключается после каждых 10 записей и не включается до остывания аккумулятора.
- $*$  Количество записываемых снимков уменьшается в режимах автоматической яркости ЖКД, усиления яркости ЖКД и верхнего ракурса (P20).

**Количество записываемых снимков зависит от интервала записи. С увеличением интервала записи количество записываемых снимков уменьшается. [Например, при записи каждые 2 минуты количество снимков уменьшается приблизительно до 75 (DMC-FS5)/82 (DMC-FS3).]**

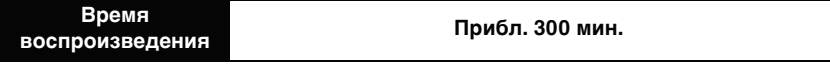

**Количество записываемых снимков и время** воспроизведения будут изменяться в зависимости от рабочих условий и условий хранения аккумулятора.

### ∫ **Зарядка**

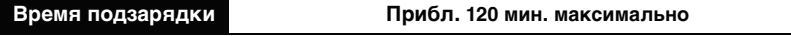

Время зарядки и количество снимков с дополнительным аккумулятором (DMW-BCE10E) соответствуют вышеуказанным.

**Время зарядки** незначительно изменяется в зависимости от состояния аккумулятора и окружающих условий при зарядке.

После успешного выполнения зарядки индикатор [CHARGE] выключается.

**•** Перезаряжаемая батарейка может перезаряжаться около 500 раз.

## **Примечание**

- **•** По мере увеличения количества циклов зарядки аккумулятора он может увеличиваться, а его рабочее время может сокращаться. В целях более длительного использования аккумулятора рекомендуется не заряжать аккумулятор часто до его разрядки.
- **•** При низкой температуре характеристики работы аккумулятора могут временно ухудшиться и рабочее время может стать короче (например, во время катания на лыжах/сноуборде).

## **Установка и извлечение карты (поставляется отдельно)/аккумулятора**

- **•** Убедитесь, что камера выключена.
- **•** Рекомендуется использовать карту Panasonic.

## **1**

**2**

**3**

### **Сдвиньте запирающий рычажок в направлении стрелки и откройте крышку карты/аккумулятора.**

- **• Всегда используйте оригинальные аккумуляторы Panasonic (DMW-BCE10E).**
- **• При использовании других аккумуляторов качество работы данного продукта не гарантируется.**
- **Аккумулятор: вставьте его до конца, при этом соблюдайте направление. Сдвиньте рычажок** A **в направлении стрелки для извлечения.**

**Карта: нажмите на нее до конца, пока не раздастся щелчок, при вставке соблюдайте направление. Для извлечения карты нажмите на карту до щелчка, затем вытащите карту, не допуская перекосов.**

- B: Не прикасайтесь к контактным клеммам карты.
- **•** Карту можно повредить, если вставить не до конца.

### $\bullet$ **: Закройте дверцу карты/ аккумулятора.**

### 2**: Сдвиньте запирающий рычажок в направлении стрелки.**

**•** Если дверца отсека карты/аккумулятора не закрывается до конца, выньте карту, проверьте ее направление и затем вставьте ее снова.

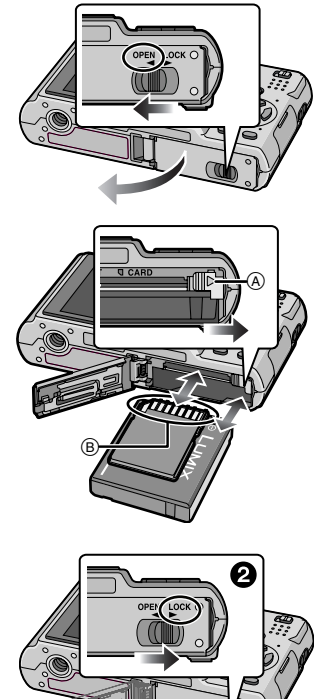

### **Примечание**

- **•** После использования извлеките аккумулятор. Храните вынутый аккумулятор в специальном футляре (входит в комплект поставки).
- **•** Вынимайте аккумулятор только после выключения монитора ЖКД и индикатора состояния (зеленого), в противном случае настройки фотокамеры могут быть сохранены неправильно.
- **•** Поставляемый аккумулятор предназначен только для данной камеры. Не используйте его с любым другим оборудованием.
- **•** Перед извлечением карты или аккумулятора выключите камеру и подождите, пока индикатор состояния полностью не отключится. (В противном случае камера может перестать нормально работать, и сама карта может быть повреждена или записанные снимки утрачены.)

## **О встроенной памяти/карте**

При помощи данной камеры можно выполнять следующие операции.

- **• Если карта не вставлена: Снимки можно записывать на встроенную память и воспроизводить.**
- **• Если карта вставлена: Снимки можно записывать на карту и воспроизводить.**
- **• При использовании встроенной памяти**  $\widehat{m}$  → $\widehat{m}$  (индикатор обращения к памяти<sup>\*</sup>)
- **• При использовании карты**  $\overline{A}$  (индикатор обращения к памяти<sup>\*</sup>)
- $\ast$  Индикатор обращения к памяти загорается при записи снимков во встроенную память (или на карту).

### **Встроенная память**

**• Объем памяти: прибл. 50 МБ**

### **• Записываемое видео: только QVGA (320**k**240 пикселей)**

- **•** При заполнении карты встроенную память можно использовать в качестве временного запоминающего устройства.
- **•** Можно копировать записанные снимки на карту. (P83)
- **•** Время доступа ко встроенной памяти может быть больше, чем к карте.

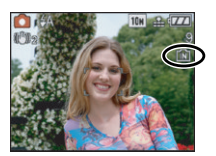

#### **Карта**

С данной камерой можно использовать следующие типы карт. (В тексте данные карты упоминаются как **карта**.)

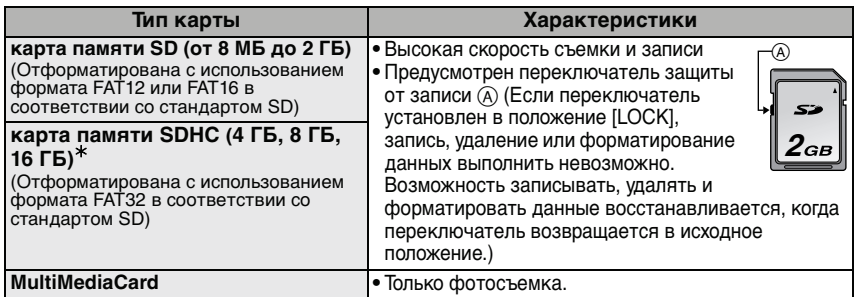

- ¢ SDHC Memory Card представляет собой стандарт для карт памяти, определяемый SD Association в 2006 году для карт памяти большой емкости, превышающей 2 ГБ.
- $*$  Допускается использование карты памяти SDHC на оборудовании, совместимом с картами памяти SDHC, однако не допускается использование карты памяти SDHC на оборудовании, совместимом только с картами памяти SD. (Обязательно прочтите руководство по эксплуатации используемого оборудования.)
- **•** При использовании карт с емкостью 4 ГБ или более можно использовать только карты с логотипом SDHC (что указывает на совместимость со стандартом SD).
- **•** Самую новую информацию можно найти на следующем веб-сайте: **http://panasonic.co.jp/pavc/global/cs**

(Сайт только на английском языке.)

### **Примечание**

- **• Запрещается выключать данную камеру, извлекать из нее аккумулятор или карту либо отсоединять адаптер переменного тока (DMW-AC5G; поставляется отдельно), когда светится индикатор доступа [когда считываются или удаляются снимки либо форматируется встроенная память или карта (P23)]. Кроме того, запрещается подвергать камеру вибрациям или ударам. Это может привести к повреждению карты или данных на карте и последующим сбоям в работе данного устройства.**
- **•** Данные, хранящиеся во встроенной памяти или на карте, могут быть повреждены вследствие воздействия электромагнитного излучения, возникновения разрядов статического электричества, неисправности фотокамеры или карты. Важные данные рекомендуется хранить на ПК и т.д.
- **•** Не форматируйте карточку на персональном компьютере или на другом оборудовании. Если карта была отформатирована с помощью компьютера или другого устройства, для обеспечения ее нормальной работы повторно отформатируйте ее с помощью фотокамеры. (P23)
- **•** Храните карту памяти вдали от детей во избежание ее проглатывания.

## **Настройка даты/времени (настройка часов)**

**Рекомендуется выбрать [ЯЗЫК] (P23) из меню [НАСТР] (P20) до установки даты/времени. • На момент поставки камеры часы не выставлены.**

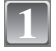

## **Включите фотокамеру.**

- **•** Появляется сообщение [УСАНОВИТЕ ЧАСЫ]. (В режиме [ВОСП] данное сообщение не появляется.)
- **(A) Кнопка [MENU/SETI**
- **B** Кнопки курсора

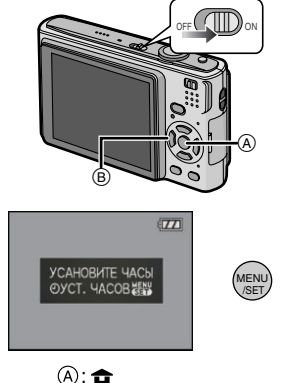

⊙ УСТ. ЧАСОВ

 $\Box/M/\Gamma$ OTMEH. @ BbISP. > YCT.

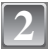

## **Нажмите [MENU/SET].**

- **13** Нажмите ◀/▶ для выбора элементов  $\otimes$ :<br>(год. месяц. день. час. минута или **(год, месяц, день, час, минута или отображения последовательности) и нажмите** 3**/**4 **для установки.**
	- A: Время в домашнем регионе
	- B: Время в пункте назначения поездки (P57)
	- $\tilde{m}$ : Отмена без установки часов.

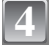

### **Для установки нажмите [MENU/SET].**

- **•** Завершив настройку часов, выключите камеру. Затем включите камеру снова, переключите ее в режим записи и убедитесь, что на дисплее отображаются выполненные настройки.
- **•** При нажатии [MENU/SET] для завершения настройки, когда часы не выставлены, следует правильно выставить часы, выполнив приведенную ниже процедуру **"**Изменение настройки часов (в нормальном режиме съемки)**"**.

### **Изменение настройки часов (в нормальном режиме съемки)**

- **1 Нажмите [MENU/SET].**
- **2** Для выбора [УСТ. ЧАСОВ] нажмите ▲/▼.<br>3 Нажмите ▶ и затем выполните шаги 3 и 4
- **3 Нажмите** 1 **и затем выполните шаги 3 и 4, чтобы установить часы.**
- **4 Чтобы закрыть меню, нажмите [МЕNU/SET].**
	- **•** Часы можно также установить в меню [НАСТР]. (P20)

### **• Примечание**

- **•** Для отображения часов следует несколько раз нажать [DISPLAY] во время записи.
- **•** Если полностью заряженные аккумуляторы находились в фотокамере на протяжении более 24 часов, зарядка встроенного аккумулятора для часов завершена, таким образом

установки часов будут храниться (в фотокамере) не менее 3 месяцев даже после извлечения аккумуляторов. (Если вставить недостаточно заряженный аккумулятор, период сохранения настройки часов может быть короче.)

- **•** Можно установить год от 2000 до 2099. Используется 24-часовая система.
- **•** Если часы не установлены, правильную дату нельзя напечатать при проставлении отметки даты на снимках с помощью [ОТПЕЧ СИМВ] (P74) либо при заказе печати снимков в фотоателье.
- **•** Если часы установлены, правильную дату можно напечатать, даже если дата не отображается на экране камеры.

## **Настройка меню**

Камера поставляется с меню, которые позволяют выполнять настройки для съемки и воспроизведения снимков требуемым образом, и меню, которые позволяют "поиграть" с камерой и упрощают управление ею.

В частности, в меню [НАСТР] имеются некоторые важные параметры, касающиеся часов и питания камеры. Проверьте настройки этого меню перед началом использования камеры.

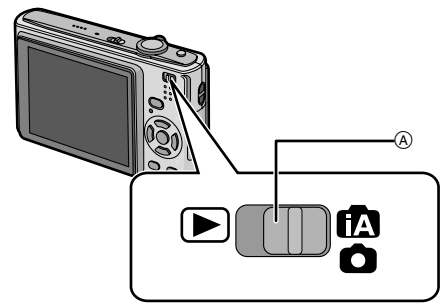

A [ЗАП.]/[ВОСП] селекторный переключатель

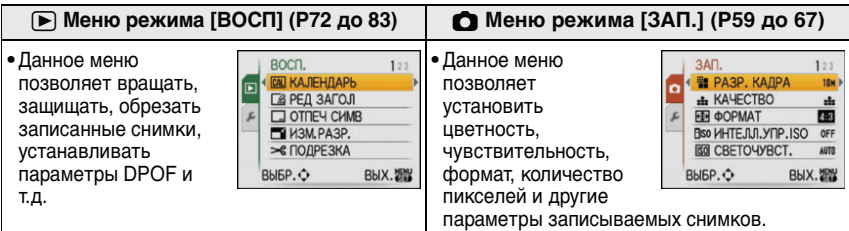

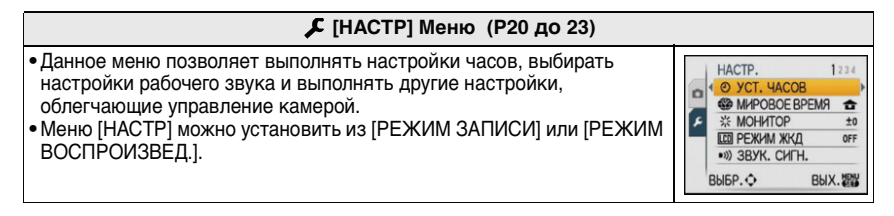

∫ **Функции, которые нельзя установить или которые не будут работать при определенных условиях** Технические характеристики камеры не позволяют настраивать некоторые функции, также некоторые функции могут не работать при определенных условиях эксплуатации камеры. Подробную информацию см. на P100.

### **Настройка элементов меню**

В данном разделе описано, как выбирать настройки нормального режима съемки, и такие же настройки могут использоваться также для меню [ВОСП] и меню [НАСТР]. Пример: настройка [РЕЖИМ АФ] из [■] на [ $\ddot{\ddot{\bullet}}$ ] в нормальном режиме съемки

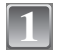

**3**

**4**

### **Включите фотокамеру.**

- **A Кнопка [MENU/SET]**
- B [ЗАП.]/[ВОСП] селекторный переключатель
- C Кнопка [MODE]

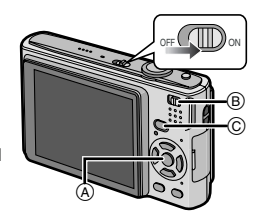

- **Переместите [ЗАП.]/[ВОСП] селекторный переключатель на [**¦**/**!**], а затем нажмите [MODE]. 2**
	- **•** При выборе настроек меню режима [ВОСП] установите селекторный переключатель [ЗАП.]/ [ВОСП] в положение [(] и перейдите к шагу **4**.
	- **Для выбора [НОРМ. РЕЖ.] нажмите** 3**/**4**, а затем нажмите [MENU/SET].**

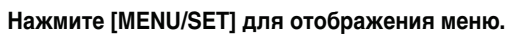

**•** Переключаться между экранами в любом меню можно путем поворота рычажка трансфокатора.

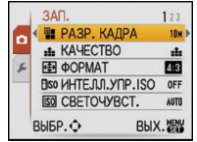

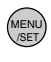

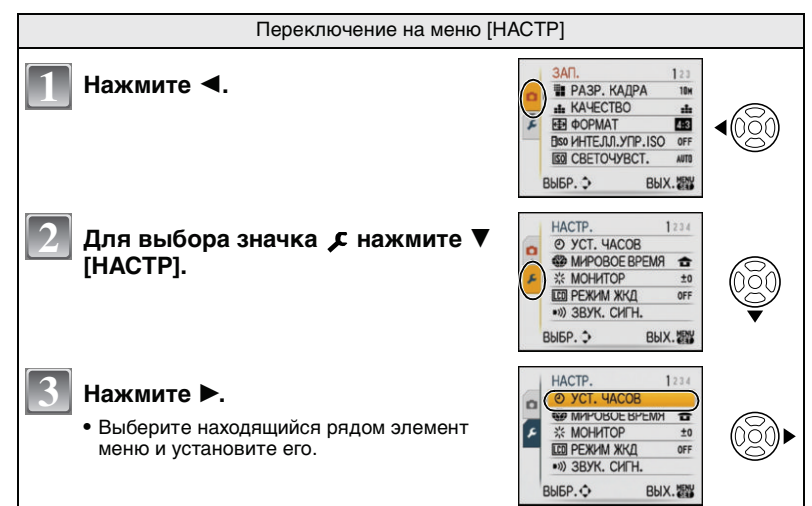

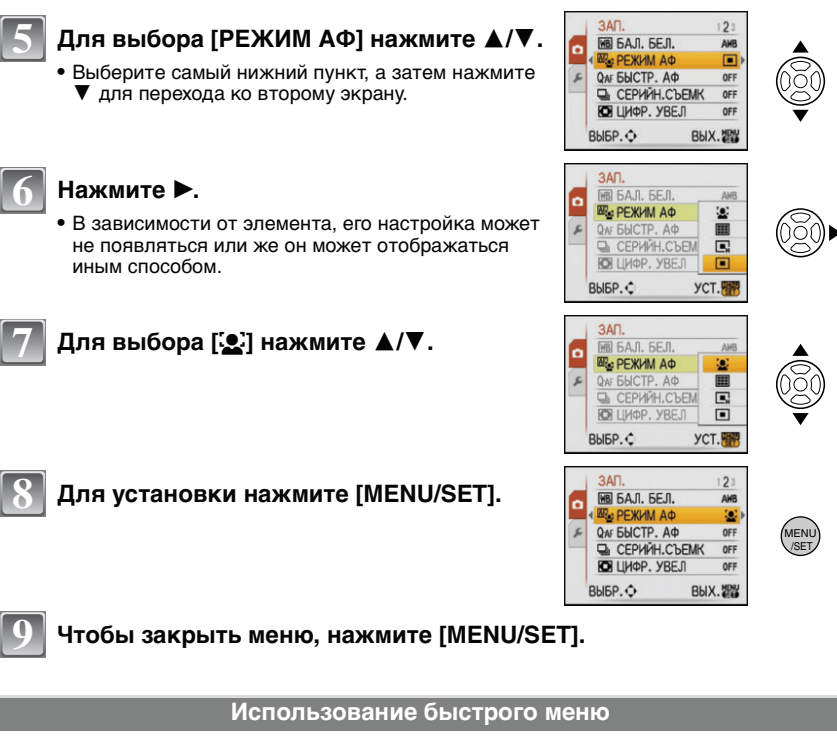

Использование быстрого меню облегчает вызов некоторых настроек меню.

- **•** Некоторые пункты меню нельзя настроить по режимам.
- **•** Если нажать [DISPLAY] при выборе [СТАБИЛИЗ] (P66), может отобразиться [ДЕМ.ДРОЖАН. ДВИЖ.ОБ].

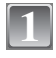

**Нажмите и удерживайте [Q.MENU] во время записи.**

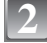

**Нажатием** 3**/**4**/**2**/**1 **выберите элемент меню и установку, а затем нажатием [MENU/SET] закройте меню.**

A Отображаются элементы для установки и настройки.

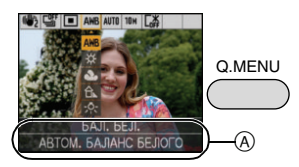

При необходимости выполните данные настройки.

## **О меню настроек**

[УСТ. ЧАСОВ], [АВТ. ПРОСМ.] и [ЭКОНОМ. РЕЖ.] являются важными элементами. Проверьте их настройки, прежде чем их использовать.

**•** В интеллектуальном автоматическом режиме можно установить только [УСТ. ЧАСОВ], [МИРОВОЕ ВРЕМЯ], [ДАТА ПОЕЗДКИ], [ЗВУК. СИГН.] и [ЯЗЫК].

**Более подробную информацию о выборе настроек меню [НАСТР] см. на P18.**

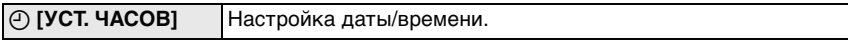

**•** Более подробная информация приведена на P16.

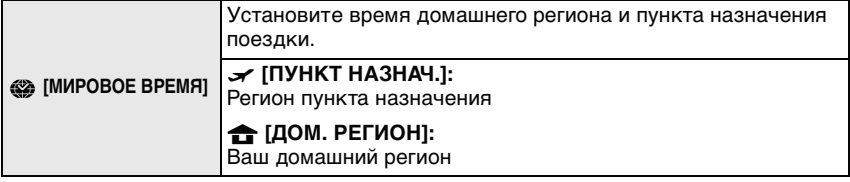

**•** Более подробная информация приведена на P57.

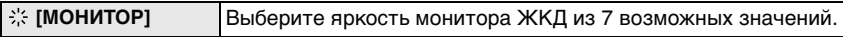

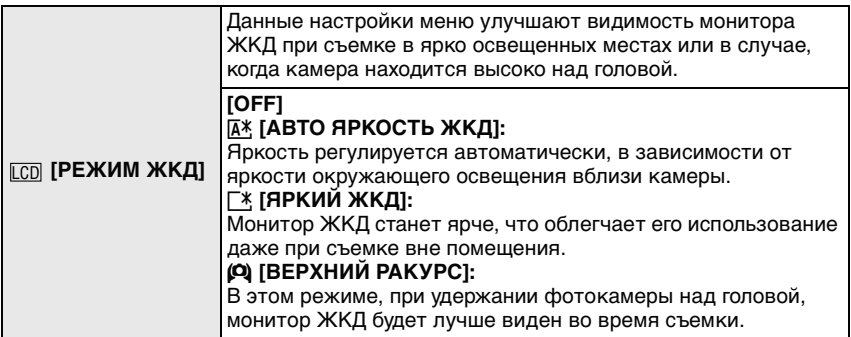

**•** Режим верхнего ракурса отменяется также при отключении камеры или при включении [ЭКОН. ЭНЕРГ.].

- **•** Яркость снимков, отображаемых на мониторе ЖКД, увеличивается, поэтому некоторые объекты могут отображаться на мониторе ЖКД не так, как они выглядят на самом деле. Тем не менее, этот режим не влияет на записанные снимки.
- **•** Монитор ЖКД автоматически возвращается в режим нормальной яркости через 30 секунд съемки в режиме увеличенной яркости. Для возврата в режим повышенной яркости нажмите любую кнопку.
- **•** Если при попадании на экран яркого солнечного света и т. д. работа с экраном затруднена, затените экран рукой или другим предметом от яркого света.
- **•** Количество записываемых снимков уменьшается в режиме автоматической яркости ЖКД, режиме усиления яркости ЖКД и режиме верхнего ракурса.

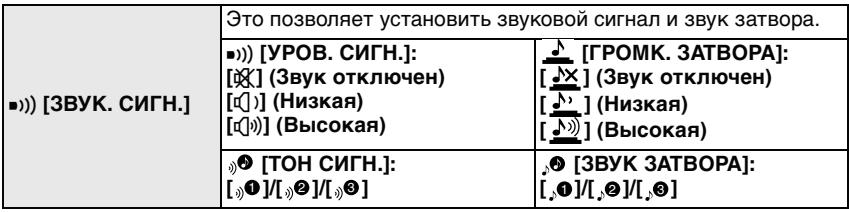

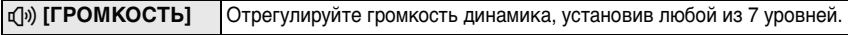

**•** При присоединении камеры к телевизору, громкость динамиков телевизора не изменяется.

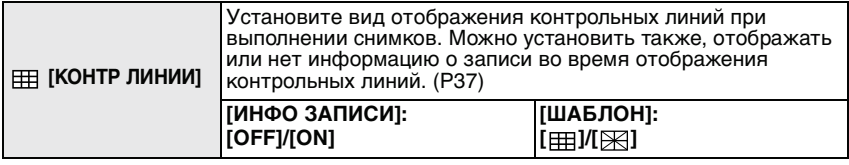

**•** Настройка [ШАБЛОН] фиксируется на [ ] в интеллектуальном автоматическом режиме.

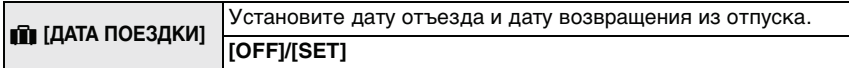

**•** Более подробная информация приведена на P56.

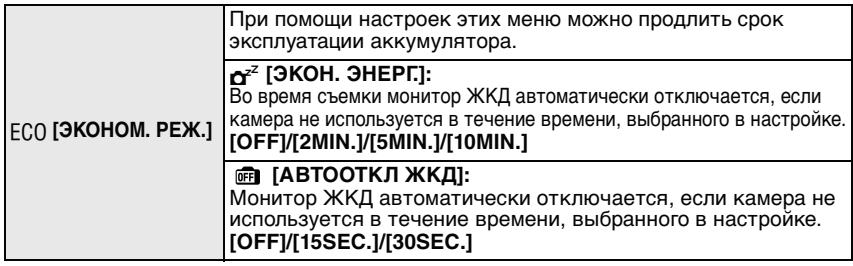

**•** Нажмите кнопку затвора наполовину или выключите камеру и включите, чтобы отменить [ЭКОН. ЭНЕРГ.]. **•** [ЭКОН. ЭНЕРГ.] устанавливается на [5MIN.] в интеллектуальном автоматическом режиме.

- **•** [ЭКОН. ЭНЕРГ.] фиксируется в положении [2MIN.], если [АВТООТКЛ ЖКД] устанавливается на
- [15SEC.] или [30SEC.].
- **•** При выключении монитора ЖКД загорается индикатор состояния. Для включения ЖКД монитора необходимо нажать любую кнопку.

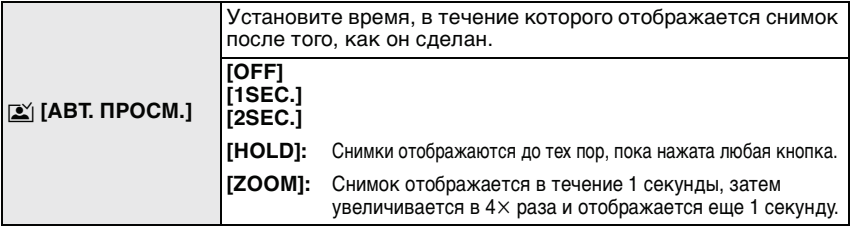

- **•** [АВТ. ПРОСМ.] активируется независимо от собственных настроек при использовании автоматической настройки значений экспозиции (P44), [СКОР. СЪЕМКА] (P51) в режиме сцены и [СЕРИЙН.СЪЕМК] (P65). (Снимки нельзя увеличить.)
- **•** В интеллектуальном автоматическом режиме функция автоматического просмотра зафиксирована на [2SEC.].

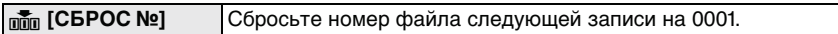

- **•** Номер папки обновляется, и нумерация начинается с 0001. (P86)
- **•** Номера папок устанавливаются в диапазоне от 100 до 999. При достижении номера 999 его уже нельзя сбросить. Рекомендуется сохранить данные на компьютере или другом носителе информации и отформатировать карту. (P23)
- **•** Для сброса номера папки до 100 отформатируйте сначала встроенную память или карту, а затем сбросьте номер папки с помощью этой функции.

Появится экран сброса номера папки. Для сброса номера папки выберите [ДА].

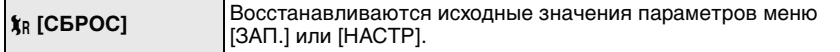

- **•** При выборе настройки [СБРОС] во время записи одновременно выполняется операция, при которой объектив устанавливается в исходное положение. Раздается рабочий звук объектива – это нормальное явление и не указывает на неисправность.
- **•** Если настройки меню [НАСТР] сброшены, следующие настройки также сбрасываются. Кроме того, [ИЗБРАННОЕ] (P80) в режиме меню [ВОСП] установлены на [OFF] и [ПОВЕРН. ЖКД] (P79) установлены на [ON].
	- **–** Параметры дня рождения и имени для [РЕБЕНОК1]/[РЕБЕНОК2] (P49) и [ДОМ.ЖИВОТНОЕ] (P50) в режиме сцены.
	- **–** Количество дней, прошедших с даты отъезда [ДАТА ПОЕЗДКИ]. (P56)
	- **–** Настройка [МИРОВОЕ ВРЕМЯ] (P57).
- **•** Номер папки и настройки часов не изменяются.

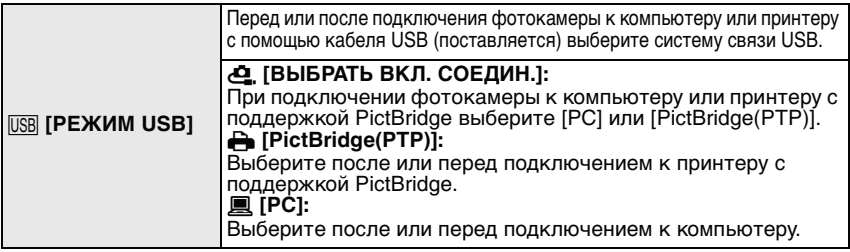

**•** При выборе [PC], фотокамера подключается при помощи системы связи массовой памяти USB.

**•** При выборе [PictBridge(PTP)] фотокамера подключается при помощи системы связи "PTP (Picture Transfer Protocol)".

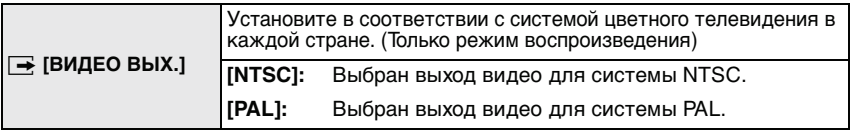

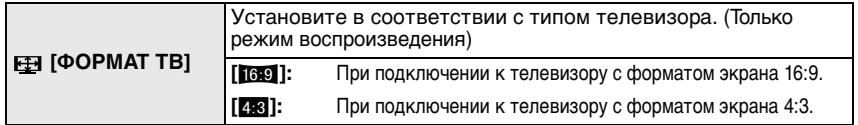

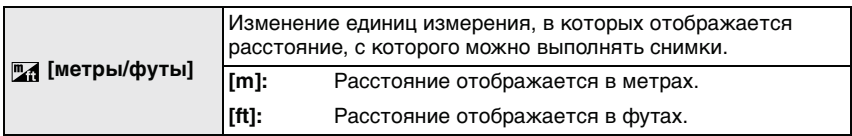

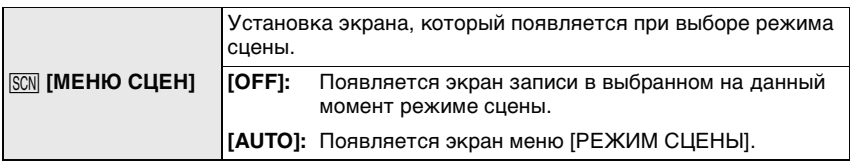

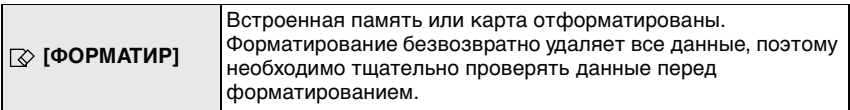

- **•** При форматировании используйте аккумулятор с достаточным зарядом или пользуйтесь сетевым адаптером (DMW-AC5G; не входит в комплект поставки). Не выключайте камеру в процессе форматирования.
- **•** Если карта была вставлена, форматируется только карта. Для форматирования встроенной памяти извлеките карту.
- **•** Если карта была отформатирована с помощью компьютера или другого устройства, повторно отформатируйте ее с помощью фотокамеры.
- **•** Форматирование встроенной памяти может занять больше времени, чем форматирование карты.

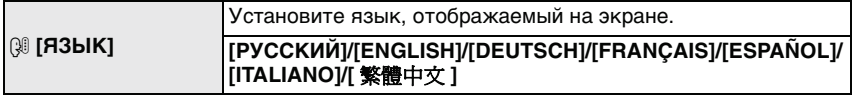

**•** Если по ошибке был установлен другой язык, для выбора необходимого языка выберите пункт меню [ $@$ ].

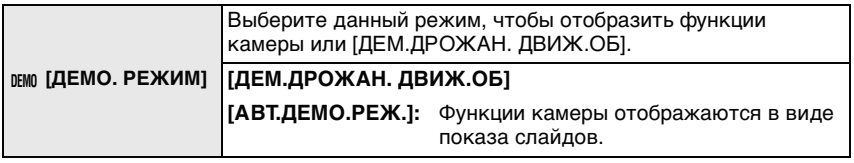

- A Демонстрация определения дрожания
- B Демонстрация определения движения
- **•** В режиме воспроизведения отображение [ДЕМ.ДРОЖАН. ДВИЖ.ОБ] невозможно.
- **•** Нажмите [DISPLAY] для закрытия [ДЕМ.ДРОЖАН. ДВИЖ.ОБ]. Нажмите [MENU/SET] для закрытия [АВТ.ДЕМО.РЕЖ.].
- **•** [ДЕМ.ДРОЖАН. ДВИЖ.ОБ] является приблизительным.
- **•** [АВТ.ДЕМО.РЕЖ.] не имеет возможности вывода на телевизор.

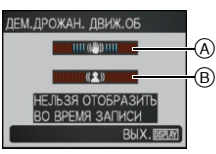

Переключение режима

## **Выбор режима [ЗАП.]**

Когда выбран режим [ЗАП.], камеру можно перевести в интеллектуальный автоматический режим, в котором оптимальные настройки устанавливаются в соответствии с объектом и условиями съемки, либо в режим сцены, позволяющий делать снимки, соответствующие записываемой сцене.

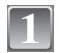

## **Включите фотокамеру.**

- **(A) Кнопка [MENU/SET]**
- $\overline{\mathbb{B}}$  [ЗАП.]/[ВОСП] селекторный переключатель
- $\overline{C}$  Кнопка [MODE]

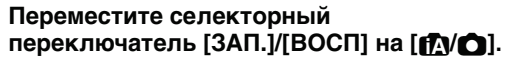

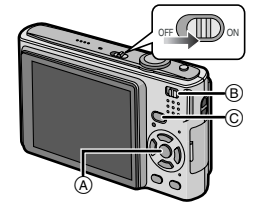

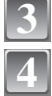

**2**

**Нажмите [MODE].**

**Для выбора режима нажмите ▲/▼.** 

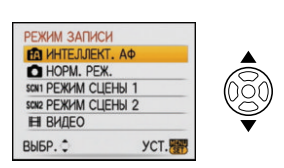

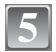

## **Нажмите [MENU/SET].**

### ∫ **Перечень режимов [ЗАП.]**

### **fr** Интеллектуальный автоматический режим (P25)

Объекты записываются с использованием настроек, которые камера выбирает автоматически.

### $\bullet$  Режим обычного снимка (P28)

Объекты записываются с использованием настроек пользователя.

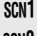

## & **Режим эпизода 1/Режим эпизода 2 (P45)**

Этот режим позволяет делать снимки в соответствии с записываемой сценой.

### **ЕН Режим видеосъемки (P54)**

В этом режиме можно записать видеофильм со звуком.

### **Примечание**

**•** Если режим был переключен с режима [ВОСП] на режим [ЗАП.], будет установлен ранее установленный режим [ЗАП.].

Режим [ЗАП.]: ñ

### Основные сведения **Выполнение снимков с использованием автоматической функции (**ñ**: интеллектуальный**

**автоматический режим)**

Камера установит наиболее подходящие настройки в соответствии с объектом и условиями съемки, поэтому мы рекомендуем данный режим новичкам или тем, кто хочет легко выполнить снимки, используя настройки камеры.

- **•** Следующие функции включаются автоматически. **–**Определение сцены/[СТАБИЛИЗ]/[ИНТЕЛЛ.УПР.ISO]/Распознавание лиц/[БЫСТР. АФ]
- Индикатор состояния **3** светится при включении данной камеры <sup>2</sup>. (Он выключается приблизительно через 1 секунду.) ( $\bigcirc$ : Кнопка затвора)

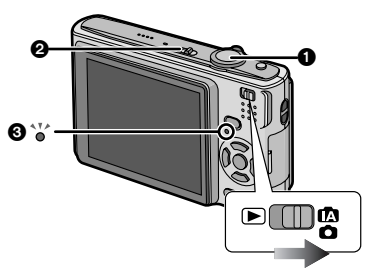

**Переместите [ЗАП.]/[ВОСП] селекторный переключатель на [**¦/!**], а затем нажмите [MODE]. 1**

**Для выбора [ИНТЕЛЛЕКТ. АФ] нажмите** 3**/**4**, а затем нажмите [MENU/SET].**

**Держите данную камеру осторожно обеими руками, держите руки неподвижно по бокам и слегка расставьте ноги.**

A Вспышка

**2**

**3**

B Вспомогательная лампочка АФ

## **Для фокусировки нажмите наполовину 4** <sup>1</sup> **кнопку затвора.**

- Индикатор фокусировки (1) (зеленый) светится, когда выполнена фокусировка на объекте.
- Зона автофокусировки 2 отображается вокруг лица объекта при использовании функции распознавания лиц. В других случаях она отображается в точке объекта, на котором выполнена фокусировка.
- **•** Диапазон фокусировки составляет 5 см (Широкоугольный)/50 см (Телережим) до  $\infty$ . (DMC-FS5)
- **•** Диапазон фокусировки составляет 5 см (Широкоугольный)/30 см (Телережим) до ∞. (DMC-FS3)

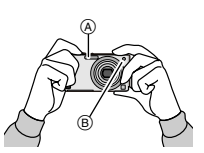

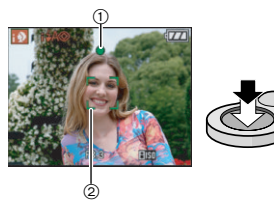

**5**

### **Нажмите кнопку затвора полностью (нажмите ее дальше) и выполните снимок.**

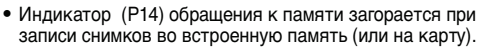

### ∫**При выполнении снимков с использованием вспышки (P38)** ∫**При выполнении снимков с использованием увеличения (P30)**

## **• Примечание**

- **•** При нажатии кнопки затвора не допускайте смещения камеры.
- **•** Не закрывайте пальцами фотовспышку и вспомогательную лампочку автофокусировки.
- **•** Не касайтесь передней части объектива.

### **Определение сцены**

Когда камера определяет оптимальную сцену, значок такой сцены отображается синим в течение 2 секунд, после чего его цвет меняется на обычный красный.

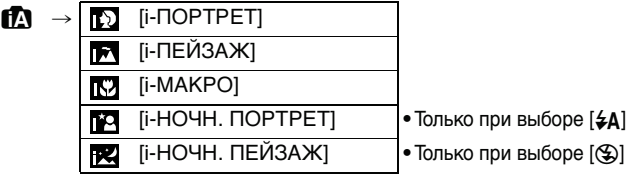

- **•** [¦] установлено, если ни одна из сцен не подходит и установлены стандартные настройки. **•** Если, к примеру, используется штатив и камера определяет, что дрожание камеры является минимальным,
- когда режим сцены идентифицирован как [R2], скорость затвора будет установлена на максимальную и составит 8 секунд. Следите за тем, чтобы камера не двигалась во время выполнения снимков.

### ∫ **Распознавание лиц**

Если выбрано [[2] или [[2], камера автоматически распознает лицо человека и корректирует фокусировку и экспозицию (P63).

При наличии контрового света освещенность автоматически корректируется, чтобы обеспечить оптимальную яркость лиц.

## **Примечание**

- **•** Ввиду таких условий, как перечисленные ниже, для одного и того же объекта могут определяться разные сцены.
	- **–** Условия, касающиеся объекта: темное или яркое лицо, размер объекта, расстояние до объекта, контраст объекта, перемещение объекта, использование увеличения

**–** Условия съемки: закат, восход, недостаточное освещение, дрожание камеры

**•** Для выполнения снимков в заданной сцене рекомендуется выполнять снимки в соответствующем режиме записи.

### **Компенсация контрового света**

Контровой свет – это свет, идущий из-за объекта съемки. В этом случае объект, станет темным, поэтому данная функция компенсирует контровой свет, повышая яркость снимка в целом.

### Нажмите **A**.

**•** Если функция компенсации контрового света активирована, появляется [**हा**]. Нажмите А снова для отмены данной функции.

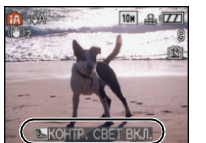

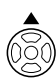

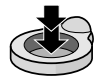

### **О вспышке**

- Если выбрано [4A], [14A], [14A©] или [14S©] устанавливается в зависимости от типа объекта и яркости.
- При установке [  $\sharp$ А© ] или [  $\sharp$ S© ] вспышка срабатывает дважды.

### **Настройки в интеллектуальном автоматическом режиме**

**•** В данном режиме можно установить только следующие функции.

### **Меню режима [ЗАП.]**

- **–** [РАЗР. КАДРА]¢ (P59)/[ФОРМАТ] (P60)/[СЕРИЙН.СЪЕМК] (P65)/[ЦВЕТ.РЕЖИМ]¢ (P66)/  $[{\sf CTABMMM3}]^*$  (Р66)
- $\ast$  Настройки, которые можно выбрать, отличаются от настроек, доступных при использовании других режимов [ЗАП.].

#### **Меню [НАСТР]**

**–** [УСТ. ЧАСОВ]/[МИРОВОЕ ВРЕМЯ]/[ДАТА ПОЕЗДКИ]/[ЗВУК. СИГН.]/[ЯЗЫК] **•** Настройки следующих параметров зафиксированы.

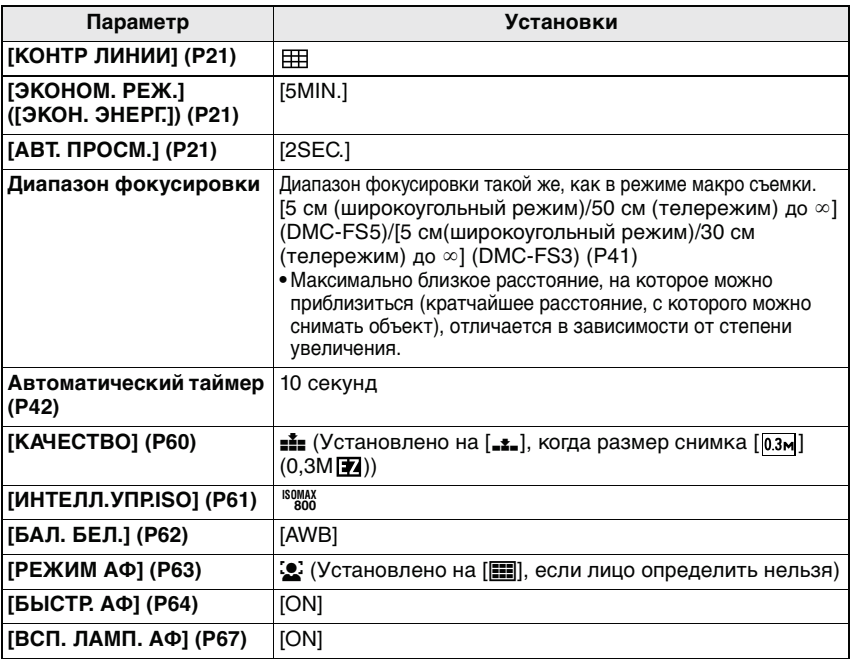

**•** Нельзя использовать следующие функции.

**–** [ЭКСПОЗИЦИЯ]/[АВТ. БРЕКЕТИНГ]/[ЦИФР. УВЕЛ]

**•** Другие пункты в меню [НАСТР] могут быть установлены в таком режиме, как нормальный режим съемки. Установленные настройки отображаются в интеллектуальном автоматическом режиме.

## $P$ ежим [ЗАП.]:  $\lceil \bullet \rceil$

## **Выполнение снимков с использованием любимых настроек (**·**: Нормальный режим съемки)**

Можно установить многие другие элементы меню и выполнять снимки, имея большую свободу действий, чем при выполнении снимков в интеллектуальном автоматическом режиме (P25).

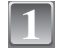

**2**

### **Переместите [ЗАП.]/[ВОСП] селекторный переключатель на [**¦/!**], а затем нажмите [MODE].**

- A Кнопка [MODE]
- $\overline{B}$  [ЗАП.]/[ВОСП] селекторный переключатель

### **Для выбора [НОРМ. РЕЖ.] нажмите**  3**/**4**, а затем нажмите [MENU/SET].**

- **•** Информация об изменении настройки во время выполнения снимков приведена в разделе **"**Использование меню [ЗАП.]**"** (P59). C Кнопка [MENU/SET]
- **3**

**4**

### **Нацельте участок автофокусировки на точку, на которой нужно сфокусироваться.**

### **Для фокусировки нажмите наполовину кнопку затвора.**

- **•** Диапазон фокусировки составляет от 50 см до ∞.
- **•** Если нужно сделать снимки с еще более близкого расстояния, см. **"**Съемка крупным планом**"** (P41).

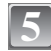

### **Чтобы сделать снимок, нажмите до конца кнопку затвора, нажатую наполовину.**

- **•** Индикатор обращения к памяти загорается при записи снимков во встроенную память (или на карту). (P14)
- ∫ **Чтобы настроить экспозицию и сделать снимки, когда изображение выглядит слишком темным, см. (P43)**
- ∫ **Чтобы настроить цвета и сделать снимки, когда изображение выглядит слишком красным, см. (P62)**

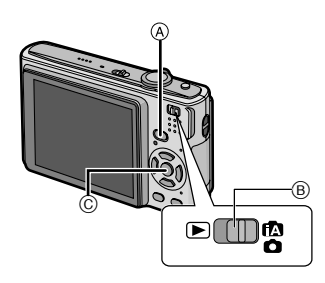

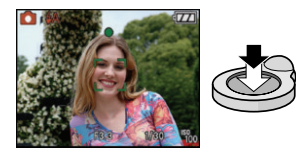

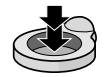

#### **Фокусирование**

Наведите зону автофокусировки на объект, а затем нажмите кнопку затвора наполовину.

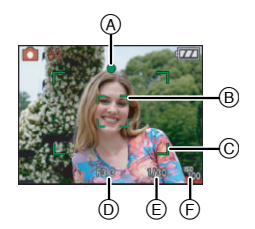

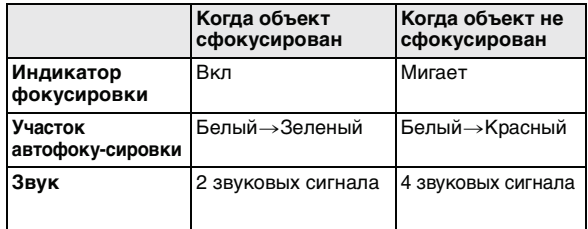

- A Индикатор фокусировки
- $\overline{B}$ ) Участок автофокусировки (Обычный)
- C Зона автофокусировки (при использовании цифрового увеличения или при съемке в условиях недостаточного освещения)
- D Показатель диафрагмы
- E Скорость затвора
- $\overline{F}$  Светочувствительность ISO

**Если объект не находится в фокусе (например, если он не находится в центре композиции снимка, который предстоит выполнить)**

- **1** Наведите зону автофокусировки на объект, а затем **нажмите кнопку затвора наполовину** для фиксирования фокусировки и экспозиции.
- **2 Нажмите и удерживайте кнопку затвора нажатой наполовину** и поверните фотокамеру для съемки желаемой композиции.
- **•** Можно несколько раз попытаться повторить действия, описанные в шаге **1**, прежде чем нажать до конца кнопку затвора.

#### **Мы рекомендуем пользоваться функцией распознавания лица при съемке людей. (P63)**

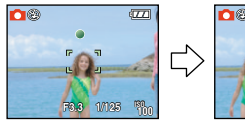

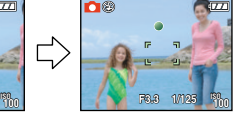

#### ∫ **Условия, касающиеся объекта и съемки, при которых усложняется фокусирование**

- **•** Быстро движущиеся объекты, чрезмерно яркие объекты или неконтрастные объекты
- **•** Если диапазон расстояний съемки отображается красным
- **•** Если объекты снимаются сквозь окна или находятся при записи рядом с блестящими предметами
- **•** Когда темно или при дрожании камеры
- **•** Если камера слишком близко расположена к объекту или при одновременной съемке отдаленных и близко расположенных объектов

### **Предупреждение дрожания (дрожания фотокамеры)**

При появлении предупреждения о дрожании [ ] используйте [СТАБИЛИЗ] (P66) штатив или автоматический таймер (P42).

**•** Скорость затвора будет меньше в следующих случаях. Удерживайте фотокамеру неподвижно от момента нажатия кнопки затвора до появления снимка на экране. Рекомендуется пользоваться штативом.

**–** В [НОЧН. ПОРТРЕТ], [НОЧН. ПЕЙЗАЖ], [ВЕЧЕРИНКА], [СВЕЧИ], [ЗВЕЗДНОЕ НЕБО] или [ФЕЙЕРВЕРК] в режиме сцены (P45)

#### ∫ **Функция определения ориентации**

Снимки, сделанные фотокамерой в вертикальной ориентации, воспроизводятся в вертикальной ориентации (повернутыми). (Только при установке [ON] параметра [ПОВЕРН. ЖКД] (P79).

- **•** Снимок может не отображаться вертикально, если он был сделан фотокамерой, направленной вверх или вниз.
- **•** Видео, сделанное фотокамерой, ориентированной вертикально, не отображается в вертикальной ориентации.

## Режим [ЗАП.]: [iA] **o km km2**

## **Съемка с увеличением**

### **Использование оптического увеличения/Использование дополнительного оптического увеличения (EZ)/Использование цифрового увеличения**

C функцией оптического увеличения можно приблизить людей и объекты, а с функцией уменьшения можно снимать пейзажи в широкоугольном режиме. Чтобы еще больше приблизить объект [максимум 7.1 $\times$  (DMC-FS5)/4,8 $\times$  (DMC-FS3)]. не устанавливайте самый высокий параметр размера снимка для каждого формата ( $48/82/69$ ). Возможны даже более высокие уровни увеличения, если [ЦИФР. УВЕЛ] установлено на [ON] в меню [ЗАП.].

**Для съемки объектов крупным планом используйте (Телережим)**

**Поверните рычажок трансфокатора к Телережиму.**

**Для съемки предметов общим планом используйте (Широкоугольный режим)**

### **Поверните рычажок трансфокатора к Широкоугольному режиму.**

### ∫ **Типы увеличения**

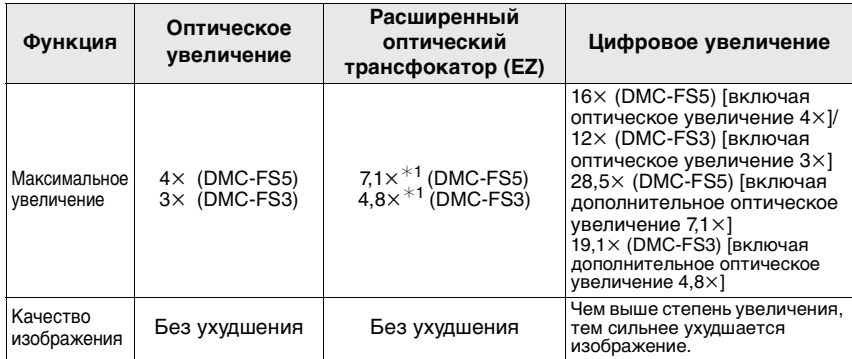

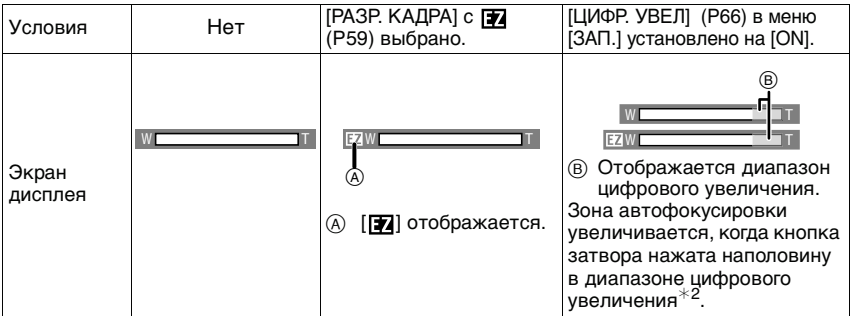

#### **• При использовании функции масштабирования оцениваемый диапазон фокусировки**  появляется вместе с полосой отображения масштабирования. (Пример: 0,3 м до ∞)

 $*1$  Степень увеличения отличается в зависимости от настройки [РАЗР. КАДРА] и [ФОРМАТ].

- $*2$  При перемещении рычажка трансфокатора в крайнее положение Телережима индикация
- увеличения на экране может на короткое время перестать изменяться. Перейти в диапазон цифрового увеличения можно, непрерывно поворачивая рычажок в положение Телережима или отпустив рычажок, а затем повернув его снова в положение Телережима.

#### ∫ **Принцип работы дополнительного оптического увеличения**

При установке разрешения снимка равным  $\lceil 3m \rceil$  (3 миллиона пикселей), 10M (10,1 миллионов пикселей) (DMC-FS5)/8M (8,1 миллионов пикселей) (DMC-FS3) используются только 3M (3 миллиона пикселей) в центральной части матрицы ПЗС, что позволяет достичь большего увеличения.

### **Примечание**

- **• Цифровое увеличение невозможно установить, если выбрано** õ**.**
- **•** Указываемое значение увеличения является приближенным.
- **•** "EZ" это аббревиатура от "Extra optical Zoom" (дополнительное оптическое увеличение).
- **•** При включении фотокамеры оптическое увеличение установлено в положение широкоугольного режима  $(1\times)$ .
- **•** При использовании функции увеличения после фокусировки на объекте повторно сфокусируйтесь на объекте съемки.
- **•** Тубус объектива удлиняется или сокращается в зависимости от значения увеличения. Будьте осторожны, не препятствуйте движению тубуса при повороте рычажка трансфокатора.
- **•** При использовании цифрового увеличения [СТАБИЛИЗ] может быть неэффективен.
- **•** При съемке с использованием цифрового увеличения рекомендуется пользоваться штативом и автоматическим таймером (P42).

### **Использование удобного масштабирования**

Можно выполнять увеличение на высокой скорости к телережиму (позиция максимального увеличения). Масштаб увеличения зависит от установленного размера снимка.

### **Нажать [E.ZOOM].**

- A Оптическое увеличение
- **B** Расширенный оптический трансфокатор
- C Цифровое увеличение

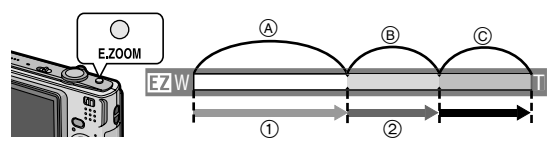

Возможно дополнительное масштабирование до диапазона цифрового увеличения при повторном нажатии [E.ZOOM], когда [ЦИФР. УВЕЛ] (P66) установлено на [ON].

### **• Если установлен максимальный размер снимка:**

Увеличение останавливается сразу же при достижении позиции максимального оптического увеличения. (1)

При повторном нажатии [E.ZOOM] увеличение продолжается до позиции максимальной степени дополнительного оптического увеличения. (2)

Цвета полос масштабирования и размер снимка изменяются, а размер снимка временно изменяется, как показано ниже.

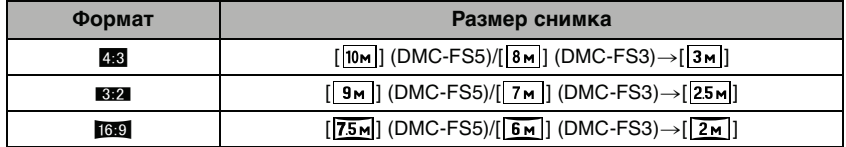

∫ **Для возвращения в широкоугольный режим с помощью удобного масштабирования Нажмите [E.ZOOM] в**  W THE CHANNEL CONTROL CONTROL CONTROL CONTROL CONTROL CONTROL CONTROL CONTROL CONTROL CONTROL CONTROL CONTROL CONTROL CONTROL CONTROL CONTROL CONTROL CONTROL CONTROL CONTROL CONTROL CONTROL CONTROL CONTROL CONTROL CONTROL

### **телережиме.**

E ZOOM

**•** Масштабирование на высокой скорости возвращается к широкоугольному режиму.

**•** Если положение трансфокатора возвращается к широкоугольному режиму, когда установлен максимальный размер снимка, размер снимка, который был изменен в диапазоне дополнительного оптического увеличения, возвращается в этом случае к изначальному значению. Кроме того, размер снимка возвращается к оригинальному, когда положение трансфокатора возвращается к диапазону оптического увеличения при использовании рычажка трансфокатора.

### **Примечание**

**•** Крепко прижмите [E.ZOOM], пока не активируется функция масштабирования.

 $P$ ежим [ВОСП]:  $\blacksquare$ 

## **Воспроизведение снимков ([НОРМ.ВОСПР.])**

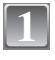

### **Переместите селекторный переключатель [ЗАП.]/[ВОСП]** A **на [**(**].**

- **•** Нормальное воспроизведение устанавливается автоматически в следующих случаях.
	- **–** При переключении режима с [ЗАП.] на [ВОСП]
	- **–** При включении камеры, когда селекторный переключатель [ЗАП.]/[ВОСП] был в положении [▶].

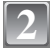

## **Для выбора снимка нажмите** 2**/**1**.**

- 2: Воспроизведение предыдущего снимка
- Воспроизведение следующего снимка

### ∫ **Ускоренная прокрутка вперед/ускоренная перемотка назад Нажмите и удерживайте** 2**/**1 **во время воспроизведения.**

- 2: Ускоренная перемотка назад
- Ускоренная прокрутка вперед
- Номер файла (А) и номер снимка (В) изменяются только последовательно. Чтобы просмотреть снимок, при появлении номера нужного вам снимка отпустите  $\blacktriangleleft/\blacktriangleright$ .
- Если продолжать нажимать  $\blacktriangleleft/\blacktriangleright$ , количество прокручиваемых вперед/назад снимков увеличивается.

**Отображение нескольких экранов (многооконное воспроизведение)**

### **Поверните рычажок трансфокатора в направлении [**L**] (W).**

1 снимок $\rightarrow$ 12 снимков $\rightarrow$ 30 снимков $\rightarrow$ Экран календаря (P72)

- A Номер выбранного снимка и общее количество записанных снимков
- **•** Для возвращения к предыдущему количеству окон поверните рычажок трансфокатора в сторону [Q] (T).
- **•** Снимки не повернуты для отображения.

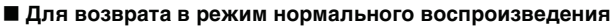

- **1** Для выбора снимка нажмите ▲/▼/◀/▶
	- **•** Значок будет отображаться в зависимости от записанного снимка и настроек.
- **2 Нажмите [MENU/SET].**
	- **•** Появится выбранный снимок.

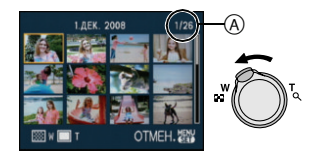

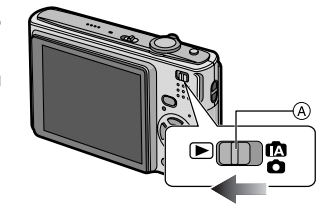

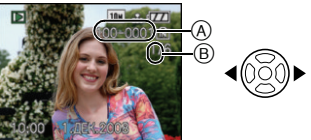

### **Использование функции увеличения при воспроизведении**

### **Поверните рычажок трансфокатора в направлении [**Z**] (T).**

 $1 \times \rightarrow 2 \times \rightarrow 4 \times \rightarrow 8 \times \rightarrow 16 \times$ 

- При повороте рычажка трансфокатора в сторону [E=E] (W после увеличения снимка степень увеличения уменьшается.
- **•** При изменении увеличения индикация позиции трансфокатора (А появляется приблизительно на 1 секунду, и позицию увеличенного фрагмента можно перемещать, нажимая  $\triangle/\blacktriangledown/\blacktriangle/\blacktriangleright$ .
- **•** Чем больше увеличивается изображение, тем ниже его качество.
- **•** При передвижении отображаемого положения индикатор положения увеличения отобразится приблизительно на 1 секунду.

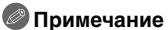

- **•** Эта камера соответствует стандарту DCF ("Design rule for Camera File system"), установленному ассоциацией JEITA ("Japan Electronics and Information Technology Industries Association"), и стандарту Exif ("Exchangeable Image File Format"). Файлы, не соответствующие стандарту DCF, воспроизвести нельзя.
- **•** Тубус объектива убирается приблизительно через 15 секунд после переключения из режима [ЗАП.] в режим [ВОСП].
- **•** Для сохранения увеличенного изображения воспользуетесь функцией подрезки. (P77)
- **•** Если фотоснимки были сделаны с помощью другой аппаратуры, функция увеличения при воспроизведении может не работать.

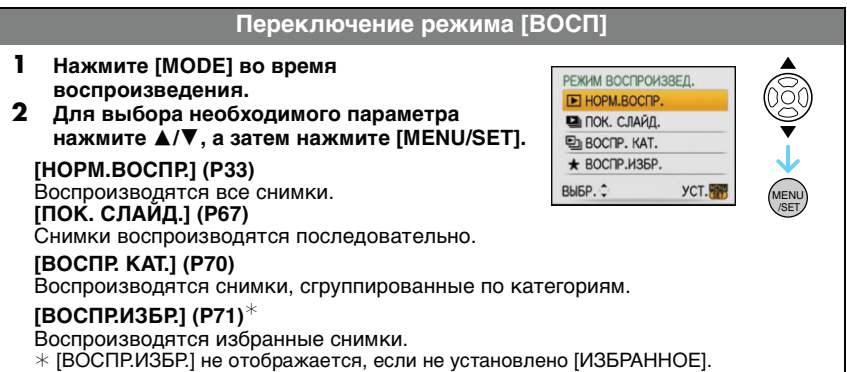

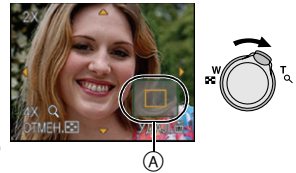

Режим [ВОСП]:  $\blacksquare$ 

## **Удаление снимков**

#### **Удаленные изображения не могут быть восстановлены.**

**•** Удаление снимков с карты, когда карта вставлена в камеру.

### **Удаление одного снимка**

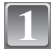

**Выберите снимок, который нужно удалить, а затем нажмите [**'**].**

A Кнопка [DISPLAY]  $\overline{B}$   $\overline{m}$  кнопка

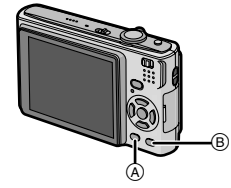

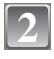

**Для выбора [ДА] нажмите** 2**, а затем нажмите [MENU/SET].**

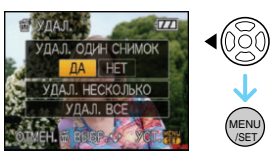

**Для удаления нескольких снимков (до 50) или всех снимков**

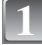

## **Нажмите [**'**].**

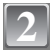

**Для выбора [УДАЛ. НЕСКОЛЬКО] или [УДАЛ. ВСЕ] нажмите** 3**/**4 **, а затем нажмите [MENU/SET].**

- **•** [УДАЛ. ВСЕ] > интервал **5**.
- **3**

**Для выбора снимка нажмите** 3**/**4**/**2**/**1 **а затем для подтверждения/отмены нажмите [DISPLAY].** (Повторите этот шаг.)

• На выбранных снимках появляется [ 徐]. При повторном нажатии [DISPLAY] выбор отменяется.

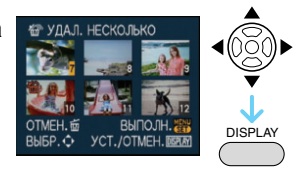

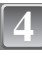

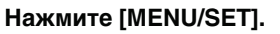

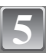

Для выбора [ДА] нажмите ▲, а затем для установки нажмите [MENU/SET].

### ∫ **При выборе [УДАЛ. ВСЕ] в настройке [ИЗБРАННОЕ] (P80)**

Экран выбора отображается снова. Выберите [УДАЛ. ВСЕ] или [УДАЛИТЬ ВСЕ, КРОМЕ $\bigstar$ ), нажмите  $\blacktriangle$  для выбора [ДА] и удалите снимки. ([УДАЛИТЬ ВСЕ, КРОМЕ ★ выбрать нельзя, если ни один снимок не отмечен как [ИЗБРАННОЕ].)

### **Примечание**

- Не выключайте камеру во время удаления (когда отображается [ma]). Используйте достаточно заряженный аккумулятор или адаптер переменного тока (DMW-AC5G; поставляется отдельно).
- **•** При нажатии [MENU/SET] во время удаления снимков с помощью функции [УДАЛ. НЕСКОЛЬКО], [УДАЛ. ВСЕ] или [УДАЛИТЬ ВСЕ, КРОМЕ ★], удаление будет остановлено.
- **•** Удаление снимков может занять определенное время, в зависимости от их количества.
- **•** Если снимки не соответствуют стандарту DCF или защищены (P82), они не будут  $v_{\text{A}}$ алены даже при выборе [УДАЛ. ВСЕ] или [УДАЛИТЬ ВСЕ, КРОМЕ  $\bigstar$ ].
# **Информация о мониторе ЖКД**

## **Для изменения нажмите [DISPLAY].**

- A Монитор ЖКД
- **B** Кнопка [DISPLAY]

**•** При отображении экрана меню кнопка [DISPLAY] не работает. В режиме увеличения при воспроизведении (P34), при воспроизведении видеокадров (P71) и в режиме показа слайдов (P67), можно только выбирать режимы "Нормальный вид дисплея  $(F)$ " либо "Дисплей без индикации  $(H)$ ".

### **В режиме записи**

- C Нормальный вид дисплея
- **D** Дисплей без индикации
- E Дисплей без индикации (контрольные линии записи $)^*$

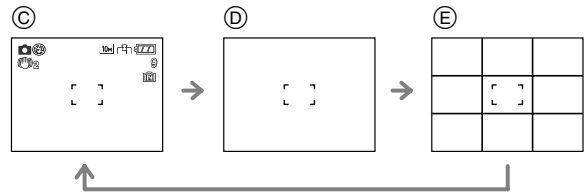

 $*$  Установите вид отображения контрольных линий, выполнив настройку [КОНТР ЛИНИИ] в меню [НАСТР]. Можно установить также, отображать или нет информацию о записи во время отображения контрольных линий.

### **В режиме воспроизведения**

- F Нормальный вид дисплея
- G Дисплей с информацией о записи
- **H** Дисплей без индикации

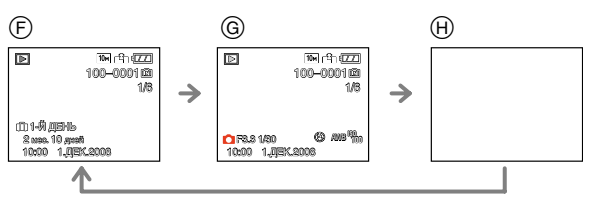

### **Примечание**

**•** В [НОЧН. ПОРТРЕТ], [НОЧН. ПЕЙЗАЖ], [ЗВЕЗДНОЕ НЕБО] и [ФЕЙЕРВЕРК] в режиме сцены контрольные линии отображаются серым цветом. (P45)

### ∫ **Контрольные линии записи**

Когда вы расположите объект по горизонтальным и вертикальным контрольным линиям или по точкам пересечения этих линий, можно выполнить съемку с хорошо составленной композицией, видя размер, наклон и пропорциональность предмета.

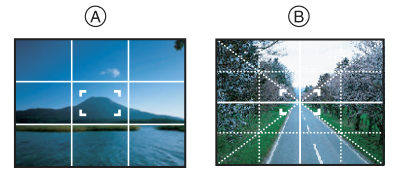

- A **[ ]:** Применяется при разделении экрана на 3k3 секции для получения снимков с гармоничной композицией.
- B **[ ]:** Применяется для размещения объекта точно по центру экрана.

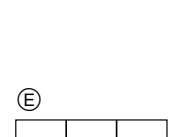

A B Режим [ЗАП.]: [A **O SMI** SM2

## **Съемка со встроенной вспышкой**

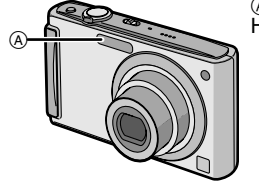

A **Фотовспышка**

Не закрывайте ее пальцами или другими предметами.

### **Переключение на желаемый режим вспышки**

Установка вспышки в соответствии с режимом съемки.

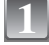

**2**

### **Нажмите** ▶ [ $\frac{1}{6}$ ].

### **Для выбора режима нажмите ▲/▼.**

- Для выбора можно также нажать > [ $\frac{1}{2}$ ].
- **•** Информация о возможных режимах вспышки приведена в **"**Допустимые настройки вспышки в зависимости от режима записи**"**. (P39)

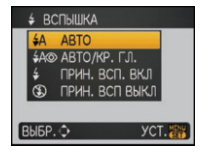

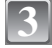

### **Нажмите [МЕНЮ/УСТ.].**

- **•** Кроме того, для завершения можно наполовину нажать кнопку затвора.
- **•** Экранное меню исчезнет приблизительно через 5 секунд. В это время выбранный элемент устанавливается автоматически.

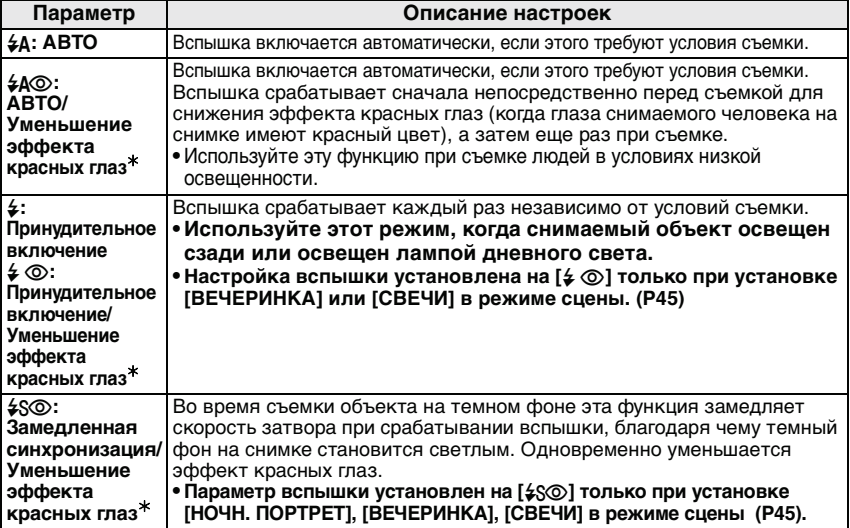

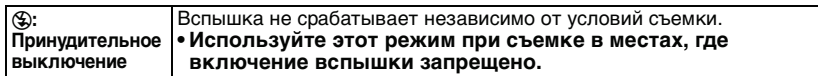

#### ¢ **Вспышка срабатывает дважды. Объект съемки не должен двигаться до второго срабатывания вспышки.**

#### ∫ **Допустимые настройки вспышки в зависимости от режима записи**

Допустимые настройки вспышки зависят от режима записи.

(○: Доступно, —: Недоступно, ●: Изначальная настройка режима сцены)

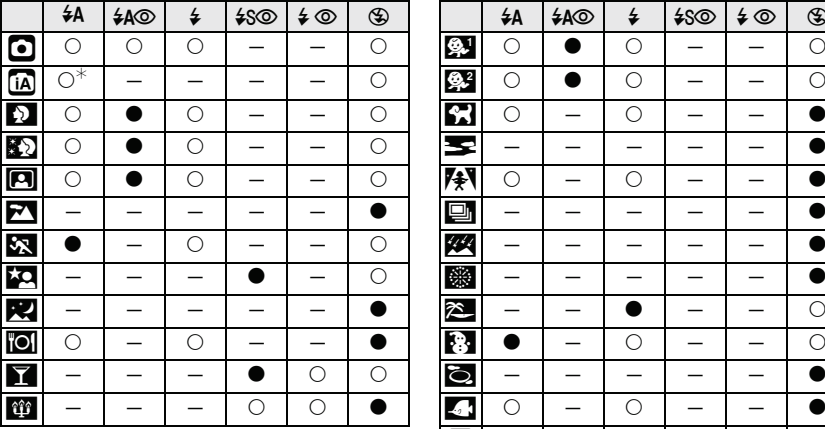

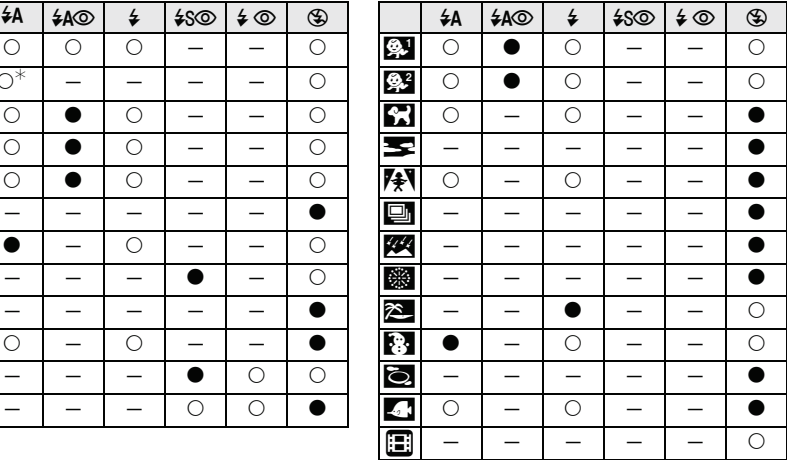

- $*$  Если выбрано [ $\frac{1}{2}$ A], [ $\frac{1}{2}$ A], [ $\frac{1}{2}$ A $\circledcirc$ ] или [ $\frac{1}{2}$ S $\circledcirc$ ] устанавливается в зависимости от типа объекта и яркости.
- **•** При изменении режима записи настройки вспышки могут измениться. При необходимости установите настройки вспышки снова.
- **•** Настройки вспышки запоминаются, даже если камера выключена. Однако при изменении режима сцены настройки вспышки режима сцены сбрасываются на изначальные настройки.

#### ∫ **Допустимые расстояния для съемки со вспышкой**

**•** Допустимый диапазон вспышки является приближенным.

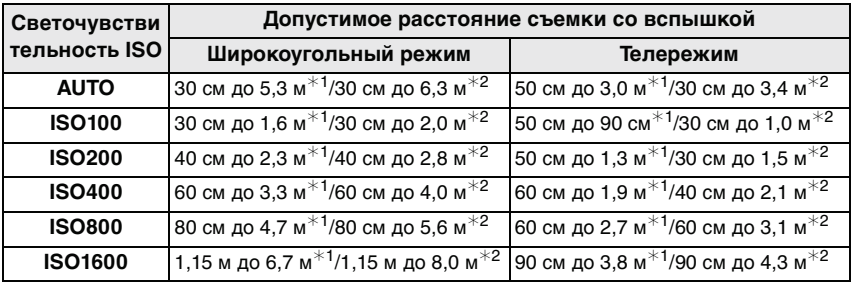

¢1 DMC-FS5/¢2 DMC-FS3

**•** В [ВЫС. ЧУВСТВ.] (P50) в режиме сцены светочувствительность ISO автоматически переключается на значение в диапазоне от [ISO1600] до [ISO6400], доступный диапазон вспышки также варьируется.

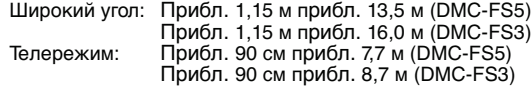

#### ∫ **Скорость затвора для каждого режима вспышки**

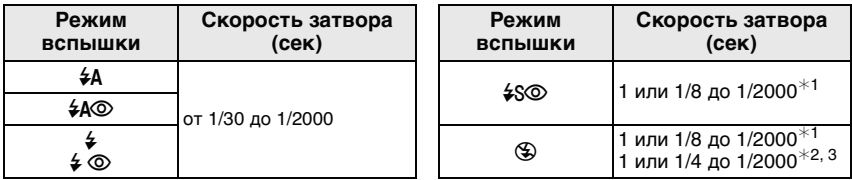

 $*$ 1 Скорость затвора изменяется в зависимости от настройки [СТАБИЛИЗ] (Р66).

 $*2$  Если установлен режим интеллектуального управления светочувствительностью ISO (P61)

 $*3$  [СПОРТ], [РЕБЕНОК1]/[РЕБЕНОК2] и [ДОМ.ЖИВОТНОЕ] в режиме сцены (Р45)

- **•** ¢1, 2, 3: Скорость затвор становится максимальной и составляет 1 секунду в следующих случаях.
	- Когда оптический стабилизатор изображения установлен на [OFF].
	- Если камера определила наличие незначительного дрожания, когда оптический стабилизатор изображения установлен на [MODE1] или [MODE2].
- **•** В интеллектуальном автоматическом режиме скорость затвора изменяется в зависимости от идентифицированной сцены.
- **•** В режимах сцены вышеуказанные скорости затвора будут отличаться.
	- **–** [НОЧН. ПОРТРЕТ]: 1 или 1/8 секунды до 1/2000 секунды¢<sup>4</sup>
	- **–** [НОЧН. ПЕЙЗАЖ]: 8 или 1/8 секунды до 1/2000 секунды¢<sup>4</sup>
	- **–** [СВЕЧИ]: 1 или 1/8 секунды до 1/2000 секунды¢<sup>4</sup>
	- **–** [ЗВЕЗДНОЕ НЕБО]: 15 секунды, 30 секунды, 60 секунды
	- **–** [ФЕЙЕРВЕРК]: 1/4 секунды, 2 секунды¢<sup>4</sup>
- **–** Все другие режимы сцены: 1/8 секунды до 1/2000 секунды
- $\ast$ 4 Максимальная скорость затвора выбирается при минимальном дрожании при установке [СТАБИЛИЗ] или при установке [СТАБИЛИЗ] на [OFF].

- **•** Если вспышку поднести слишком близко к объекту съемки, при воздействии тепла и света от вспышки объект может исказиться или изменить цвет.
- **•** Во время съемки за пределами диапазона расстояний при съемке со вспышкой, экспозиция может настроиться неправильно и снимок может стать ярким или темным.
- **•** Когда заряжается вспышка, значок вспышки мигает красным, и снимок выполнить невозможно даже при нажатии кнопки затвора до конца. **При установке [АВТООТКЛ ЖКД] монитор ЖКД отключается, и светится индикатор состояния.**
- **•** Баланс белого не может быть выставлен надлежащим образом, если интенсивность вспышки для объекта недостаточна.
- **•** При высокой скорости затвора света вспышки может быть недостаточно.
- **•** При повторном выполнении снимка для зарядки вспышки может понадобиться время. Выполняйте снимок после исчезновения индикатора доступа.
- **•** Уменьшение эффекта красных глаз у разных людей проявляется по-разному. Также, если объект съемки находился далеко от камеры или не смотрел на камеру в момент первой вспышки, эффект уменьшения может быть неочевидным.

Режим  $[3A\Pi.]:$   $\bigcirc$   $\Box$ 

## **Съемка крупным планом**

Этот режим позволяет делать снимки крупным планом, например, снимки цветов. При установке рычажка трансфокатора в крайнее положение к широкоугольному режиму  $(1\times)$  снимать можно с расстояния всего 5 см от объектива.

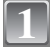

### **Нажмите ▼ [ №].**

• В режиме макросъемки отображается [AF.W.]. Для отмены повторно нажмите ▼.

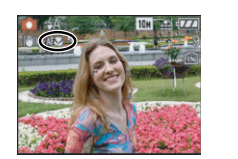

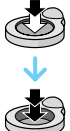

#### **Выполните снимки. 2**

#### ∫ **Диапазон фокусировки**

 $*$  Диапазон фокусировки изменяется пошагово.

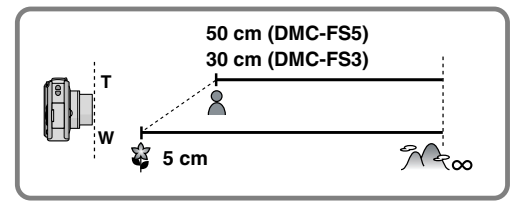

- **•** Рекомендуется использовать штатив и таймер автоспуска.
- **•** Рекомендуется установить вспышку на [Œ] при выполнении снимков с близкого расстояния.
- **•** Если расстояние между фотокамерой и объектом съемки находится вне диапазона фокусировки фотокамеры, снимок может получится нечетким, даже если горит индикатор фокусировки.
- **•** Когда объект съемки находится на небольшом расстоянии от фотокамеры, эффективный диапазон фокусировки значительно уменьшается. Поэтому, если после фокусировки расстояние между камерой и объектом съемки изменяется, повторная фокусировка может быть затруднена.
- **•** В макро режиме объекты, расположенные ближе к фотокамере, имеют больший приоритет. Поэтому, если расстояние между объектом и фотокамерой более 50 см, фокусировка в макро режиме занимает больше времени, чем в режиме обычной съемки.
- **•** При съемке с близкого расстояния резкость периферийных участков снимка может несколько ухудшаться. Это не неисправность.

 $P$ ежим [ЗАП.]:  $\widehat{I}$   $\widehat{A}$   $\widehat{O}$   $\widehat{S}$   $\widehat{S}$   $\widehat{R}$   $\widehat{R}$ 

## **Съемка с автоматическим таймером**

**1**

### **Нажмите** 2 **[**ë**].**

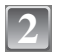

### **Для выбора режима нажмите ▲/▼.**

• Для выбора можно также нажать < [ $\ddot{\text{c}}$ )].

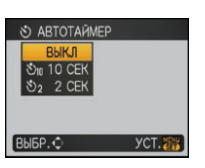

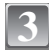

**4**

## **Нажмите [MENU/SET].**

- **•** Кроме того, для завершения можно наполовину нажать кнопку затвора.
- **•** Экранное меню исчезнет приблизительно через 5 секунд. В это время выбранный элемент устанавливается автоматически.
- **Нажмите кнопку затвора наполовину для фокусировки, а затем нажмите кнопку затвора полностью для съемки.**
- Индикатор автоматического таймера (А) замигает и через 10 секунд (или 2 секунды) затвор сработает.
- **•** Если нажать кнопку [MENU/SET] при установленном автоматическом таймере, настройка автоматического таймера отменяется.

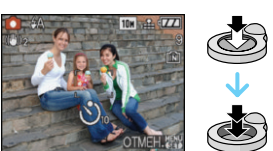

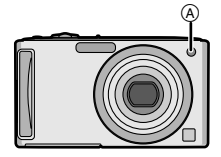

- **•** При использовании штатива или других приспособлений установка автоматического таймера на 2 секунды удобна для исключения дрожания, вызываемого нажатием кнопки затвора.
- **•** При однократном полном нажатии кнопки затвора фотокамера перед съемкой автоматически сфокусируется на объекте съемки. В условиях недостаточной освещенности индикатор автоматического таймера мигнет и затем может загореться ярко, работая в качестве вспомогательной лампочки автофокусировки (P67), что позволяет фотокамере сфокусироваться на объекте съемки.
- **•** При записи с автоматическим таймером рекомендуется использовать штатив.
- **•** Количество снимков, которые можно снять в [СЕРИЙН.СЪЕМК], фиксируется на 3.

 $P$ ежим [ЗАП.]:  $\bigcirc$   $\frac{\text{S}\text{N}}{\text{S}\text{N}}$  $\frac{\text{S}\text{N}}{\text{S}\text{N}}$ 

## **Компенсация экспозиции**

Используйте эту функцию, если невозможно добиться подходящей экспозиции из-за разницы в яркости между объектом и задним планом. Посмотрите на следующие примеры.

**Недостаточно выдержан**

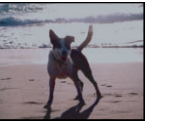

**Правильно выдержан Передержан**

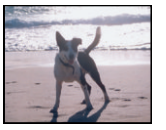

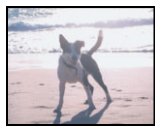

Компенсировать экспозицию в сторону увеличения.

Компенсировать экспозицию в сторону уменьшения.

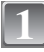

### **Нажимайте** 3 **[**È**] до появления [ЭКСПОЗИЦИЯ], и скомпенсируйте экспозицию** 2**/**1**.**

**•** Чтобы вернуться к начальной установке экспозиции выберите [0 EV].

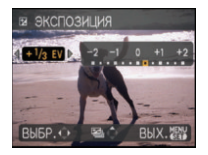

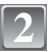

### **Для завершения нажмите [MENU/SET].**

**•** Кроме того, для завершения можно наполовину нажать кнопку затвора.

- **•** Единица EV это сокращение от "Exposure Value" ([Величина экспозиции]). Она указывает количество света, переданное матрице ПЗС, в соответствии с показателем диафрагмы и скоростью затвора.
- **•** Показатель компенсации экспозиции отображается внизу слева на экране.
- **•** Показатель экспозиции сохраняется в памяти, даже если камера выключена.
- **•** Диапазон компенсации экспозиции будет ограничен в зависимости от яркости объекта.

### Режим [ЗАП.]: ·½¾

## **Съемка с автоматической настройкой значений экспозиции**

В этом режиме при каждом нажатии кнопки затвора автоматически записывается 3 фотоснимка в выбранном диапазоне компенсации экспозиции. Из полученных 3 снимков можно выбрать снимок с требуемой экспозицией.

#### **При использовании автоматической настройки значений экспозиции** d**1EV**

1-й Снимок 2-й Снимок 3-й Снимок

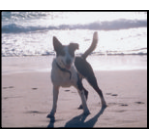

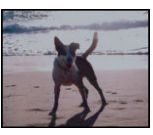

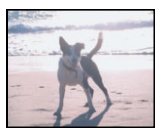

 $\pm$ 0 EV  $\phantom{00}$   $-1$  EV  $\phantom{00}$  +1 EV

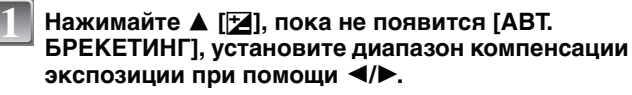

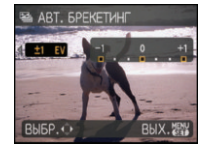

**•** Если режим автоматической настройки экспозиции не используется, выберите [OFF] (0).

### **Для завершения нажмите [MENU/SET].**

**•** Кроме того, для завершения можно наполовину нажать кнопку затвора.

### **Примечание**

**2**

- **•** При установке автоматической настройки значений экспозиции на экране отображается [ Ø. ].
- **•** При съемке с использованием автоматической настройки значений экспозиции после выбора компенсации экспозиции съемка выполняется на основе выбранного диапазона компенсации экспозиции.

В режиме компенсации экспозиции значение скомпенсированной экспозиции отображается внизу слева на экране.

- **•** Установка автоматической настройки значений экспозиции отменяется при выключении камеры или активации [ЭКОН. ЭНЕРГ.].
- **•** При включенном режиме автоматической настройки значений экспозиции функция автоматического просмотра включается независимо от установки самой функции автоматического просмотра. (Снимок не увеличивается.) В меню [НАСТР] установить функцию автоматического просмотра невозможно.
- **•** В зависимости от яркости объекта экспозиция может быть не скомпенсирована в режиме автоматической настройки значений экспозиции.
- **• [**Œ**] устанавливается для вспышки при установке автоматического брекетинга.**
- **• При установке автоматического брекетинга серийная съемка отменяется.**

 $P$ ежим [ЗАП.]:  $\frac{1}{3}$   $\frac{1}{3}$   $\frac{$ 

## **Выполнение снимков в соответствии с записываемой сценой (**½¾**: Режим сцены)**

При выборе режима сцены фотокамера установит оптимальный для данного снимка баланс цветов и экспозицию.

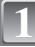

### **Переместите [ЗАП.]/[ВОСП] селекторный переключатель на [**¦**/**!**], а затем нажмите [MODE].**

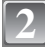

### **Для выбора [РЕЖИМ СЦЕНЫ 1] или [РЕЖИМ СЦЕНЫ 2] нажмите**  3**/**4**, а затем нажмите [MENU/SET].**

**•** Если установить часто используемые режимы сцены в [РЕЖИМ СЦЕНЫ 1] [РЕЖИМ СЦЕНЫ 2], их затем можно будет выбирать сразу, что очень удобно.

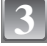

### **Для выбора необходимого меню сцены нажмите ▲/**▼/◀/▶.

**•** Переключаться между экранами в любом меню можно путем поворота рычажка трансфокатора.

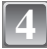

### **Для установки нажмите [MENU/SET].**

**•** В выбранном режиме сцены экран меню переключается на экран записи.

### ∫ **Об информации**

**•** При нажатии [DISPLAY] во время выбора режима сцены при выполнении шага **3** отображаются пояснения к каждому режиму сцены. (При повторном нажатии [DISPLAY] экран возвращается к меню режима сцены.)

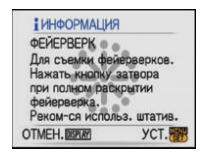

РЕЖИМ СЦЕНЫ 1  $99078$ 地Ⅰ♪ⅣⅠⅣⅠ☆ РЕБЕНОК1 BUEP. O IDSPUN YCT.

- Для изменения режима сцены нажмите [MENU/SET] и затем нажмите  $\blacktriangleright$  и возвратитесь к вышеописанному шагу **3**.
- **•** На P40 приведена информация о скорости затвора.
- **•** Настройка вспышки для режима сцены сбрасывается на первоначальную настройку при изменении режима сцены.
- **•** При съемке в режиме сцены, который не подходит для условий съемки, баланс цветов снимка может отличаться от реальных цветов.
- **•** Следующие параметры нельзя установить в режиме сцены, поскольку фотокамера автоматически устанавливает для них оптимальные значения.
- [ИНТЕЛЛ.УПР.ISO]
- [СВЕТОЧУВСТ]
- **–** [ЦВЕТ.РЕЖИМ]

### $\Omega$  [ПОРТРЕТ]

При съемке людей вне помещения в дневное время данный режим позволяет улучшить внешний вид снимаемых людей и придать их коже более здоровый оттенок.

#### ∫ **Приемы работы с режимом ПОРТРЕТ**

Для достижения оптимальной эффективности этого режима:

- 1 Поверните рычажок трансфокатора как можно дальше в сторону Телережима.
- 2 Для достижения максимальной эффективности данного режима подойдите ближе к объекту съемки.

#### **Примечание**

- **•** Светочувствительность ISO устанавливается на [ISO100].
- Первоначальной установкой для [РЕЖИМ АФ] является [ $\cdot$ •].

## **• • ГОВНАЯ КОЖА**

При съемке людей вне помещения в дневное время данный режим позволяет сделать кожу даже еще более мягкой на вид, чем при помощи режима [ПОРТРЕТ]. (Это эффективно при съемке людей от уровня груди и выше.)

#### ∫ **Приемы работы с режимом РОВНАЯ КОЖА**

Для достижения оптимальной эффективности этого режима:

- 1 Поверните рычажок трансфокатора как можно дальше в сторону Телережима.
- 2 Для достижения максимальной эффективности данного режима подойдите ближе к объекту съемки.

### **Примечание**

- **•** Если часть фона или другие объекты в кадре имеют цвет кожи, они также будут сглажены.
- **•** Режим ровной кожи неэффективен при недостаточной яркости.
- **•** Светочувствительность ISO устанавливается на [ISO100].
- Первоначальной установкой для [РЕЖИМ АФ] является [ $\clubsuit$ ].

### **[АВТОПОРТРЕТ]**

Выберите этот режим для съемки самого себя.

#### ∫ **Метод работы с режимом АВТОПОРТРЕТ**

- **•** Нажмите кнопку затвора наполовину. После фокусировки, загорится индикатор автоматического таймера. Устойчиво удерживая фотокамеру, нажмите до конца кнопку затвора.
- **•** Если объект не сфокусирован, индикатор автоматического таймера мигает. Для фокусировки повторно наполовину нажмите кнопку затвора.
- **•** Сделанный снимок автоматически появится на мониторе ЖКД для просмотра.
- **•** Если снимок получится расплывчатым в результате медленной скорости затвора, рекомендуется использовать 2 секундный автоматический таймер.

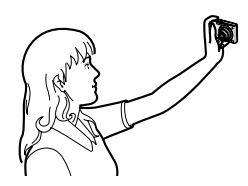

### **Примечание**

- **•** Диапазон фокусировки составляет около 30 см до 70 см.
- **•** Позиция трансфокатора автоматически перемещается на широкоугольный режим (1k).
- **•** Автоматический таймер может быть установлен только на выключение или 2 секунды. При установке на 2 секунды этот параметр отменяется при выключении камеры, изменении режима сцены или выборе режима [ЗАП.] или режима [ВОСП].
- **•** Функция стабилизатора принудительно устанавливается в режим [MODE2]. (P66)
- Первоначальной установкой для [РЕЖИМ АФ] является [ $\bullet$ ].

## , **[ПЕЙЗАЖ]**

Этот режим позволяет снимать пейзажи с широким ракурсом.

### **Примечание**

 $\bullet$  Диапазон фокусировки составляет от 5 м до  $\infty$ .

### **EXT [СПОРТ]**

Установите это положение, если хотите произвести съемку спортивных или других быстро происходящих событий.

### **Примечание**

- **•** Данный режим подходит для съемки объектов на расстоянии 5 м или более.
- **•** [ИНТЕЛЛ.УПР.ISO] включается, и максимальный уровень светочувствительности ISO становится равным [ISO800].

## **ка [НОЧН. ПОРТРЕТ]**

Этот режим позволяет выполнять снимки человека и фона практически с реальной яркостью.

#### ∫ **Приемы работы с режимом НОЧН. ПОРТРЕТ**

- **• Используйте вспышку. (Можно выполнить установку на [**‹**].)**
- **•** Поскольку скорость затвора снижается, при съемке рекомендуется пользоваться штативом и автоматическим таймером.
- **•** Для съемки объект должен оставаться неподвижным в течении около 1 секунды после выполнения снимка.
- **•** При съемке рекомендуется установить рычажок трансфокатора в широкоугольный режим (1k) и находиться на расстоянии около 1,5 м от объекта съемки.

- **•** Диапазон фокусировки составляет от 1,2 м до 5 м
- **•** Вследствие необходимости обработки данных затвор после съемки может находиться в закрытом состоянии (не более 1 секунд). Это не неисправность.
- **•** При съемке в условиях недостаточной освещенности могут стать заметными помехи.
- Первоначальной установкой для [РЕЖИМ АФ] является [se].

## / **[НОЧН. ПЕЙЗАЖ]**

Этот режим позволяет получить яркие снимки ночного пейзажа.

#### ∫ **Приемы работы с режимом НОЧН. ПЕЙЗАЖ**

**•** Поскольку скорость затвора снижается (примерно до 8 секунд), пользуйтесь штативом. Кроме того, при съемке рекомендуется пользоваться автоматическим таймером.

#### **Примечание**

- $\bullet$  Диапазон фокусировки составляет от 5 м до  $\infty$ .
- **•** Вследствие необходимости обработки данных затвор после съемки может находиться в закрытом состоянии (не более 8 секунд). Это не неисправность.
- **•** При съемке в условиях недостаточной освещенности могут стать заметными помехи.

## **10 [ЕДА]**

В этом режиме фотокамера позволяет делать снимки продуктов питания с передачей натуральных оттенков и исключает влияние освещения, например, в ресторане.

### **Примечание**

**•** Диапазон фокусировки устанавливается таким же, как при съемке в макро режиме. [5 см (Широкоугольный режим)/50 см (Телережим) до ∞] (DMC-FS5)/[5 см (Широкоугольный режим)/30 см (Телережим) до  $\infty$ ] (DMC-FS3)

## **17 [ВЕЧЕРИНКА]**

Выбирайте этот режим при съемке свадебных церемоний, праздничных мероприятий внутри помещения и других событий. Он позволяет получить снимки людей и фона практически с реальной яркостью.

#### ∫ **Приемы работы с режимом ВЕЧЕРИНКА**

- Используйте вспышку. (Можно выполнить установку на [ $\frac{1}{2}$  ( $\odot$ ]) или [ $\frac{1}{2}$   $\odot$ ].)
- **•** Для съемки рекомендуется пользоваться штативом и автоматическим таймером.
- **•** При съемке рекомендуется установить рычажок трансфокатора в широкоугольный режим  $(1\times)$  и находиться на расстоянии около 1,5 м от объекта съемки.

### **Примечание**

• Первоначальной установкой для [РЕЖИМ АФ] является [ $\cdot$ .].

### **13 [СВЕЧИ]**

Этот режим позволяет делать снимки при свете свечей.

#### ∫ **Приемы работы с режимом СВЕЧИ**

- **•** Это более эффективно при выполнении снимков без использования вспышки.
- **•** Для съемки рекомендуется пользоваться штативом и автоматическим таймером.

- **•** Диапазон фокусировки устанавливается таким же, как при съемке в макро режиме. [5 см (Широкоугольный режим)/50 см (Телережим) до ∞] (DMC-FS5)/[5 см (Широкоугольный режим)/30 см (Телережим) до  $\infty$ ] (DMC-FS3)
- Первоначальной установкой для [РЕЖИМ АФ] является [S.].

## **© | [РЕБЕНОК1]/© | [РЕБЕНОК2]**

Он позволяет делать снимки детей со здоровым оттенком кожи. При использовании вспышки ее свет слабее, чем обычно.

Можно установить различные дни рождения и имена для [РЕБЕНОК1] и [РЕБЕНОК2]. Можно указать, чтобы они появлялись во время воспроизведения или чтобы на записанном изображении проставлялась отметка, используя [ОТПЕЧ СИМВ] (P74).

#### ∫ **Установка дня рождения/Настройка имени**

- **1 Для выбора [ВОЗРАСТ] или [ИМЯ] нажмите** 3**/**4**, а**  затем нажмите  $\blacktriangleright$ .
- **2 Для выбора [SET] нажмите ▲/▼, а затем нажмите [MENU/SET].**
- **3 Введите день рождения или имя.**

#### День рождения:

- 2/1: Выберите элементы (год/месяц/день).
- А/▼: Настройка.

[MENU/SET]: Выход.

Имя: подробная информация о методе вводе символов приведена в разделе [РЕД ЗАГОЛ] на P73.

- **•** Когда установлены день рождения или имя, [ВОЗРАСТ] или [ИМЯ] автоматически устанавливается на [ON].
- **•** При выборе [ON], когда день рождения или имя не зарегистрированы, автоматически появляется экран настройки.

#### **4 Для завершения нажмите [MENU/SET].**

### ∫ **Для отмены [ВОЗРАСТ] и [ИМЯ]**

Выберите параметр [OFF] при выполнении шага **2** операции "Настройка дня рождения/имени".

- **•** Возраст и имя можно распечатывать при помощи поставляемого программного обеспечения "PHOTOfunSTUDIO-viewer-", которое находится на компакт-диске CD-ROM (входящем в комплект поставки).
- **•** Если [ВОЗРАСТ] или [ИМЯ] установлены на [OFF] даже при установленных дне рождения или имени, возраст или имя не будут отображаться. Перед выполнением снимков установите [ВОЗРАСТ] или [ИМЯ] на [ON].
- **•** Диапазон фокусировки устанавливается таким же, как при съемке в макро режиме. [5 см (Широкоугольный режим)/50 см (Телережим) до ∞] (DMC-FS5)/[5 см (Широкоугольный режим)/30 см (Телережим) до  $\infty$ ] (DMC-FS3)
- **•** [ИНТЕЛЛ.УПР.ISO] включается, и максимальный уровень светочувствительности ISO становится равным [ISO400].
- **•** Если камера включается при установленных [РЕБЕНОК1]/[РЕБЕНОК2], возраст и имя отображаются в левой нижней части экрана приблизительно в течение 5 секунд вместе с текущей датой и временем.
- **•** Если возраст выводится неправильно, проверьте настройки часов и дня рождения.
- **•** Настройки дня рождения и настройки имени можно сбросить при помощи [СБРОС].
- Первоначальной установкой для [РЕЖИМ АФ] является [S.].

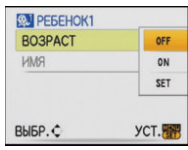

## **12 [ДОМ.ЖИВОТНОЕ]**

Выбирайте его при съемке домашнего животного, например, собаки или кошки. Можно установить день рождения и кличку домашнего животного. Можно указать, чтобы они появлялись во время воспроизведения или проставлялись в виде отметки на записанном изображении, используя [ОТПЕЧ СИМВ] (P74).

Информация о [ВОЗРАСТ] или [ИМЯ] приведена в разделе [РЕБЕНОК1]/[РЕБЕНОК2] на P49.

### **Примечание**

- **•** Первоначально параметр вспомогательной лампы автофокусировки установлен на [OFF].
- **•** [ИНТЕЛЛ.УПР.ISO] включается, и максимальный уровень светочувствительности ISO становится равным [ISO800].
- Первоначальной установкой для [РЕЖИМ АФ] для [**■**].
- **•** Для получения дополнительной информации о данном режиме см. [РЕБЕНОК1]/[РЕБЕНОК2].

### **Z** [ЗАКАТ]

Выберите этот режим для съемки заката солнца. Он позволяет получить выразительные снимки солнца красного цвета.

### **Примечание**

**•** Светочувствительность ISO устанавливается на [ISO100].

### 9 **[ВЫС. ЧУВСТВ.]**

Данный режим сводит к минимуму дрожание объектов и позволяет выполнять снимки этих объектов в помещениях со слабым освещением.(Выбирайте этот режим для высокочувствительной обработки данных. Светочувствительность автоматически переключается на диапазон от [ISO1600] до [ISO6400].)

#### ∫ **Размер и формат снимка**

#### **Нажатием** 3**/**4 **выберите размер и формат снимка, а затем нажмите [MENU/SET] для установки.**

**•** Для размера снимка выбираются значения 3M (4:3), 2,5M (3:2) или 2M (16:9).

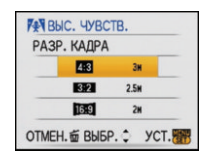

- [КАЧЕСТВО] автоматически фиксируется в положении [...].
- $\bullet$  Можно получить снимки, пригодные для печати  $4'' \times 6''/10 \times 15$  см.
- **•** Диапазон фокусировки устанавливается таким же, как при съемке в макро режиме. [5 см (Широкоугольный режим)/50 см (Телережим) до ∞] (DMC-FS5)/[5 см (Широкоугольный режим)/30 см (Телережим) до  $\infty$ ] (DMC-FS3)

### **Q** [СКОР. СЪЕМКА]

Это удобный режим для съемки быстрого движения или решающего момента.

#### ∫ **Размер и формат снимка**

- **1 Нажатием** 3**/**4 **выберите размер и формат снимка, а затем нажмите [MENU/SET] для установки.**
	- **•** В качестве размера снимка выбирается 2M (4:3), 2,5M (3:2) или 2M (16:9).
- **2 Съемка.**
	- **•** Фотоснимки записываются непрерывно, пока кнопка затвора полностью нажата.

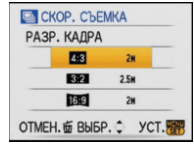

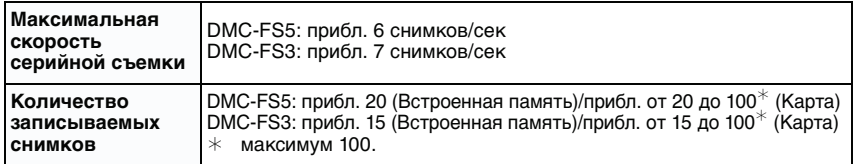

- **•** Скорость серийной съемки изменяется в зависимости от условий съемки.
- **•** Число снимков, записываемых в режиме серийной съемки ограничено условиями съемки и типом/состоянием используемой карты.
- **•** Сразу после форматирования число снимков, записываемых в режиме серийной съемки, немедленно увеличивается.

### **Примечание**

- [КАЧЕСТВО] автоматически фиксируется в положении [...].
- $\bullet$  Можно получить снимки, пригодные для печати  $4''\times6''/10\times15$  см.
- **•** Скорость затвора составляет от 1/8 секунды до 1/2000 секунды.
- **•** Диапазон фокусировки устанавливается таким же, как при съемке в макро режиме. [5 см (Широкоугольный режим)/50 см (Телережим) до ∞1 (DMC-FS5)/[5 см (Широкоугольный режим)/30 см (Телережим) до  $\infty$ ] (DMC-FS3)
- **•** Фокусировка, увеличение, экспозиция, баланс белого, скорость затвора и чувствительность ISO фиксируются на значениях, установленных для первого снимка.
- **•** Чувствительность ISO автоматически переключается между [ISO500] и [ISO800]. Тем не менее для того, чтобы перевести затвор на высокую скорость, чувствительность ISO увеличивается.

## **774 [ЗВЕЗДНОЕ НЕБО]**

Этот режим позволяет получить выразительные снимки звездного неба или темного объекта.

#### ∫ **Установка скорости затвора**

Выберите скорость затвора [15 СЕК.], [30 СЕК.] или [60 СЕК.].

- **1 Для выбора длительности в секундах нажмите** 3**/**4**, а затем нажмите [MENU/SET].**
	- **•** Можно также изменить количество секунд, используя быстрое меню. (P19)

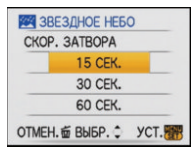

#### **2 Съемка.**

**•** Для открытия экрана обратного отсчета нажмите кнопку затвора. Не двигайте камеру после появления этого экрана. После завершения обратного отсчета на время обработки данных, равное времени выбранной скорости затвора, на экране появится сообщение [ПОДОЖДИТЭ...].

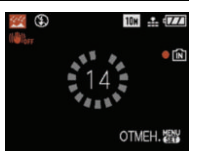

**•** Для остановки съемки во время обратного отсчета нажмите [MENU/SET].

#### ∫ **Приемы работы с режимом ЗВЕЗДНОЕ НЕБО**

**•** Затвор открывается на 15, 30 или 60 секунд. Пользуйтесь штативом. При съемке также рекомендуется пользоваться автоматическим таймером.

#### **Примечание**

- **•** Функция оптического стабилизатора изображения устанавливается в [OFF].
- **•** Светочувствительность ISO устанавливается на [ISO100].

## **<b>ВА ГФЕЙЕРВЕРК**

В этом режиме можно делать снимки фейерверков на фоне ночного неба.

#### ∫ **Приемы работы с режимом ФЕЙЕРВЕРК**

**•** Поскольку скорость затвора снижается, при съемке рекомендуется пользоваться штативом.

### **Примечание**

- **•** Этот режим наиболее эффективен при съемке объектов, находящихся на расстоянии от 10 м.
- **•** Устанавливается следующая скорость затвора.
	- Если режим работы оптического стабилизатора изображения выбран как [OFF], скорость затвора принудительно устанавливается на 2 секунды.
	- **–** Если функция оптического стабилизатора изображения установлена на [MODE1] или [MODE2]: 1/4 секунды или 2 секунды (Скорость затвора составляет 2 секунды только в случае, если камера определяет наличие незначительного дрожания, например, при использовании штатива и т.д.)
- Можно менять скорость затвора, компенсируя экспозицию.
- **•** Участок автофокусировки не отображается.
- **•** Светочувствительность ISO устанавливается на [ISO100].

## **<sup>28</sup> [ПЛЯЖ]**

Этот режим позволяет получить еще более выразительные снимки синего цвета моря, неба и т. д. Он также предотвращает получение недостаточно выдержанных снимков людей, ярко освещенных солнцем.

### **Примечание**

- Первоначальной установкой для [РЕЖИМ АФ] является [ $\cdot$ .].
- **•** Не прикасайтесь к камере мокрыми руками.
- **•** Песок или морская вода могут нарушить нормальную работу камеры. Следует оберегать объектив и разъемы камеры от попадания в них песка или морской воды.

## **[СНЕГ]**

Этот режим позволяет получить изображение снега максимального белого цвета на снимках лыжных курортов или снежных горных вершин.

## 7 **[АЭРОСЪЕМКА]**

Этот режим позволяет делать снимки через окно самолета.

#### ∫ **Приемы работы с режимом аэросъемки**

**•** Рекомендуется пользоваться этими приемами, если трудно сфокусироваться при съемке облаков и т.п. Наведите камеру на предмет с высокой контрастностью, нажмите кнопку затвора наполовину, а затем направьте камеру на объект и полностью нажмите кнопку затвора для выполнения снимка.

#### **Примечание**

- $\bullet$  Диапазон фокусировки составляет от 5 м до  $\infty$ .
- **• Выключайте камеру при взлете и посадке.**
- **• При использовании камеры выполняйте все указания бригады бортпроводников.**
- **•** Старайтесь избегать отражения от окна.

## < **[ПОДВОД. СЪЕМКА]**

Используйте футляр для подводной съемки (DMW-MCFS5; поставляется отдельно). Это позволит получать снимки с естественными цветами.

**Фокусировка под водой (Фиксированная автоматическая фокусировка)** Можно зафиксировать фокус перед съемкой при помощи блокировки АФ. Такой режим удобен для съемки быстро движущегося объекта и т.п.

- **1 Нацельте участок автофокусировки на объект съемки.**
- **2 Для фиксации фокусировки нажмите** 2**.**
	- Значок блокировки АФ (А) появляется, когда объект сфокусирован.
	- Нажмите < еще раз для отмены блокировки АФ.
	- **•** При повороте рычажка трансфокатора блокировка АФ отменяется. В таком случае сфокусируйтесь на объекте и еще раз зафиксируйте фокус.

#### **Точная настройка баланса белого**

Можно настроить цветовой оттенок в соответствии с подводной глубиной и погодой.

- **1 Трижды нажмите ▲ [**<mark>È</mark>] для отображения <sub>[∭</sub>] [НАСТР.БАЛ.БЕЛ.].<br>2 Чтобы настроить баланс белого нажмите несколько
- **2 Чтобы настроить баланс белого нажмите несколько раз ∢/)**.
	- 2 [КРАСНЫЙ]:Нажмите, если оттенок голубоватый.
	- **[СИНИЙ**]: Нажмите, если оттенок красноватый.
	- Если баланс белого настроен, индикация [<u>WB]</u> отображается на экране красным или синим цветом.
	- **•** Выберите [0], если не хотите использовать точную настройку баланса белого.

### **Примечание**

**•** Диапазон фокусировки устанавливается таким же, как при съемке в макро режиме. [5 см (Широкоугольный режим)/50 см (Телережим) до ∞] (DMC-FS5)/[5 см (Широкоугольный режим)/30 см (Телережим) до  $\infty$ ] (DMC-FS3)

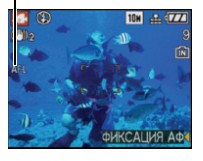

 $^\circledR$ 

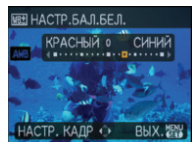

Режим  $[3A\Pi.]:$ 

**Режим видео**

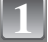

**Переместите [ЗАП.]/[ВОСП] селекторный переключатель на [**¦**/**!**], а затем нажмите [MODE].**

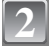

**Для выбора [ВИДЕО] нажмите** 3**/**4**, а затем нажмите [MENU/ SET].**

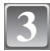

### **Нажмите кнопку затвора наполовину для фокусировки, а затем нажмите кнопку затвора полностью для начала съемки.**

A Запись звука

- Оставшееся время записи (в) отображается в верхней правой части, а прошедшее время записи C отображается в нижней правой части экрана.
- **•** После полного нажатия на кнопку затвора сразу же отпустите ее. Если удерживать кнопку затвора, звук не запишется в течение нескольких секунд после начала записи.
- **•** Когда объект будет сфокусирован, загорится индикатор фокусировки.
- **•** Фокус и увеличение фиксируются при съемке первого снимка (кадра).
- **•** Одновременно также записывается звук через встроенный микрофон камеры. (Видео нельзя записать без звука.)

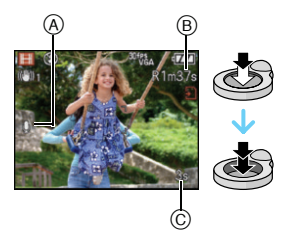

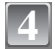

### **Для остановки записи полностью нажмите кнопку затвора.**

**•** При заполнении во время съемки встроенной памяти или карты памяти фотокамера автоматически прекратит запись.

#### **Изменение настроек для формата и качества снимка**

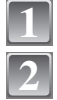

**Нажмите [MENU/SET].**

**Для выбора [ФОРМАТ] нажмите** 3**/**4**, а затем**  нажмите  $\blacktriangleright$ .

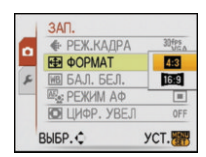

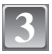

**Для выбора необходимого параметра нажмите**  3**/**4**, а затем нажмите [MENU/SET].**

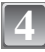

**5**

### **Для выбора** 3**/**4 **нажмите [РЕЖ.КАДРА], а затем нажмите** 1**.**

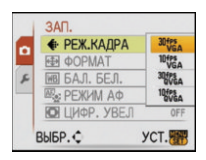

### **Для выбора необходимого параметра нажмите** 3**/**4**, а затем нажмите [MENU/SET].**

Если на экране, показанном на шаге 3, выбрано  $[48]$ 

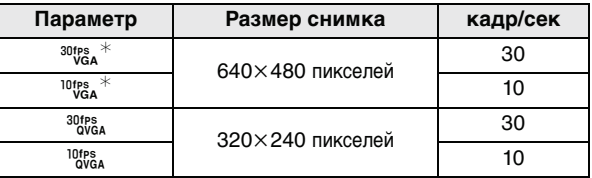

Если на экране, показанном на шаге 3, выбрано  $[16.9]$ 

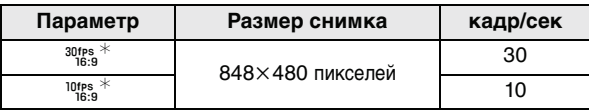

- **•** кадр/сек "fps (frames per second)/число кадров за секунду"; Это означает количество кадров, использованных за 1 секунду.
- **•** Режим "30 кадр/сек" позволяет снимать более плавное видео.
- **•** В режиме "10 кадр/сек" можно снимать более длинные видео, но при этом качество будет ниже.
- При съемке в режиме [<sup>10fes</sup>] файл получается небольшим, что позволяет пересылать его по электронной почте.
- $*$  Запись на встроенную память невозможна.

### **Чтобы закрыть меню, нажмите [МЕNU/SET].**

**•** Кроме того, для закрытия меню можно наполовину нажать кнопку затвора.

### **Примечание**

**6**

- **•** Информация о доступном времени записи приведена на стр. P107.
- **•** Доступное время записи, которое выводится на экране, может уменьшаться неравномерно.
- При установке качества изображения на [<sup>30tps</sup>a] или [<sup>30tps</sup>] рекомендуется использовать высокоскоростную карту с обозначением "10 МБ/сек" или выше на упаковке.
- **•** В зависимости от типа карты индикатор обращения к карте может отображаться на короткое время после завершения записи видео. Это не является неисправностью.
- **•** Видео можно записывать непрерывно вплоть до 2 ГБ. На экране отображается максимальное доступное время записи только до 2 ГБ.
- **•** Когда видеокадры, записанные камерой, воспроизводятся на другой аппаратуре, качество изображения и звука может стать хуже, и видеокадры могут не воспроизводиться. Также информация о записи может отображаться неправильно.
- **•** В режиме видео нельзя использовать следующие функции.
	- **–** [š] в [РЕЖИМ АФ]
	- Функция определения направления
- [MODE2] в функции оптической стабилизации изображения
- **•** Фотокамера не позволяет записывать видео на карты MultiMediaCard.

 $P$ ежим [ЗАП.]:  $\boxed{1}$   $\boxed{2}$   $\boxed{3}$   $\boxed{3}$   $\boxed{3}$   $\boxed{3}$   $\boxed{4}$ 

## **Полезные функции, используемые в пунктах назначения при путешествиях**

#### **При съемке записывается день отпуска, когда была сделана фотография**

#### **Детальная информация о настройках меню [НАСТР] приведена на P18.**

При заблаговременной установке даты отъезда в отпуск количество дней, прошедших с даты отъезда (день отпуска) записывается при выполнении снимка. Можно отобразить количество прошедших дней при воспроизведении снимков и проставить отметку об этом количестве на записанных снимках при помощи [ОТПЕЧ СИМВ] (P74).

**•** Количество дней, прошедших с даты отъезда, можно распечатывать при помощи поставляемого программного обеспечения "PHOTOfunSTUDIO-viewer-", которое находится на компакт-диске CD-ROM (входящем в комплект поставки).

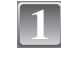

### **Выберите [ДАТА ПОЕЗДКИ] в меню [НАСТР], а**  затем нажмите  $\blacktriangleright$ .

- **Для выбора [SET] нажмите** 4**, а затем нажмите [MENU/SET]. 2**
	- **Нажмите** 3**/**4**/**2**/**1 **для установки даты отъезда (год/месяц/день), а затем нажмите [MENU/SET].**

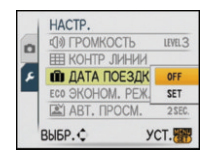

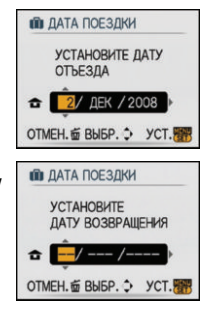

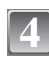

**3**

### **Нажатием** 3**/**4**/**2**/**1 **установите дату (год/месяц/ день) возвращения, а затем нажмите [MENU/ SET].**

**•** Если вы не хотите устанавливать дату возвращения, нажмите [MENU/SET] во время отображения полосы с датой.

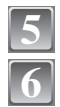

### **Чтобы закрыть меню, нажмите [МЕNU/SET].**

### **Сделайте снимок.**

- **•** Количество дней, прошедших с даты отъезда, отображается приблизительно в течение 5 секунд, если данная камера включена и т.д. после установки даты путешествия или если дата путешествия установлена.
- **•** Если дата путешествия установлена, [—] появляется в правой нижней части экрана.

### ∫ **Отмена режима даты путешествия**

Дата путешествия автоматически отменяется, если текущая дата более поздняя, чем дата возвращения. Чтобы отменить дату путешествия до окончания отпуска, выберите [OFF] на экране, показанном для шага **2**, а затем дважды нажмите [MENU/SET].

### **Примечание**

- **•** Дата поездки высчитывается на основании даты в настройке часов, а также установленной даты отъезда. Если установить [МИРОВОЕ ВРЕМЯ] (P57) на пункт назначения поездки, дата поездки высчитывается на основании даты в настройке часов и установки пункта назначения поездки.
- **•** Установка дня путешествия сохраняется, даже если камера будет выключена.
- **•** Если дата отъезда установлена, а затем снимок делается до этой даты отъезда, знак [-] (минус) отображается оранжевым цветом, и день отпуска, в который сделан снимок, не записывается.
- **•** Если дата отъезда установлена, а затем настройка часов меняется на дату и время в месте назначения поездки, знак [-] (минус) отображается белым цветом, и день отпуска, в который сделан снимок, не записывается, если, к примеру, дата места назначения поездки на день раньше даты отъезда.
- **•** Если опция [ДАТА ПОЕЗДКИ] установлена на [OFF], количество дней, прошедших с даты отъезда, не будет записываться, даже если установлены дата путешествия или дата возвращения. Даже если опция [ДАТА ПОЕЗДКИ] установлена на [SET] после выполнения снимков, день отпуска на момент выполнения снимков не отображается.

### **Даты/время записей в пунктах назначения при путешествиях за рубеж (мировое время)**

### **Детальная информация о настройках меню [НАСТР] приведена на P18.**

Можно отображать местное время в пунктах назначения при путешествиях и записывать их на выполняемых снимках.

**• Выберите [УСТ. ЧАСОВ], чтобы заранее установить текущую дату и время. (P16)**

**1**

### **Выберите [МИРОВОЕ ВРЕМЯ] в меню [НАСТР], а затем нажмите**  $\blacktriangleright$ **.**

**•** При первом использовании камеры после ее покупки появляется сообщение [УСТАНОВИТЕ ДОМАШНИЙ РЕГИОН]. Нажмите [MENU/SET] и установите домашний регион на экране во время выполнения шага **3**.

**Для выбора [ДОМ. РЕГИОН] нажмите** 3**/**4**, а** 

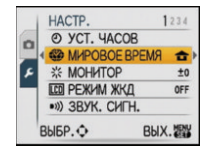

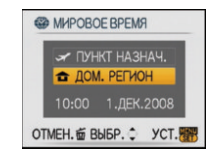

**2**

### **Нажмите** 2**/**1 **для выбора домашнего 3** <sup>A</sup> **региона, а затем нажмите [MENU/SET].**

**затем нажмите [MENU/SET].**

- A Текущее время
- $(B)$  Разница во времени с GMT (средним временем по Гринвичу)
- **•** Если в домашнем регионе используется летнее время  $[$  $[$  $]$ , нажмите  $\blacktriangle$ . Еще раз нажмите  $\blacktriangle$  для возврата к исходному времени.
- **•** Установка летнего времени для домашнего региона не увеличивает текущее время. Увеличьте настройку часов на один час.

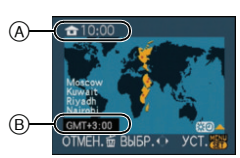

### **Для выбора [ПУНКТ НАЗНАЧ.] нажмите ▲, а затем для установки нажмите [MENU/SET].**

C В зависимости от установки, отображается время в регионе пункта назначения поездки либо в домашнем регионе.

### **Нажмите** 2**/**1 **для выбора региона, в котором находится пункт назначения поездки, а затем нажмите [MENU/SET.] для установки.**

- D Текущее время в регионе пункта назначения
- E Разница во времени
- **•** Если в стране, где вы путешествуете, используется летнее время [  $[3]$ , нажмите  $\blacktriangle$ . (Время увеличится на один час.) Для возврата к первоначальной установке времени нажмите А еще раз.

### **Чтобы закрыть меню, нажмите [МЕNU/SET].**

### **Примечание**

**4**

**5**

**6**

- **•** Верните настройку на [ДОМ. РЕГИОН] по окончании отпуска, выполнив шаги **1**, **2** и **3**.
- **•** Если [ДОМ. РЕГИОН] уже установлен, измените только пункт назначения поездки, и затем используйте.
- **•** Если вы не можете найти пункт назначения поездки в списке регионов, отображаемых на экране, установите по разнице во времени относительно домашнего региона.
- **•** Значок пункта назначения [ $\leq$ ] появляется при воспроизведении снимков, снятых в пункте назначения.

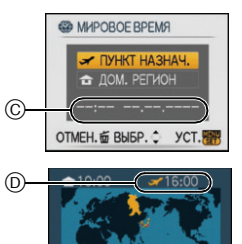

E

숩 OTMEH. M BNB

## **Использование меню [ЗАП.]**

## **<u><b>E** [РАЗР. КАДРА]</u>

#### **Детальная информация о меню режима [ЗАП.] приведена на P18.**

Установите количество пикселей. Чем выше количество деталей, тем более детализованными выглядят снимки даже при печати на больших листах.

### **Применимые режимы:** ñ·½¾

### ∫ **Для формата [**X**].**

¢1 DMC-FS5

¢2 DMC-FS3

 $*3$  Этот элемент нельзя установить в интеллектуальном автоматическом режиме.

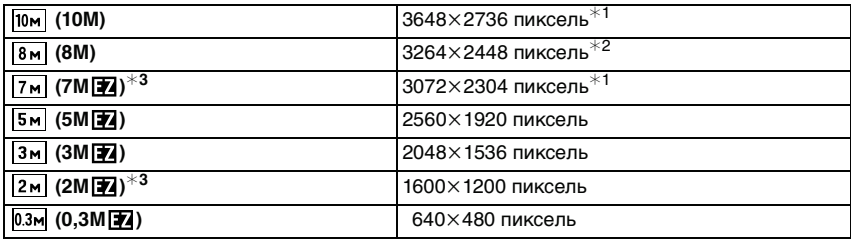

### ∫ **Для формата [**Y**].**

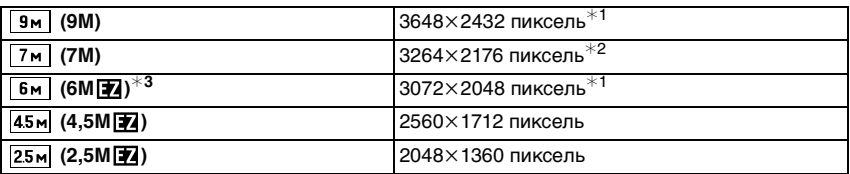

### ∫ **Для формата [**W**].**

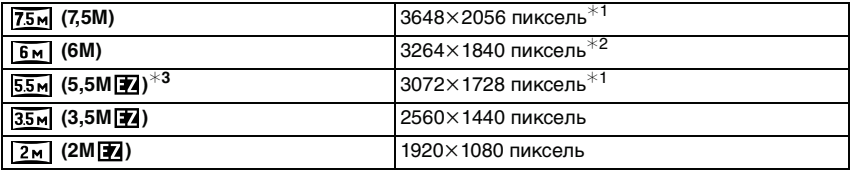

### **• Примечание**

- **•** "EZ" это аббревиатура от "Extra optical Zoom" (дополнительное оптическое увеличение).
- **•** Цифровой фотоснимок состоит из большого количества точек, которые называются пикселями.Чем больше количество пикселей, тем выше качество снимка при печати на большом листе бумаги или отображении на мониторе ПК.
	- AМного пикселей (Качественный)
	- BМало пикселей (Приблизительный)
- $*$  Эти снимки являются примерами для показа данного эффекта.
- **•** При изменении формата установите размер снимка снова.
- **•** Дополнительное оптическое увеличение не работает при установке [ВЫС. ЧУВСТВ.] или [СКОР. СЪЕМКА] в режиме сцены, поэтому разрешение снимка для [**17**] не показано.
- **•** В зависимости от объекта съемки и условий записи фотоснимки могут быть мозаичными.
- **•** Информация о количестве записываемых снимков приведена на P109.

### **: [КАЧЕСТВО]**

#### **Детальная информация о меню режима [ЗАП.] приведена на P18.**

Установите коэффициент сжатия, с которым будут сохраняться снимки.

#### Применимые режимы: • SCN1 SCN2

- **[**All: Высокое (приоритет отдается качеству снимка)
- **[**›**]**: Стандартное (использование стандартного качества изображения и увеличение количества снимков, которые можно записать без изменения количества пикселей)

### **• Примечание**

**•** Информация о количестве записываемых снимков приведена на P109.

### **<u>E</u>** [ФОРМАТ]

#### **Детальная информация о меню режима [ЗАП.] приведена на P18.**

Это позволяет выбрать формат снимков, соответствующий способу печати или воспроизведения.

Применимые режимы: [iA] Soll Soll **Soll** 2

- **[**X**]**: [ФОРМАТ] телевизора 4:3
- **[**Y**]**: [ФОРМАТ] 35 мм пленочной камеры
- **[**W**]**: [ФОРМАТ] телевизора высокой четкости и т. д.

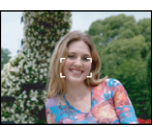

### **[**X**] [**Y**] (Только фотосъемка) [**W**]**

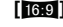

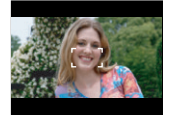

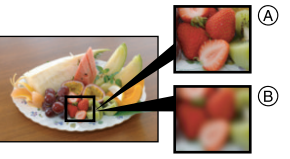

### **Примечание**

**•** При печати края записанных снимков могут обрезаться, поэтому необходимо выполнить проверку перед печатью. (P107)

### **ПISO [ИНТЕЛЛ.УПР.ISO]**

#### **Детальная информация о меню режима [ЗАП.] приведена на P18.**

Камера автоматически устанавливает оптимальную светочувствительность ISO и скорость затвора в соответствии с движением объекта и яркостью сцены для сведения к минимуму дрожания объекта.

### **Применимые режимы:** ·

### $[OFF]/[$   $\frac{150MAY}{4000}]$   $/[$   $\frac{150MAY}{1600}]$

- **•** Можно установить верхний предел светочувствительности ISO.
- **•** Чем выше установленное значение светочувствительности ISO, тем лучше устраняется дрожание, но тем больше шума на снимке.

### **Примечание**

- **•** При определенных значениях яркости и скорости движения объекта дрожание неизбежно.
- **•** Движения могут не определяться, если движущийся объект мал, если движущийся объект находится на краю экрана или если объект движется именно в тот момент, когда кнопка затвора нажимается до конца.
- **•** Во избежание образования шума на снимке рекомендуется уменьшить максимальный уровень светочувствительности ISO или установить [ЦВЕТ.РЕЖИМ] на [NATURAL]. (P66)

### > **[СВЕТОЧУВСТ]**

#### **Детальная информация о меню режима [ЗАП.] приведена на P18.**

Позволяет устанавливать чувствительность к свету (светочувствительность ISO). Установка более высокого значения позволяет выполнять снимки даже в недостаточно освещенных местах, при этом снимки не выходят темными.

### **Применимые режимы:** ·

### **[AUTO]/[100]/[200]/[400]/[800]/[1600]**

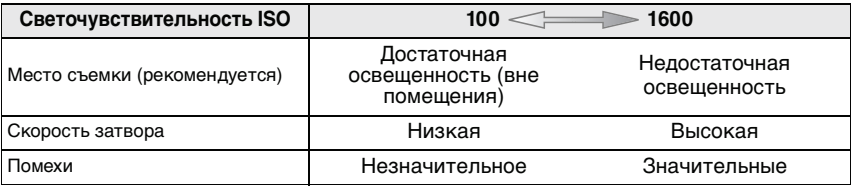

- **•** При настройке на [AUTO] светочувствительность ISO настраивается автоматически с максимальным значением [ISO400] в соответствии с яркостью. (При использовании вспышки светочувствительность можно настроить до максимального значения [ISO1000]).
- **•** Светочувствительность автоматически переключается на значение от [ISO1600] до [ISO6400] в режиме сцены [ВЫС. ЧУВСТВ.].
- Настройка недоступна при использовании [ИНТЕЛЛ.УПР.ISO]. (Отображается [**[1]30].**)
- **•** Во избежание появления шума на снимке рекомендуется либо снизить уровень светочувствительности ISO, либо установить [ЦВЕТ.РЕЖИМ] на [NATURAL], а затем делать снимки. (P66)

## = **[БАЛ. БЕЛ.]**

#### **Детальная информация о меню режима [ЗАП.] приведена на P18.**

На солнечном свету, под лампами накаливания или в других подобных условиях объекты белого цвета приобретают красноватый или голубоватый оттенок, данный элемент корректирует белый цвет, устанавливая его ближе к тому, который виден глазом, в соответствии с источником света.

#### **Применимые режимы:** ·½¾n

- **[AWB]**: Автоматическая корректировка
- **[**V**]**: При выполнении снимков на улице в ясную погоду
- **[**Ð**]**: При выполнении снимков на улице в пасмурную погоду
- **[**î**]**: При выполнении снимков на улице в тени
- **[**Ñ**]**: При выполнении снимков под лампами накаливания
- **[** $\Box$ ]: Используется значение, установленное при помощи [ $\Box$ SET]
- **[** $\blacksquare$ SET]: Установка вручную
- **•** Оптимальный баланс белого будет изменяться в зависимости от типа галогенного освещения, при котором выполняется съемка, поэтому используйте [AWB] или [ $\Box$ <sub>3</sub>SET].

#### **Автоматический баланс белого**

В зависимости от превалирующих на время съемки условий, снимки могут иметь красноватый или голубоватый оттенок. Кроме того, при использовании нескольких источников освещения или при отсутствии цвета, близкого к белому, автоматический баланс белого может не функционировать надлежащим образом. В таком случае следует установить баланс белого на режим, отличный от [AWB].

- 1 Автоматический баланс белого будет работать в пределах такого диапазона.
- 2 Голубое небо
- 3 Облачное небо (дождь)
- 4 Экран телевизора
- 5 Тень
- 6 Солнечный свет
- 7 Белый свет лампы дневного освещения
- 8 Свет лампы накаливания
- 9 Восход и заход солнца
- 10 Освещение свечами
- К=Температура света по шкале Кельвина

#### **Настройка баланса белого вручную**

- **1** Выберите [*M*<sub>2SET</sub>] и нажмите [MENU/SET].<br>2 Навелите фотокамеру на белый лист бума
- **2 Наведите фотокамеру на белый лист бумаги или похожий белый предмет, так чтобы рамка в центре экрана заполнилась белым цветом и затем нажмите [MENU/SET].**
- **3 После установки выберите [**Ò**].**

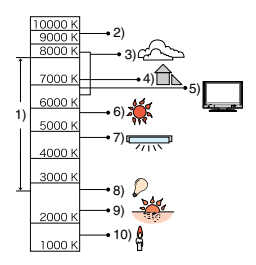

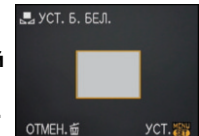

### **Примечание**

**•** Настройка баланса белого запоминается, даже если камера выключена. (Тем не менее, настройка баланса белого для режима сцены возвращается на [AWB], если режим сцены изменяется.)

**[РЕЖИМ АФ] AF**

#### **Детальная информация о меню режима [ЗАП.] приведена на P18.**

Это позволяет выбирать метод фокусирования, соответствующий размещению и количеству объектов.

Применимые режимы: • **•• SCN1 SCN2** 

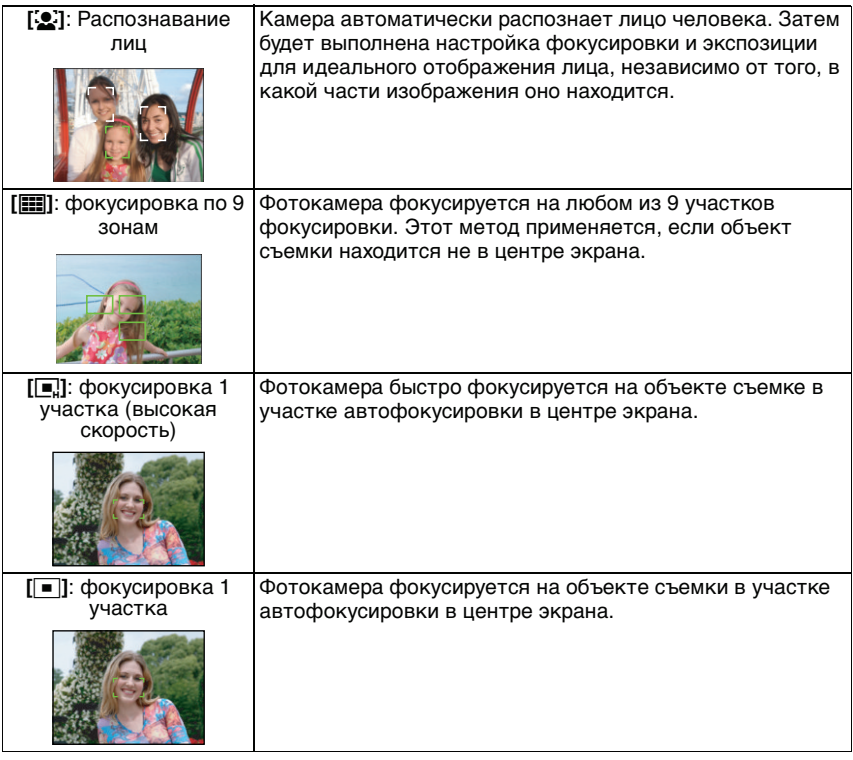

### **О режимах [**š**]**

Желтый:

При нажатии кнопки затвора наполовину, рамка становится зеленой, когда камера выполняет фокусирование.

Белый:

Отображается при обнаружении более одного лица. Другие лица, которые находятся на том же расстоянии, что и лица внутри желтых зон автофокусировки, также оказываются в фокусе.

- **•** При определенных условиях съемки, включая следующие случаи, функция распознавания лиц может не работать, и определение лиц будет невозможным. [РЕЖИМ АФ] переключается на [**•••**].
- Лицо не обращено к камере
- Лицо находится под углом
- Лицо слишком яркое или слишком темное
- Когда на лицах недостаточно контраста
- Когда часть лица скрыта за солнцезащитными очками и пр.
- Когда лицо на экране очень маленькое
- Быстрое движение
- Объект не является человеком
- При дрожании камеры
- При использовании цифрового увеличения

### **О режимах [**ƒ**]**

- **•** Фокусировка выполняется быстрее, чем в других режимах автофокусировки.
- **•** При нажатии кнопки затвора наполовину перед установкой фокусировки изображение может перестать двигаться на короткое время. Это не неисправность.

### **• Примечание**

- **•** Когда одновременно горят несколько зон автофокусировки (максимальное количество 9 зон), фотокамера фокусируется на всех зонах автофокусировки При желании установить положение фокусировки для выполнения снимков, переключите режим АФ в положение [[]] или [[].
- Если режим автоматической фокусировки установлен на [**[**11], участок автофокусировки не отображается до тех пор, пока объект не попадет в фокус.
- **•** Помимо людей, камера может распознавать как лица и другие объекты. В таком случае установите режим автофокусировки на любой другой, кроме [sa], а затем выполните снимок.
- **•** Режим автофокуса не может быть установлен в режиме сцены [ФЕЙЕРВЕРК].
- В следующих случаях установить [50] невозможно.
	- **–** В [НОЧН. ПЕЙЗАЖ], [ЕДА], [ЗВЕЗДНОЕ НЕБО], [АЭРОСЪЕМКА] и [ПОДВОД. СЪЕМКА] в режиме сцены.
	- **–** В режиме видео.

### **[БЫСТР. АФ]**

#### **Детальная информация о меню режима [ЗАП.] приведена на P18.**

Пока камера удерживается в устойчивом положении, камера будет автоматически регулировать фокусировку, затем при нажатии затвора регулировка фокуса будет выполнена быстрее. Это полезно, например, если нужно не пропустить возможность выполнить снимок.

### Применимые режимы: • **SCANT SCAN2 [OFF]/[ON]**

### **Примечание**

• При установке [ON] на экране отображается [QAF].

## ˜ **[СЕРИЙН.СЪЕМК]**

#### **Детальная информация о меню режима [ЗАП.] приведена на P18.**

Фотоснимки записываются непрерывно, пока нажата кнопка затвора.

Выберите из выполненных снимков те, которые вам действительно нравятся.

#### Применимые режимы: [iA] • SCN1 SCN2

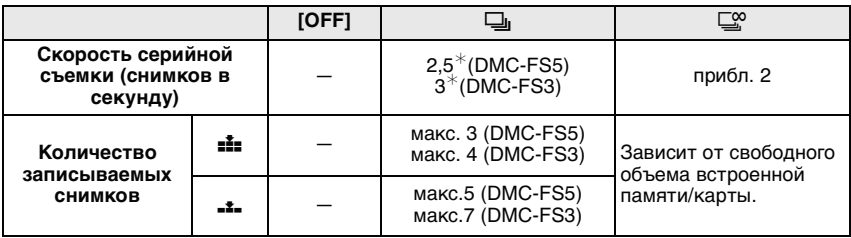

 $*$  Скорость серийной съемки постоянна и не зависит от скорости записи на карту.

**•** Приведенные выше значения скорости серийной съемки применимы, когда скорость затвора 1/60 или выше, а вспышка отключена.

### **Примечание**

#### **• Если режим серийной съемки установлен неограниченным**

- **Скорость серийной съемки уменьшится посредине процесса.** Однако момент уменьшения скорости зависит от типа карты, размера снимка и качества.
- Можно снимать до заполнения встроенной памяти или карты.
- **•** Фокус устанавливается при съемке первого снимка.
- Если скорость серийной съемки установлена на [ $\square$ <sub>1</sub>], экспозиция и баланс белого фиксируются на значениях, использованных для первого снимка, эти же значения используются также для последующих снимков.Если скорость серийной съемки установлена в  $[\Box^{\infty}_{n}]$ , экспозиция и баланс белого устанавливаются для каждого снимка.
- **•** При использовании автоматического таймера количество записываемых снимков в режиме серийной съемки равно 3.
- **•** При съемке движущегося объекта в месте (на фоне) внутри помещения или вне помещения и т. д., где наблюдается значительный перепад светотени, может понадобиться некоторое время для стабилизации экспозиции. Если при этом используется режим серийной съемки, оптимальная экспозиция может оказаться невозможной.
- **•** Скорость серийной съемки (снимков в секунду) может замедлиться в зависимости от условий съемки, например, в местах с недостаточной освещенностью, в случае, если установлена высокая светочувствительность ISO и т.д.
- **•** Режим серийной съемки не отменяется при выключении фотокамеры.
- **•** При выполнении снимков в режиме серийной съемки при помощи встроенной памяти запись данных снимка занимает некоторое время.
- **• [**Œ**] устанавливается для вспышки при установке серийной съемки.**
- **• При установке серийной съемки автоматический брекетинг отменяется.**

## **• [ЦИФР. УВЕЛ]**

#### **Детальная информация о меню режима [ЗАП.] приведена на P18.**

Позволяет увеличить объекты еще больше, чем при использовании оптического увеличения или дополнительного оптического увеличения.

#### Применимые режимы: <sup>•</sup> **SCN1** SCN2

### **[OFF]/[ON]**

### **• Примечание**

- **•** Более подробная информация приведена на P30.
- **•** Если при увеличении возникает проблема дрожания (вибрации) камеры, рекомендуется установить [СТАБИЛИЗ] на [MODE 1].

### $\phi$  [ЦВЕТ.РЕЖИМ]

#### **Детальная информация о меню режима [ЗАП.] приведена на P18.**

При использовании данных режимов снимки могут стать более резкими или более мягкими, цвета снимков можно изменить на цвета сепии или добиться других цветовых эффектов.

### Применимые режимы: [iA]<sup>1</sup>

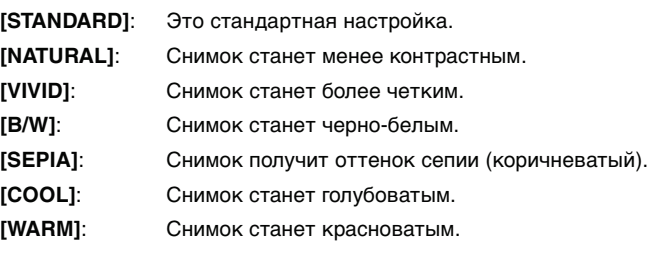

### **Примечание**

- **•** При съемке в местах с недостаточной освещенностью на снимке могут проявляться помехи. Для исключения помех рекомендуется установить параметр в [NATURAL].
- **•** Нельзя установить [COOL] или [WARM] в интеллектуальном автоматическом режиме.
- Нельзя также установить [NATURAL] или [VIVID] в видеорежиме.
- **•** В различных режимах [ЗАП.] можно установить различные цветовые режимы.

### **[СТАБИЛИЗ]**

#### **Детальная информация о меню режима [ЗАП.] приведена на P18.**

При использовании одного из данных режимов обнаруживается дрожание во время выполнения снимков, и камера автоматически компенсирует дрожание, что позволяет выполнять съемку без дрожания.

#### Применимые режимы: **fAO** SCN1 SCN2

**[OFF]**

**[MODE1]**: В режиме [ЗАП.] дрожание компенсируется постоянно.

**[MODE2]**: Дрожание компенсируется, пока нажата кнопка затвора.

### **Примечание**

- **•** Функция стабилизатора может работать неэффективно в следующих случаях.
	- При значительном дрожании.
	- Если увеличение слишком большое.
	- В диапазоне цифрового увеличения.
	- При съемке со слежением за двигающимися объектами.
	- При слишком низкой скорости затвора, во время съемки внутри помещения или в темном месте.

При нажатии кнопки затвора старайтесь избегать дрожания фотокамеры.

- **•** Параметр фиксируется на [MODE2] при [АВТОПОРТРЕТ] в режиме сцены и на [OFF] в [ЗВЕЗДНОЕ НЕБО] в режиме сцены.
- **•** Нельзя выполнить установку на [OFF] в интеллектуальном автоматическом режиме.
- **•** В режиме видео режим [MODE2] недоступен.

## F**[ВСП. ЛАМП. АФ]**

#### **Детальная информация о меню режима [ЗАП.] приведена на P18.**

Освещение объекта съемки облегчает процесс фокусировки при съемке в условиях недостаточной освещенности, когда фокусировка затруднена.

### Применимые режимы: <sup>•</sup> **SCN1** SCN2

- **[OFF]**: Вспомогательная лампочка автофокусировки не включается.
- **[ON]**: При съемке в местах с недостаточной освещенностью вспомогательная лампа автофокусировки светится, пока кнопка затвора нажата наполовину. (В этом случае отображаются большие зоны автофокусировки.)

### **Примечание**

- **•** Полезный диапазон вспомогательной лампочки AF составляет 1,5 м.
- **•** Если вы не желаете использовать вспомогательную лампочку автофокусировки (A) (например, при съемке животных в условиях недостаточной освещенности) установите [ВСП. ЛАМП. АФ] в [OFF]. В этом случае фокусировка на объекте съемки усложняется.

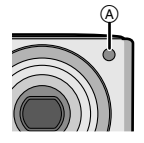

## U **[УСТ. ЧАСОВ]**

**Детальная информация о меню режима [ЗАП.] приведена на P18.** Для установки года, месяца, даты и времени Функция работает точно так же, как и [УСТ. ЧАСОВ] в меню [НАСТР].

Режим  $[BOC\Pi]$ :  $\Box$ Расширенные сведения (Воспроизведение)

Режим

## **Последовательное воспроизведение снимков (Показ слайдов)**

Можно воспроизвести записанные снимки синхронно с музыкой, и также сделать это последовательно, оставляя между снимками фиксированный интервал времени. Кроме того, можно воспроизводить снимки, сгруппированные по категориям, либо воспроизводить в виде показа слайдов только снимки, отмеченные как избранные. Данный метод воспроизведения рекомендуется, когда камера подключена к телевизору для просмотра сделанных снимков.

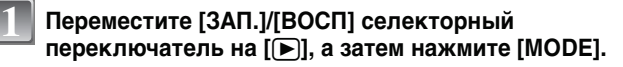

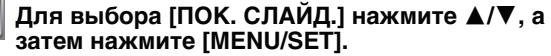

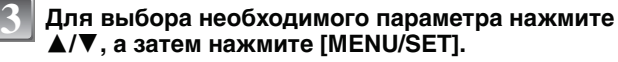

**•** [ИЗБРАННОЕ] можно выбрать только когда [ИЗБРАННОЕ] в меню [ВОСП] (P80) установлено на [ON], и есть снимки, уже отмеченные как избранные.

**Если [ВСЕ] или [ИЗБРАННОЕ] выбрано при выполнении шага 3**

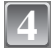

**2**

**Для выбора [НАЧ.] нажмите** 3**, а затем нажмите [MENU/SET].**

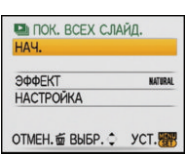

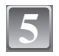

### **Для завершения показа слайдов нажмите** 4**.**

**•** Нормальный режим воспроизведения возобновляется после заверешения показа слайдов.

#### **Если [ПОДБОРКА КАТЕГ.] выбрано при выполнении шага 3**

**Нажмите** 3**/**4**/**2**/**1**, чтобы выбрать категорию для воспроизведения, а затем нажмите [MENU/ SET] для установки.**

**•** Детальная информация о категориях приведена на P70.

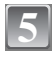

**4**

#### **Для выбора [НАЧ.] нажмите** 3**, а затем нажмите [MENU/SET].**

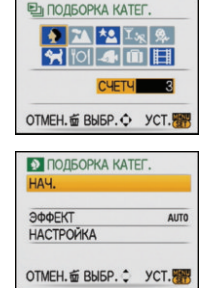

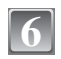

### **Для завершения показа слайдов нажмите** 4**.**

**•** Нормальный режим воспроизведения возобновляется после заверешения показа слайдов.

#### ∫ **Операции, выполняемые во время показа слайдов**

Курсор, отображаемый во время воспроизведения, соответствует  $\triangle$ / $\nabla$ / $\blacktriangleleft$ / $\blacktriangleright$ . • Экран меню восстанавливается при нажатии на [m̃].

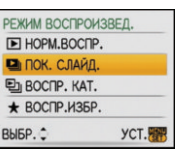

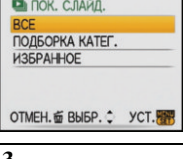

- A Воспроизведение/Пауза
- $\overline{B}$  Остановка
- $\overline{6}$  Назад, к предыдущему снимку
- $\overline{D}$  Вперед, к следующему снимку<sup>\*</sup>
- ¢ Эти операции можно выполнять только в режиме паузы.
- E Уменьшение уровня громкости
- F Увеличение уровня громкости

## ∫ **Изменение настроек показа слайдов**

Можно изменить настройки для воспроизведения показа слайдов, выбрав [ЭФФЕКТ] или [НАСТРОЙКА] на экране меню показа слайдов.

### **[ЭФФЕКТ]**

Это позволяет выбирать экранные или музыкальные эффекты при переключении с одного изображения на другое.

[NATURAL], [SLOW], [SWING], [URBAN], [OFF], [AUTO]

- **•** При выборе [URBAN] в качестве экранного эффекта может использоваться черно-белое отображение снимка.
- **•** [AUTO] можно использовать только при выборе [ПОДБОРКА КАТЕГ.]. Снимки воспроизводятся с рекомендуемыми эффектами для каждой категории.

### **[НАСТРОЙКА]**

Можно установить [ДЛИТЕЛЬН] или [ПОВТОР].

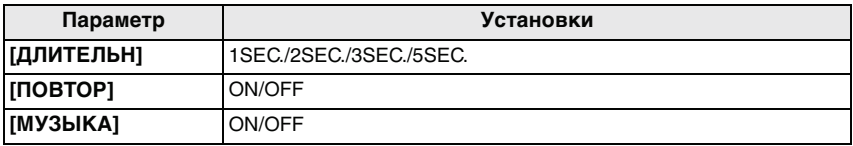

**•** [ДЛИТЕЛЬН] можно установить только если выбрано [OFF] в качестве настройки [ЭФФЕКТ].

**•** [МУЗЫКА] нельзя выбрать при выборе [OFF] в качестве настройки [ЭФФЕКТ].

### **Примечание**

**•** Видео нельзя воспроизвести в режиме показа слайдов.

**•** Возможность добавления новых музыкальных эффектов не предусмотрена.

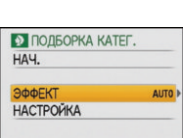

OTMEH. 面 BbIBP. → BbIX. 器

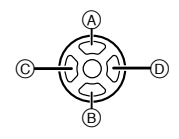

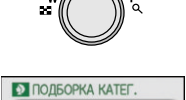

E F

Режим  $[BOC\Pi]$ :  $\Box$ 

## **Выбор снимков и их воспроизведение ([ВОСПР. КАТ.]/[ВОСПР.ИЗБР.])**

## **[ВОСПР. КАТ.]**

Данный режим позволяет искать изображения по режиму сцены или другим категориям (таким, как [ПОРТРЕТ], [ПЕЙЗАЖ] или [НОЧН. ПЕЙЗАЖ]) и сортировать снимки по каждой из категорий. Затем можно воспроизводить снимки из каждой категории.

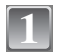

### Переместите [ЗАП.]/[ВОСП] селекторный переключатель на [**[**▶], **а затем нажмите [MODE].**

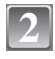

**Для выбора [ВОСПР. КАТ.] нажмите** 3**/**4**, а затем нажмите [MENU/ SET].**

**ВЫ КАТЕГОРИЯ** 

74 2 I's 9 101**401 ИДЕТ ПОИСК** 

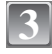

### **Нажмите** 3**/**4**/**2**/**1 **для выбора категории, а затем нажмите [MENU/SET] для установки.**

- **•** Если в категории найден снимок, значок категории становится синим.
- **•** Если на карте или во встроенной памяти находится много файлов снимков, их поиск может занять определенное время.
- Если во время поиска нажать [m̃], поиск будет прерван.
- **•** Снимки рассортированы по категориям, показанным ниже.

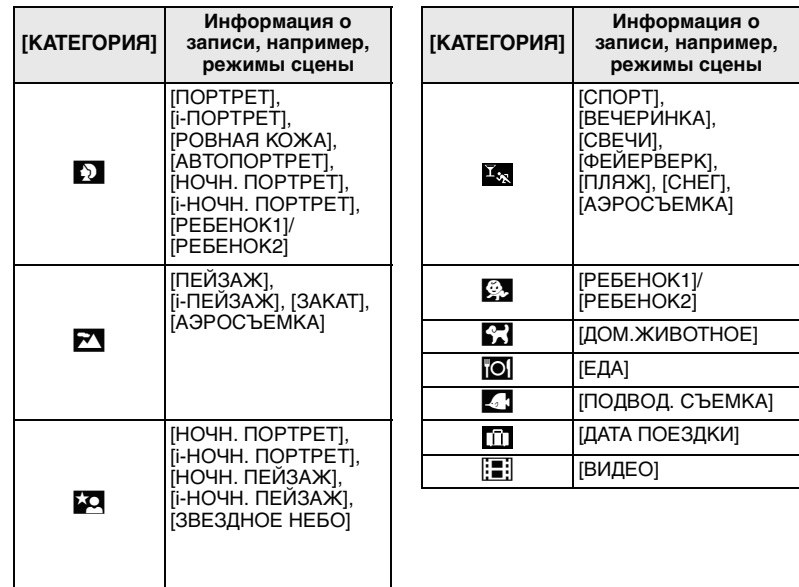

### **[ВОСПР.ИЗБР.]**

Можно воспроизводить снимки, отмеченные как [ИЗБРАННОЕ] (P80) (только если [ИЗБРАННОЕ] установлено на [ON] и имеются снимки, установленные для [ИЗБРАННОЕ]).

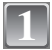

**Переместите [ЗАП.]/[ВОСП] селекторный переключатель на [**(**], а затем нажмите [MODE].**

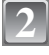

### **Для выбора** 3**/**4 **нажмите [ВОСПР.ИЗБР.], а затем нажмите [MENU/SET].**

### **Примечание**

**•** Можно использовать только [ПОВЕРН], [ПОВЕРН. ЖКД], [DPOF ПЕЧ.] или [ЗАЩИТИТЬ] в меню [ВОСП].

Режим [ВОСП]:  $\blacksquare$ 

**Воспроизведение видео**

#### **Нажмите** 2**/**1 **для выбора изображения со значком видео (например, [**ù**]), а затем нажмите**  3 **для воспроизведения.**

- A Время записи видео
- B Значок видео
- C Значок воспроизведения видео
- **•** После начала воспроизведения истекшее время воспроизведения отображается в верхней правой части экрана.
- Например, 8 минут и 30 секунд отображается как [8m30s].

#### ∫ **Операции, выполняемые во время воспроизведения видео**

Курсор, отображаемый во время воспроизведения, соответствует  $\triangle/\blacktriangledown/2$ 

- A Воспроизведение/Пауза
- $(B)$  Остановка
- $\overline{6}$  Быстрая перемотка назад, покадровая перемотка назад $\overline{4}$
- $\overline{D}$  Быстрая перемотка вперед, покадровая перемотка вперед
- ¢ Эти операции можно выполнять только в режиме паузы.
- E Уменьшение уровня громкости
- F Увеличение уровня громкости

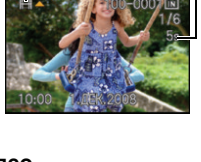

C B A

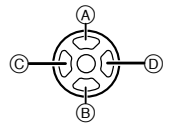

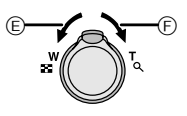

- **•** Фотокамера воспроизводит файлы в формате QuickTime Motion JPEG.
- **•** Обратите внимание, что поставляемое программное обеспечение включает проигрыватель
- QuickTime для воспроизведения на компьютере видеофайлов, записанных с помощью фотокамеры. **•** Некоторые файлы формата QuickTime Motion JPEG, записанные на компьютере или другой
- аппаратуре, могут не воспроизводиться фотокамерой.
- **•** При воспроизведении снимков, записанных с помощью другой аппаратуры, их качество может снизиться, а некоторые снимки могут не воспроизводиться.
- **•** При использовании карты памяти большой емкости ускоренная перемотка назад может быть более медленной, чем обычно.

Режим  $[BOC\Pi]$ :  $\Box$ 

## **Использование меню [ВОСП]**

В режиме воспроизведения доступны различные функции для поворота изображения, установки защиты и т.д.

**•** При помощи [ОТПЕЧ СИМВ], [ИЗМ. РАЗР.], [ПОДРЕЗКА] или [ИЗМ. ФОРМАТ] будет создан новый отредактированный снимок. Новый снимок не может быть создан, если во встроенной памяти или на карте нет свободного места; в связи с этим рекомендуется проверить наличие свободного места перед началом редактирования снимка.

### **[КАЛЕНДАРЬ] CAL**

Можно отображать снимки по дате записи.

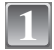

## **Выберите [КАЛЕНДАРЬ] в меню режима [ВОСП]. (P18)**

**•** Для отображения экрана календаря можно также повернуть рычажок трансфокатора в сторону [[-] (W). (P33)

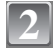

**3**

### **Нажмите** 3**/**4**/**2**/**1**, чтобы выбрать дату для воспроизведения.**

- ▲/▼: Выберите месяц
- $\blacktriangleleft$ / $\blacktriangleright$ : Выберите дату
- **•** Если в течение месяца не было сделано ни одного снимка, месяц не отображается.

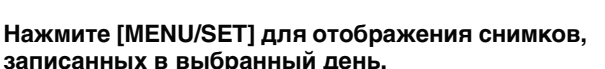

• Нажмите [m̃] для возвращения к экрану календаря.

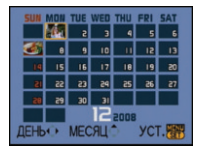

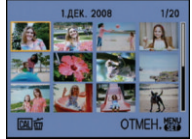

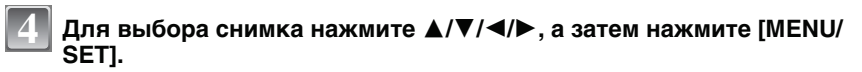

**•** Появится выбранный снимок.

- **•** Если ранее на экран был выведен календарь, то при выборе снимка выбирается его дата записи.
- **•** Если существует несколько снимков с одинаковой датой записи, отображается первый снимок записанный в тот день.
- **•** На дисплей можно вывести календарь от января 2000 до декабря 2099 г.
- **•** Если дата в камере не установлена, то дата съемки устанавливается как 1 января 2008.
- **•** Если съемка проводится после установки пункта назначения поездки в разделе [МИРОВОЕ ВРЕМЯ], снимки отображаются на основании дат в пункте назначения поездки при воспроизведении в хронологическом порядке.
# **[РЕД ЗАГОЛ]**

К снимка можно добавлять текст (комментарии). После сохранения текста он будет включен в отпечатки при помощи [ОТПЕЧ СИМВ] (P74).(Можно вводить только буквы и символы.)

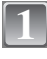

# **Выберите [РЕД ЗАГОЛ] в меню режима [ВОСП]. (P18)**

**2**

# **Для выбора [ОДИН СН.] или [НЕСКОЛ.] нажмите**  3**/**4**, а затем нажмите [MENU/SET].**

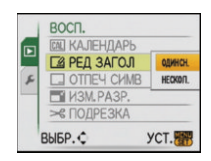

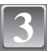

# **Выберите снимок, а затем нажмите [MENU/SET] для установки.**

• [Mext] A отображается для снимков, уже записанных с текстом в настройках имени в [РЕБЕНОК1]/ [РЕБЕНОК2] (P49) или [ДОМ.ЖИВОТНОЕ] (P50) в режиме Для выбора сцены или [РЕД ЗАГОЛ].

# **Установка [НЕСКОЛ.] Нажмите [DISPLAY] для установки (повторно), а затем нажмите [MENU/SET] для**

#### **установки.**

- **•** Настройка отменяется при повторном нажатии [DISPLAY].
- **•** Заголовки нельзя изменять или удалять в [НЕСКОЛ.].
- **4**

**5**

# **Нажмите** 3**/**4**/**2**/**1 **для выбора текста, а затем нажмите [MENU/SET] для регистрации.**

- **•** Нажимайте [DISPLAY] для переключения между [A] (прописные), [a] (строчные) и [&/1] (специальные символы и цифры).
- **•** Курсор, находящийся в позиции ввода, можно переместить влево при помощи [[-] и вправо при помощи [Q].
- **•** Для ввода пробела переместите курсор на [ПРОБ] или для удаления введенного символа переместите курсор на [УДАЛ.] и нажмите [MENU/SET].
- **•** Для прекращения редактирования в любой момент во время ввода текста нажмите [m].
- **•** Можно ввести максимум 30 символов.

# **Нажатием** 3**/**4**/**2**/**1 **переместите курсор к [ВЫХ.], а затем нажатием [MENU/SET] завершите введение текста.**

**IDM** director

снимка нажмите

2/1.

[ОДИН СН.] [НЕСКОЛ.]

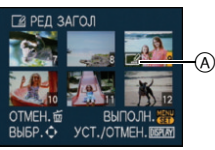

Нажмите ▲/▼/◀/▶ для выбора снимков.

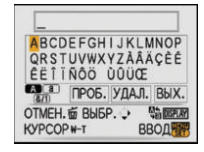

# **Нажмите [**'**] для возвращения к экрану меню.**¢

 $*$ Экран меню автоматически восстанавливается при выборе [НЕСКОЛ.].

- **•** Чтобы закрыть меню, нажмите [МЕNU/SET].
- ∫ **Удаление названия (только для [ОДИН СН.])**
- **1 Во время выполнения шага 4 при выбранном [ОДИН СН.] (P73) удалите весь текст, выберите [ВЫХ.] и нажмите [MENU/SET].**
- **2 Нажмите [**'**].**

**6**

**3 Чтобы закрыть меню, нажмите [МЕNU/SET].**

# **Примечание**

- **•** Если весь сохраненный текст не вмещается на экране, текст можно прокручивать.
- **•** Настройку имени в [РЕБЕНОК1]/[РЕБЕНОК2] или [ДОМ.ЖИВОТНОЕ] в режиме сцены также можно зарегистрировать, используя операцию, описанную для шагов **4** и последующих.
- **•** Настройку имени в [РЕБЕНОК1]/[РЕБЕНОК2] или [ДОМ.ЖИВОТНОЕ] в режиме сцены и [РЕД ЗАГОЛ] нельзя зарегистрировать одновременно.
- **•** Тексты (комментарии) можно распечатывать при помощи поставляемого программного обеспечения "PHOTOfunSTUDIO-viewer-", которое находится на компакт-диске CD-ROM (входящем в комплект поставки).
- **•** Можно установить до 50 снимков одновременно при помощи [НЕСКОЛ.].
- **•** Нельзя использовать редактирование заголовков для снимков, выполненных на другой аппаратуре.

# **[ОТПЕЧ СИМВ]**

На записанных снимках можно проставить отметку в виде даты/времени записи, возраста, даты поездки или заголовка.

Это удобно для распечатки снимков обычного размера. (Если размер снимков больше, чем  $\lceil 3m \rceil$ , он будет изменен при проставлении на снимках отметки о дате и т. д.)

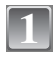

# **Выберите [ОТПЕЧ СИМВ] в меню режима [ВОСП]. (P18)**

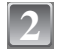

**Для выбора [ОДИН СН.] или [НЕСКОЛ.] нажмите**  3**/**4**, а затем нажмите [MENU/SET].**

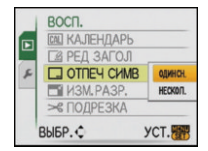

# **Выберите снимок, а затем нажмите [MENU/SET] для установки.**

• **[M]** A появляется на экране, если на снимке проставлена отметка с текстом.

# **Установка [НЕСКОЛ.] Нажмите [DISPLAY] для установки (повторно), а затем нажмите [MENU/SET] для установки.**

**•** Настройка отменяется при повторном нажатии [DISPLAY].

# [ОДИН СН.] [НЕСКОЛ.]

# $A$ ,  $\overline{II}$

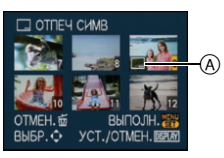

Для выбора снимка нажмите  $4/4$ .

Нажмите  $\triangle$ / $\nabla$ / $\blacktriangle$ / $\blacktriangleright$ для выбора снимков.

# **Нажмите** 3**/**4**/**2**/**1 **для выбора [ДАТА СЪЕМКИ], [ВОЗРАСТ], [ДАТА ПОЕЗДКИ] или [ЗАГОЛОВОК], затем нажмите [MENU/SET] для настройки каждого элемента.**

# **[ДАТА СЪЕМКИ]**

**[БЕЗ ВРЕМ]**: Проставьте отметку года, месяца и даты.

**[СО ВРЕМ.]**: Проставьте отметку года, месяца, даты, часов и минут.

# **[ВОЗРАСТ] (P49)**

При установке на [ON] на снимках проставляется отметка [ВОЗРАСТ].

# **[ДАТА ПОЕЗДКИ]**

При установке на [ON] на снимках проставляется отметка [ДАТА ПОЕЗДКИ].

# **[ЗАГОЛОВОК]**

Текст печатается вместе с изображением для тех снимков, которые уже были записаны с текстом в настройках имени [РЕБЕНОК1]/[РЕБЕНОК2] или [ДОМ.ЖИВОТНОЕ] в режиме сцены или [РЕД ЗАГОЛ].

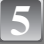

**3**

**4**

# **Нажмите [MENU/SET].**

**•** Если параметр [ОТПЕЧ СИМВ] установлен для снимка с размером снимка более  $[3m]$ , размер снимка станет меньше, как показано ниже.

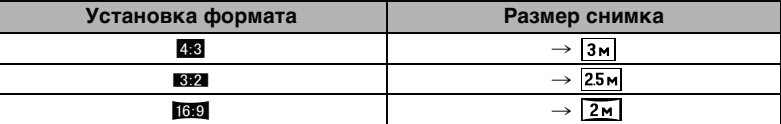

**•** Снимок станет несколько более зернистым.

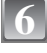

# **Для выбора [ДА] нажмите** 3**, а затем нажмите [MENU/SET].**

**•** Сообщение [СОХРАНИТЬ НОВ. ИЗОБР?] появляется, если снимок записан с размером снимка  $[3]$ м] или меньше.

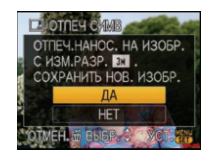

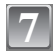

# **Нажмите [**'**] для возвращения к экрану меню.**¢

¢Экран меню автоматически восстанавливается при выборе [НЕСКОЛ.].

**•** Чтобы закрыть меню, нажмите [МЕNU/SET].

# **Примечание**

- **•** При печати снимков с текстовой отметкой дата будет напечатана поверх текстовой отметки, если указать печать даты в фотоателье или на принтере.
- **•** Одновременно можно произвести установку на 50 снимках максимум в режиме [НЕСКОЛ.].
- **•** В зависимости от используемого принтера, некоторые символы могут быть обрезаны при печати. Проверьте настройки перед печатью.
- Если текстовая отметка проставлена на снимках [  $\overline{0.3M}$ ], она будет плохо читаться.
- **•** Текст и даты нельзя проставить на снимках, выполненных на другой аппаратуре.

# Q **[ИЗМ. РАЗР.] Уменьшение размера снимка (количество пикселей)**

Для приложения снимка к электронному письму или использованию его на веб-сайте рекомендуется изменить размер до [0,3м]. Размер снимков, для которых установлено минимальное количество пикселей для [ФОРМАТ], больше нельзя уменьшить в размере.

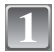

**2**

# **Выберите [ИЗМ. РАЗР.] в меню режима [ВОСП]. (P18)**

**Для выбора [ОДИН СН.] или [НЕСКОЛ.] нажмите**  3**/**4**, а затем нажмите [MENU/SET].**

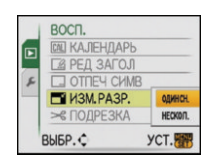

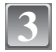

# **Выберите снимок и размер.**

**Установка [ОДИН СН.]**

- **1 Для выбора снимка нажмите** 2**/**1**, а затем нажмите [MENU/SET].**
- **2 Нажмите** 2**/**1 **для выбора размера**¢**, а затем нажмите [MENU/SET].**
- $*$  Отображаются только значения, до которых можно изменить размеры снимков.

# **Установка [НЕСКОЛ.]**

- **1 Нажмите** 3**/**4 **для выбора размера, а затем нажмите [MENU/SET].**
	- **•** При нажатии на [DISPLAY] отображается объяснение причины изменения размера.
- **2 Нажмите** 3**/**4**/**2**/**1 **для выбора снимка, а затем нажмите [DISPLAY].**
	- **•** Повторите данный шаг для каждого снимка, а затем нажмите [MENU/SET] для установки.

[ОДИН СН.]

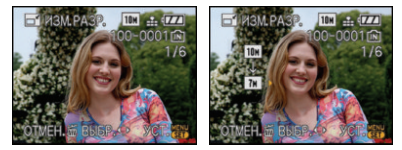

# [НЕСКОЛ.]

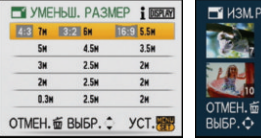

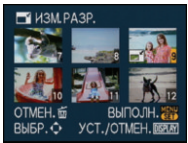

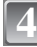

# **Для выбора [ДА] нажмите** 3**, а затем нажмите [MENU/SET].**

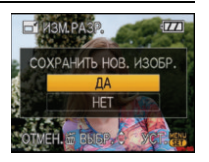

# **5**

**2**

**3**

# **Нажмите [**'**] для возвращения к экрану меню.**¢

¢Экран меню автоматически восстанавливается при выборе [НЕСКОЛ.].

**•** Чтобы закрыть меню, нажмите [МЕNU/SET].

# **Примечание**

- **•** Одновременно можно произвести установку на 50 снимках максимум в режиме [НЕСКОЛ.].
- **•** Качество масштабированного снимка ухудшится.
- **•** Возможно, не удастся изменить разрешение фотоснимков, сделанных на другом оборудовании.

# **[ПОДРЕЗКА]**

Можно увеличить и вырезать наиболее важную часть записанного снимка.

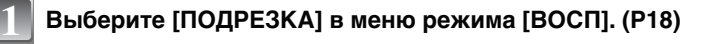

**Для выбора снимка нажмите** 2**/**1**, а затем нажмите [MENU/SET].**

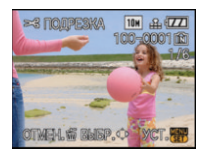

Уменьшение Увеличение

**Воспользуйтесь рычажком трансфокатора и нажмите**  3**/**4**/**2**/**1 **для выбора участков, которые следует обрезать.**

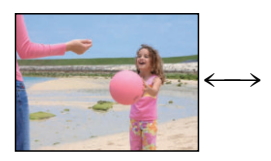

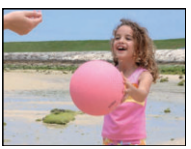

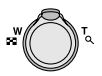

Рычажок трансфокатора (T): Увеличение Рычажок трансфокатора (W): Уменьшение  $\triangle$ / $\nabla$ / $\blacktriangleleft$ / $\triangleright$ : Переместите

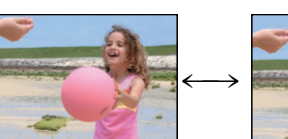

Перемещение позиции

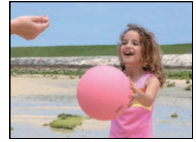

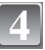

**Нажмите [MENU/SET].**

#### **Для выбора [ДА] нажмите** 3**, а затем нажмите [MENU/SET]. 5**

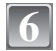

# **Нажмите [**'**] для возвращения к экрану меню.**

**•** Чтобы закрыть меню, нажмите [МЕNU/SET].

#### **• Примечание**

- **•** В зависимости от размера вырезанного изображения, размер подрезанного снимка может стать меньше, чем размер первоначального снимка.
- **•** Качество подрезанного снимка ухудшится.
- **•** Фотоснимки, сделанные на другом оборудовании, возможно, не удастся подрезать.

# **<del>П</del>Ы ГИЗМ. ФОРМАТІ**

Снимки сделанные в формате  $\lceil \log \rceil$  можно преобразовать в формат  $\lceil \log \rceil$  или  $\lceil \log \rceil$ .

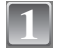

**Выберите [ИЗМ. ФОРМАТ] в меню режима [ВОСП]. (P18)**

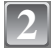

**3**

**Для выбора [**Y**] или [**X**] нажмите** 3**/**4**, а затем нажмите [MENU/SET].**

**Нажмите** 2**/**1 **для выбора снимка, выполненного в формате [**W**], а затем нажмите [MENU/SET].**

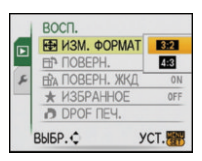

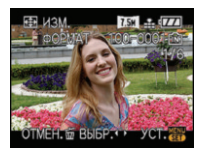

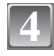

**Нажмите** 2**/**1 **для определения горизонтальной позиции и нажмите [MENU/SET] для установки.**

**•** Для установки положения рамки у вертикально ориентированных снимков используйте  $\triangle/\blacktriangledown$ .

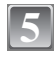

**Для выбора [ДА] нажмите** 3**, а затем нажмите [MENU/SET].**

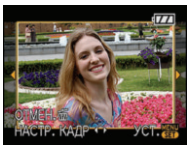

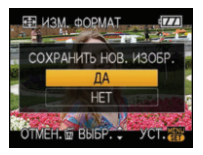

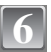

**Нажмите [**'**] для возвращения к экрану меню.**

**•** Чтобы закрыть меню, нажмите [МЕNU/SET].

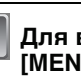

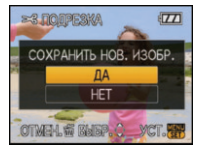

# **Примечание**

- **•** После преобразования формата размер снимка может стать большим, чем размер первоначального снимка.
- **•** Снимки, сделанные другой аппаратурой, возможно не удастся преобразовать.

# <del>F</del> [ПОВЕРН]/ஈ̀д [ПОВЕРН. ЖКД]

Этот режим позволяет автоматически отображать снимки вертикально, если они были сняты фотокамерой в вертикальном положении, а также вручную поворачивать снимки с шагом 90°.

#### **Поворот. (Снимок поворачивается вручную.)**

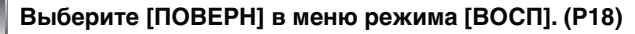

**•** Функция [ПОВЕРН] отключена, если параметр [ПОВЕРН. ЖКД] установлен в [OFF].

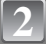

**1**

# **Для выбора снимка нажмите** 2**/**1**, а затем нажмите [MENU/SET].**

**•** Защищенные снимки не могут быть повернуты.

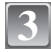

#### $\Box$ ля выбора направления поворота нажмите ▲/▼, **а затем нажмите [MENU/SET].**

- Снимок поворачивается по часовой стрелке с шагом  $90^{\circ}$
- : Снимок поворачивается против часовой стрелки с шагом  $90^\circ$ .

# **Нажмите [**'**] для возвращения к экрану меню.**

**•** Чтобы закрыть меню, нажмите [МЕNU/SET].

**Поворот дисплея (Снимки автоматически поворачиваются и выводятся на экран.)**

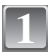

**4**

# **Выберите [ПОВЕРН. ЖКД] в меню режима [ВОСП]. (P18)**

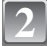

#### **Чтобы выбрать [ON], нажмите** 4**, а затем нажмите [MENU/SET].**

- **•** При выборе [OFF] снимки отображаются без поворота.
- **•** Информация по воспроизведению снимков приведена на стр. P33.

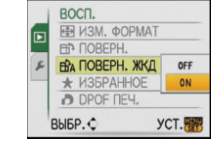

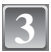

# **Чтобы закрыть меню, нажмите [МЕNU/SET].**

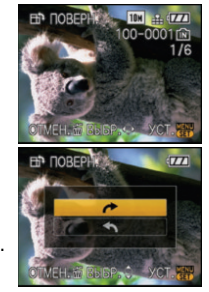

# **Примечание**

- **•** При воспроизведении снимков на ПК они не могут быть воспроизведены в повернутом состоянии, если операционная система или программное обеспечение не совместимы с Exif. Exif – это формат файлов для фотоснимков, который позволяет хранить дополнительную информацию о снимке. Формат был разработан ассоциацией "JEITA (Japan Electronics and Information Technology Industries Association)".
- **•** Фотоснимки, сделанные на другом оборудовании, возможно, не удастся повернуть.

# $\star$  [ИЗБРАННОЕ]

Если снимки отмечены значками избранных и выбраны как избранные, можно выполнять следующие операции.

- **•** Воспроизведение только снимков, отмеченных как избранные ([ВОСПР.ИЗБР.]).
- **•** Просматривать снимки, выбранные в качестве избранных, в режиме показа слайдов.
- Удалять все снимки, не выбранные в качестве избранных. ([УДАЛИТЬ ВСЕ, КРОМЕ $\bigstar$ ])

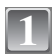

# **Выберите [ИЗБРАННОЕ] в меню режима [ВОСП]. (P18)**

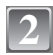

# Чтобы выбрать [ON], нажмите ▼, а затем **нажмите [MENU/SET].**

**•** Снимки нельзя отметить как избранные, если [ИЗБРАННОЕ]  $V$ становлено на [OFF]. Кроме того,  $\left[\bigstar\right]$  не появляется при установке [ИЗБРАННОЕ] на [OFF], даже если ранее этот параметр был установлен на [ON].

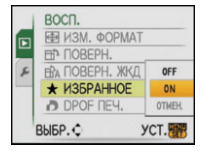

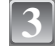

**4**

# **Чтобы закрыть меню, нажмите [МЕNU/SET].**

#### **Нажмите** 2**/**1 **для выбора снимка, а затем нажмите** 4**.**

- **•** Повторите указанную выше процедуру.
- При повторном нажатии  $\blacktriangledown$  настройка избранного отменяется.

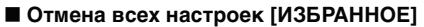

- **1 На экране, показанном на шаге [ОТМЕН], выберите 2, а затем нажмите [MENU/SET].**
- **2** Для выбора [ДА] нажмите ▲, а затем нажмите [MENU/SET].
- **3 Чтобы закрыть меню, нажмите [МЕNU/SET].**

**•** Нельзя выбрать [ОТМЕН], если ни один снимок не отмечен как избранный.

# **Примечание**

- **•** В качестве избранных можно выбрать до 999 снимков.
- Функция [УДАЛИТЬ ВСЕ, КРОМЕ $\bigstar$ ] (Р35) удобна при печати снимков в фотосалоне. Она позволяет оставить на карте только те снимки, которые должны быть распечатаны.
- **•** Снимки, сделанные другой аппаратурой, возможно не удастся установить в качестве избранных.
- **•** Устанавливать, проверять и отменять настройки снимков как избранных можно с помощью поставляемого программного обеспечения **"**PHOTOfunSTUDIO-viewer-**"**, которое находится на компакт-диске CD-ROM (входящем в комплект поставки).

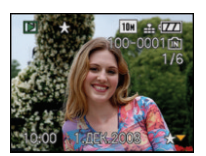

# **D** [DPOF ПЕЧ.]

DPOF "Digital Print Order Format" – это система, которая позволяет пользователю выбирать снимки, которые должны быть распечатаны, задавать количество отпечатков для каждого снимка и указывать, печатать или не печатать на снимках дату съемки при печати на DPOF-совместимом фотопринтере или в фотосалоне. Подробную информацию можно получить в фотосалоне.

Если вы хотите воспользоваться услугами фотосалона для печати снимков, записанных во встроенной памяти, скопируйте снимки на карту (P83) и установите параметры DPOF.

# **Выберите [DPOF ПЕЧ.] в меню режима [ВОСП]. (P18)**

**2**

**1**

**Для выбора [ОДИН СН.] или [НЕСКОЛ.] нажмите**  3**/**4**, а затем нажмите [MENU/SET].**

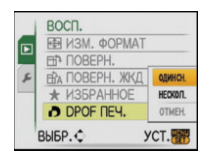

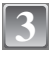

**Выберите снимок, а затем нажмите [MENU/SET].**

[ОДИН СН.] [НЕСКОЛ.]

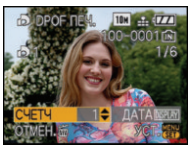

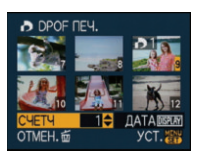

Для выбора снимка нажмите  $\blacktriangleleft$ 

Нажмите  $\triangle$ / $\P$ / $\triangleleft$ /  $\blacktriangleright$  для выбора снимков.

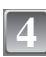

# **Нажмите** 3**/**4 **для установки количества отпечатков, а затем нажмите [MENU/SET] для установки.**

**•** При выборе [MULTI] повторите шаги **3** и **4** для каждого снимка. (Нельзя использовать одну и ту же настройку для нескольких снимков.)

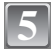

# **Нажмите [**'**] для возвращения к экрану меню.**

**•** Чтобы закрыть меню, нажмите [МЕNU/SET].

# ∫ **Отмена всех настроек [DPOF ПЕЧ.]**

- **1 На экране, показанном на шаге [ОТМЕН], выберите 2, а затем нажмите [MENU/SET].**
- **2 Для выбора [ДА] нажмите** 3**, а затем нажмите [MENU/SET].**
- **3 Чтобы закрыть меню, нажмите [МЕNU/SET].**
- **•** Нельзя выбрать [ОТМЕН], если ни для одного снимка не задана печать DPOF.

# ∫ **Для печати даты**

После задания количества отпечатков установите/отмените печать снимков с датой, нажав [DISPLAY].

**•** При обращении в фотосалон для распечатки цифровых снимков не забудьте дополнительно заказать распечатку даты, если это необходимо.

- **•** В зависимости от фотосалона или принтера дата может не печататься, даже если печать даты выбрана в настройках. Дополнительную информацию можно получить в фотосалоне или прочесть в руководстве пользователя к принтеру.
- **•** На снимках с текстовой отметкой нельзя напечатать дату.
- **•** При установке [ОТПЕЧ СИМВ] для снимков с установленной печатью даты печать даты отменяется.

# **В Примечание**

- **•** Количество распечаток может быть установлено от 0 дo 999.
- **•** При использовании принтера с поддержкой PictBridge настройки печати даты на принтере могут иметь более высокий приоритет, поэтому необходимо выполнить соответствующую проверку.
- **•** Иногда невозможно использовать настройки печати DPOF при работе с другой аппаратурой. В таком случае следует отменить все настройки и сбросить настройки.
- **•** Если файл не соответствует стандарту DCF, печать DPOF не может быть задана.

# **О- [ЗАЩИТИТЬ]**

Для снимков, которые вы не хотите удалить по ошибке, можно установить защиту.

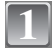

**2**

**3**

# **Выберите [ЗАЩИТИТЬ] в меню режима [ВОСП]. (P18)**

**Для выбора [ОДИН СН.] или [НЕСКОЛ.] нажмите**  3**/**4**, а затем нажмите [MENU/SET].**

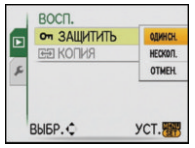

[ОДИН СН.] [НЕСКОЛ.]

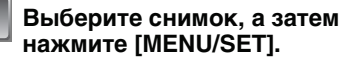

# **При выборе [НЕСКОЛ.]**

- **•** Повторите эти шаги для каждого снимка.
- **•** Настройки отменяются при повторном нажатии [MENU/SET].

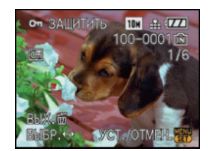

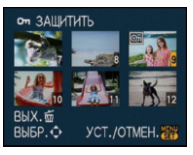

Для выбора снимка нажмите  $\blacktriangleleft$ 

Нажмите  $\triangle$ / $\P$ / $\blacktriangleleft$ /  $\blacktriangleright$  для выбора снимков.

**4**

**Нажмите [**'**] для возвращения к экрану меню.**

**•** Чтобы закрыть меню, нажмите [МЕNU/SET].

# ∫ **Отмена всех настроек [ЗАЩИТИТЬ]**

- **1 На экране, показанном на шаге [ОТМЕН], выберите 2, а затем нажмите [MENU/SET].**
- **2** Для выбора [ДА] нажмите ▲, а затем нажмите [MENU/SET].
- **3 Чтобы закрыть меню, нажмите [МЕNU/SET].**
- **•** При нажатии [MENU/SET] во время отмены защиты, отмена защиты будет остановлена.

# **Примечание**

- **•** Настройка защиты может не действовать на другой аппаратуре.
- **•** Даже защищенные снимки на встроенной памяти и на карточке будут удалены при форматировании встроенной памяти или карточки.

**•** Даже если снимки на карте памяти SD или SDHC не защищены, их нельзя удалить, если переключатель защиты карты от записи установлен в положение [LOCK].

# **REAL IKOПИЯ**

Можно копировать данные выполненных снимков со встроенной памяти на карту и с карты на встроенную память.

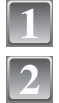

**3**

**5**

# **Выберите [КОПИЯ] в меню режима [ВОСП]. (P18)**

**Для выбора направления копирования нажмите** 3**/**4**, а затем нажмите [MENU/SET].**

**IN+** : Все изображения во встроенной памяти будут одновременно скопированы на карточку.  $\rightarrow$ интервал **4**.

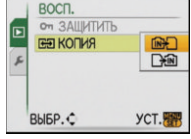

**REAL KOUNG** 

**КОПИРОВАТЬ ИЗОБР ИЗ BCTP NAM HA KAPTY? LIET** OTMEH. m BbI6P. C YCT.

**FIN**: Один снимок копируется с карты во встроенную память.  $\rightarrow$  интервал 3.

**Для выбора снимка нажмите** 2**/**1**, а затем нажмите [MENU/SET].**

#### **Для выбора [ДА] нажмите** 3**, а затем нажмите [MENU/SET]. 4**

- **•** При нажатии [MENU/SET] во время копирования снимков из встроенной памяти на карточку копирование прекратится.
- **•** Запрещается выключать камеру в какой-либо момент во время процесса копирования.

# **Нажмите [**'**] для возвращения к экрану меню.**

- **•** Чтобы закрыть меню, нажмите [МЕNU/SET].
- **•** При копировании со встроенной памяти на карту все снимки копируются, а затем экран автоматически возвращается к экрану воспроизведения.

# **Примечание**

- **•** При копировании данных снимка со встроенной памяти на карту, на которой недостаточно свободного места, данные снимка скопируются только частично. Рекомендуется использовать карту, свободное место которой превышает объем встроенной памяти (около 50 МБ).
- **•** Если в пункте назначения существует снимок с таким же названием (номер папки/номер файла), что и у подлежащего копированию снимка, при выбранном [  $\overline{N+1}$  , создается новая папка, и снимок копируется. Если в пункте назначения существует снимок с таким же названием (номер папки/номер файла), что и у подлежащего копированию снимка, при выбранном [  $\rightarrow$  [ ], снимок не копируется. (Р98)
- **•** Копирование может занять продолжительное время.
- **•** Копируются только снимки, сделанные цифровой фотокамерой Panasonic (LUMIX). (Даже если снимки были сделаны фотокамерой Panasonic, некоторые снимки могут не копироваться после их редактирования с помощью компьютера.)
- **•** Настройки DPOF исходных снимков скопированы не будут. После завершения копирования повторно установите настройки DPOF.

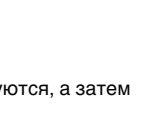

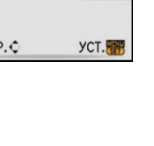

# Подсоединение к персональному компьютеру

Записанные снимки можно импортировать на компьютер, подключив фотокамеру к компьютеру.

**•** Импортированные снимки можно легко распечатать или отправить почтой. Это удобно сделать при помощи поставляемого программного обеспечения **"**PHOTOfunSTUDIO-viewer-**"**, которое находится на компакт-диске CD-ROM (входящем в комплект поставки).

#### Подготовка:

Включите фотокамеру и компьютер.

Извлеките карту перед использованием снимков со встроенной памяти.

# **1**

**Подключите фотокамеру к компьютеру при помощи кабеля USB**  A **(поставляется).**

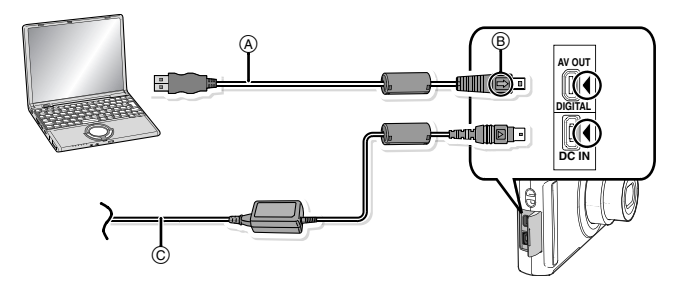

- A Кабель подсоединения USB (поставляется)
- **•** Проверьте направления разъемов и вставьте или извлеките их, не допуская перекосов. (В противном случае разъемы могут принять изогнутую форму, что повлечет за собой проблемы.)
- **B** Совместите отметки и вставьте.
- C Адаптер переменного тока (DMW-AC5G; поставляется отдельно)
- **•** Используйте аккумулятор с достаточным зарядом или адаптер переменного тока (DMW-AC5G; поставляется отдельно). Если заряд аккумулятора снизится в процессе обмена данными между камерой и ПК, загорится индикатор состояния и раздастся предупреждающий звуковой сигнал.

Прочитайте раздел **"**Безопасное отключение соединительного кабеля USB**"** (P85), прежде чем отсоединить соединительный кабель USB. В противном случае, данные могут быть повреждены.

# **2**

# **Чтобы выбрать [PC] нажмите** 3**/**4**, а затем нажмите [MENU/SET].**

**•** При предварительной установке [РЕЖИМ USB] (P22) на [PC] в меню [НАСТР] камера будет автоматически подключаться к ПК без отображения экрана выбора [РЕЖИМ USB]. Это удобно, поскольку не приходится выполнять такую установку каждый раз при подключении к ПК.

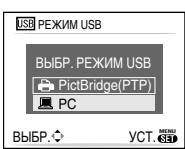

**•** Если камера подключена к ПК при установке [РЕЖИМ USB] на [PictBridge(PTP)], на экране ПК может появиться сообщение. Выберите [Cancel], чтобы закрыть экран, и отключите камеру от ПК. Затем снова установите [РЕЖИМ USB] на [PC].

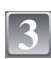

# **Дважды щелкните мышью по [Removable Disk] в [My Computer].**

**•** При использовании Macintosh накопитель отображается на рабочем столе. (Отображается "LUMIX", "NO\_NAME" или "Untitled".)

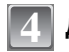

**5**

# **Дважды щелкните мышью по папке [DCIM].**

#### **При помощи операции перетаскивания переместите требуемые фотоснимки или папку с фотоснимками в любую другую папку на ПК.**

# ∫ **Безопасное отключение соединительного кабеля USB**

**•** Для отключения аппаратного оборудования воспользуйтесь значком "Safely Remove Hardware" (Безопасное отключение оборудования) на панели задач ПК. Если этот значок не отображается, убедитесь, что на ЖКД мониторе цифровой камеры не отображается [ДОСТУП] (Доступ), прежде чем отключать аппаратное оборудование.

# **• Примечание**

- **•** Пользуйтесь только поставляемым кабелем USB.
- **•** Перед подключением или отключением адаптера переменного тока (не входит в комплект поставки: DMW-AC5G) выключите фотокамеру.
- **•** Прежде чем вставлять или извлекать карту, выключите камеру и отключите соединительный кабель USB. В противном случае, данные могут быть повреждены.
- **•** При использовании операционной системы Mac OS X версии 10.2 или более ранней версии установите переключатель защиты от записи на карте памяти SDHC в положение [LOCK] во время импортирования снимков с карты памяти SDHC.

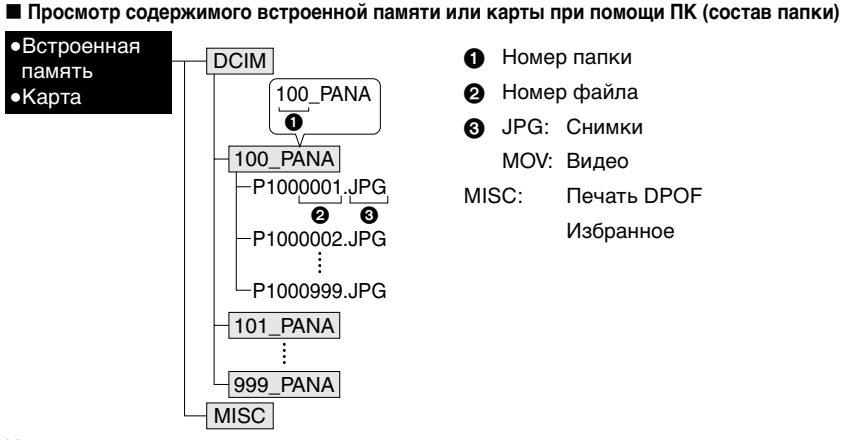

Новая папка создается при выполнении снимков в следующих ситуациях.

- **•** После выполнения [СБРОС №] (P22) в меню [НАСТР]
- **•** Если вставлена карта, содержащая папку с тем же номером папки (например, если снимки выполнены при помощи другой марки камеры)
- **•** Если в папке находится снимок с номером файла 999

# ■ Подключение в режиме PTP (только Windows<sup>®</sup> XP, Windows Vista<sup>®</sup> и Mac OS X)

Установите [РЕЖИМ USB] в [PictBridge(PTP)].

Данные могут теперь считываться только с карты на ПК.

**•** Если на карте находится 1000 снимков или более, снимки могут не импортироваться в режиме PTP.

# **Печать снимков**

При подключении камеры к принтеру с поддержкой PictBridge можно выбрать снимки, которые нужно распечатать, и отдать команду начала печати с монитора ЖКД камеры.

Подготовка:

Включите фотокамеру и принтер.

Извлеките карту перед распечаткой снимков со встроенной памяти.

Выполните на принтере настройки качества печати и другие перед печатью снимков.

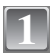

**Подключите фотокамеру к принтеру при помощи кабеля USB** A **(поставляется).**

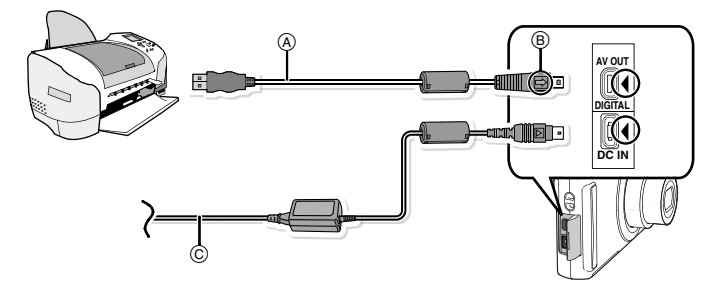

- A Кабель подсоединения USB (поставляется)
- **•** Проверьте направления разъемов и вставьте или извлеките их, не допуская перекосов. (В противном случае разъемы могут принять изогнутую форму, что повлечет за собой проблемы.)
- $(B)$  Совместите отметки и вставьте.
- C Адаптер переменного тока (DMW-AC5G; поставляется отдельно)
- **•** Используйте аккумулятор с достаточным зарядом или пользуйтесь сетевым адаптером (DMW-AC5G; не входит в комплект поставки).Если оставшийся заряд аккумулятора становится низким, когда камера подключена к принтеру, индикатор состояния мигает и раздается предупреждающий сигнал. Если это произойдет во время печати, немедленно остановите печать. Если это произойдет не во время печати, отключите соединительный кабель USB.
- **•** Если камера подключена к принтеру, появляется значок, запрещающий отключать кабель [蹙]. Запрещается отключать кабель USB во время отображения [蹙].

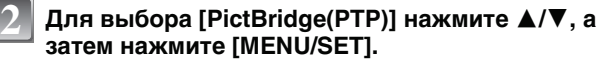

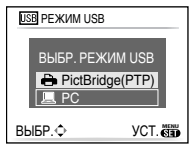

# **Примечание**

- **•** Пользуйтесь только поставляемым кабелем USB.
- **•** Перед подключением или отключением адаптера переменного тока (не входит в комплект поставки: DMW-AC5G) выключите фотокамеру.
- **•** Прежде чем вставлять или извлекать карту, выключите камеру и отключите соединительный кабель USB.
- **•** Нельзя переключаться между встроенной камерой и картой, когда камера подключена к принтеру. Отключите соединительный кабель USB, вставьте (или извлеките) карту, а затем подключите соединительный кабель USB к принтеру снова.

#### **Выбор и печать одного снимка**

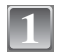

**2**

### **Для выбора снимка нажмите** 2**/**1**, а затем нажмите [MENU/SET].**

**•** Сообщение исчезнет приблизительно через 2 секунды.

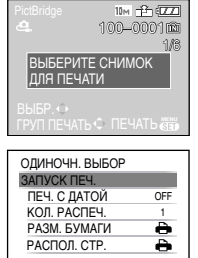

- **OTMEH.面 ВЫБР. УСТ.**
- **•** Информация об элементах, которые можно установить перед началом печати снимков, приведена на P89.
- **•** Для прерывания процесса печати нажмите [MENU/SET].

Для выбора [ЗАПУСК ПЕЧ.] нажмите ▲, а затем

**•** После печати отсоедините кабель USB.

**нажмите [MENU/SET].**

#### **Выбор и печать нескольких снимков**

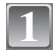

Нажмите **A**.

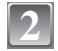

# 2 Для выбора необходимого параметра нажмите **и выборать выбора** 3**/**4**, а затем нажмите [MENU/SET].**

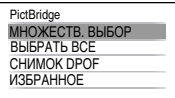

**•** При появлении экрана проверки печати выберите [ДА] и распечатайте снимки.

**OTMEH. of BЫБР. • УСТ. (ВП)** 

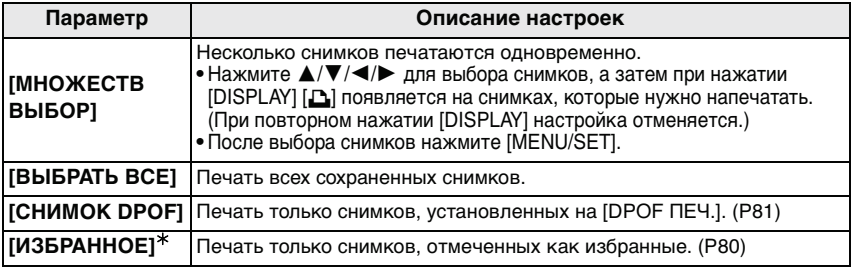

 $*$  Только если для [ИЗБРАННОЕ] установлено [ON] и имеются снимки, отмеченные как избранные. (P80)

# Для выбора [ЗАПУСК ПЕЧ.] нажмите ▲, а затем **нажмите [MENU/SET].**

- **•** Информация об элементах, которые можно установить перед началом печати снимков, приведена на P89.
- **•** Для отмены печати нажмите [МЕNU/SET].
- **•** После печати отсоедините кабель USB.

# **Настройки печати**

**Выберите установите элементы на экране при выполнении шага 2 для операции "Выбор и печать одного снимка" и шага 3 для операции "Выбор и печать нескольких снимков".**

- **•** Для распечатки снимков на бумаге, размер или макет которой не поддерживается фотокамерой, установите [РАЗМ. БУМАГИ] или [РАСПОЛ. СТР.] в [{] и задайте размер бумаги или макет на принтере. (Подробная информация приводится в руководстве пользователя принтера.)
- МНОЖЕСТВ. ВЫБОР ЗАПУСК ПЕЧ. ПЕЧ. С ДАТОЙ OFF КОЛ. РАСПЕЧ. 1 РАЗМ. БУМАГИ РАСПОЛ. СТР. A **OTMEH. o BЫБР. Ф BЫХ. ВЕНИ**
- **•** При выборе [СНИМОК DPOF] элементы [ПЕЧ. С ДАТОЙ] и [КОЛ. РАСПЕЧ.] не отображаются.

# **[ПЕЧ. С ДАТОЙ]**

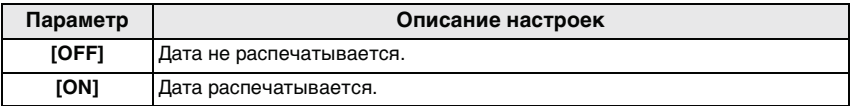

**•** Если принтер не поддерживает печать даты, дата не может быть распечатана на снимке.

**•** Поскольку настройки принтера могут иметь более высокий приоритет, чем настройки печати даты, необходимо проверить также печать на принтере с настройкой даты.

# **Примечание**

**3**

#### **При обращении в фотоателье для печати снимков**

**•** Проставив отметку даты при помощи [ОТПЕЧ СИМВ] (P74), или установив печать даты во время настройки [DPOF ПЕЧ.] (P81) перед обращением в фотоателье, можно напечатать даты в фотоателье.

# **[КОЛ. РАСПЕЧ.]**

Можно установить до 999 отпечатков.

# **[РАЗМ. БУМАГИ]**

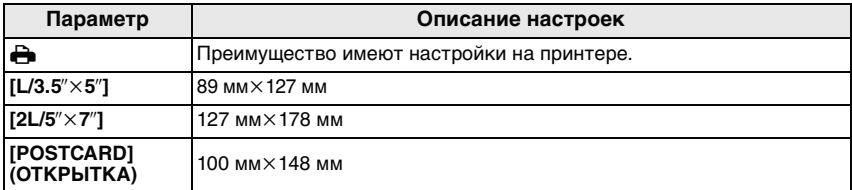

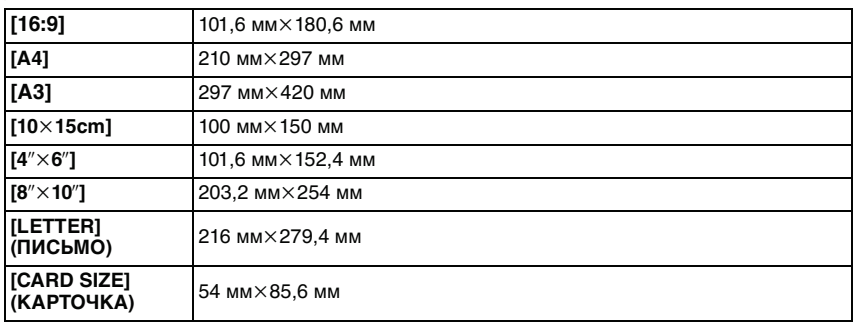

**•** Размеры бумаги, не поддерживаемые принтером, отображаться не будут.

# **[РАСПОЛ. СТР.] (Макеты для печати, которые могут быть заданы на этой фотокамере)**

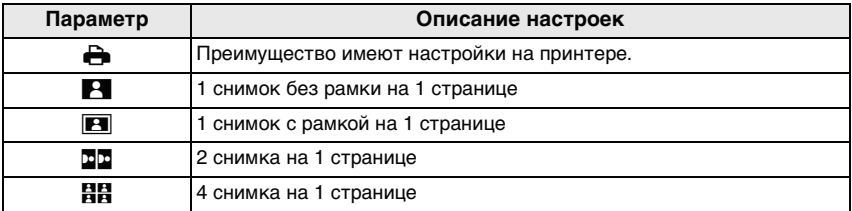

**•** Если принтер не поддерживает макет страницы, параметр не может быть выбран.

#### ∫ **Печать макетов**

#### **Печать одного фотоснимка несколько раз на 1 листе бумаги**

Например, если один и тот же снимок нужно распечатать 4 раза на 1 листе бумаги, үстановите [РАСПОЛ. СТР.] на [HH], а затем установите [КОЛ. РАСПЕЧ.] на 4 для снимка, который нужно распечатать.

#### **При печати различных снимков на 1 листе бумаги**

Например, если нужно напечатать 4 разных снимка на 1 листе бумаги, установите [РАСПОЛ. СТР.] на [ä] и затем установите [КОЛ. РАСПЕЧ.] на 1 для каждого из 4 снимков.

# **Примечание**

- Если во время печати индикатор [<sup>•</sup>] горит оранжевым цветом, фотокамера получает от принтера сообщение об ошибке. После завершения печати убедитесь в работоспособности принтера.
- **•** Если количество отпечатков слишком большое, снимки могут печататься в несколько заходов. В таком случае указываемое оставшееся количество отпечатков может отличаться от заданного количества.

 $P$ ежим [ВОСП]:  $\blacksquare$ 

# **Воспроизведение фотоснимков на экране телевизора**

**Воспроизведение фотоснимков при помощи кабеля AV (поставляется)**

Подготовка: Установите [ФОРМАТ ТВ]. (P22) Выключите камеру и телевизор.

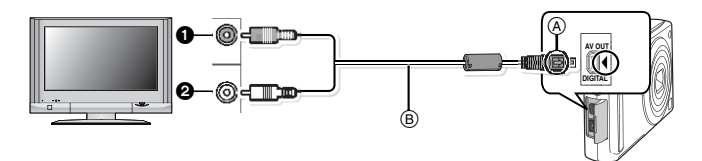

- 1 Желтый: к разъему видеовхода
- 2 Белый: к разъему аудиовхода
- A Совместите отметки и вставьте.
- $\overline{B}$  AV кабель (входит в комплект поставки)
- **•** Проверьте направления разъемов и вставьте или извлеките их, не допуская перекосов. (В противном случае разъемы могут принять изогнутую форму, что повлечет за собой проблемы.)

**Подключите кабель AV (поставляется) к разъемам видеовхода и аудиовхода на телевизоре.**

**2**

**1**

**Подключите кабель AV к разъему [AV OUT] фотокамеры.**

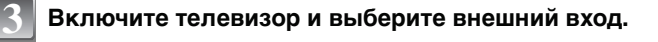

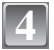

**Включите фотокамеру.**

#### **Примечание**

- **•** В зависимости от [ФОРМАТ], черные полосы могут отображаться сверху и снизу или слева и справа от изображений.
- **•** Не использовать любые другие кабели AV, за исключением поставляемого.
- **•** Прочтите руководство пользователя телевизора.
- **•** При воспроизведении вертикальных изображений они могут быть смазанными.
- **•** Установив [ВИДЕО ВЫХ.] в меню [НАСТР] можно просматривать на телевизоре изображения в других странах (регионах), которые используют системы NTSC или PAL.

# **Воспроизведение фотоснимков на телевизоре с гнездом для карты памяти SD**

Карта памяти SD с записанными снимками может воспроизводиться на телевизорах с гнездом для карты памяти SD.

# **Примечание**

- **•** В зависимости от модели телевизора, изображения могут не отображаться в полноэкранном режиме.
- **•** Видео не воспроизводится. Для воспроизведения видео подключите фотокамеру к телевизору с помощью кабеля AV (поставляется).
- **•** Невозможно воспроизвести снимки с карт SDHC на телевизоре, не поддерживающем данные карты.
- **•** Возможно окажется невозможным воспроизведение карточек MultiMediaCard.

# Вид экрана

# ∫ **При записи**

# **Запись в нормальном режиме съемки [**!**] (Исходные настройки)**

- 1 Режим записи
- 2 Режим вспышки (P38)
- 3 Участок автофоку-сировки (P29)
- 4 Фокус (P29)
- 5 Размер снимка (P59)
- 6 Качество (Р60)<br>7 Индикатор акк
- 7 Индикатор аккумулятора (P12)
- 8 Количество записываемых снимков (P104)
- 9 Встроенная память (P14) : Карта (P14) (отображается только во время записи)
- 10 Состояние записи
- 11 Светочувствительность ISO (P61)
- 12 Скорость затвора (P29)
- 13 Показатель диафрагмы (P29)
- 14 Оптический стабилизатор изображения (Р66)/((гбт)): Индикатор предупреждения о дрожании (P29)

# ∫ **При записи (после настройки)**

- 15 Макро режим (P41)
- 16 Баланс белого (P62)
- 17 Светочувствительность ISO (P61) Максимальный уровень светочувствительности ISO (P61)
- 18 Цветной режим (P66)
- 19 Режим фотоснимка (P54)
- 20 Доступное время записи (P54): R8m30s
- 21 Имя<sup> $*1$ </sup> (P49)
- 22 Возраст<sup>\*1</sup> (P49)
- 23 Дата поездки (P56)

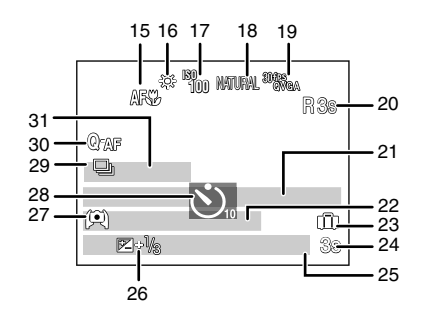

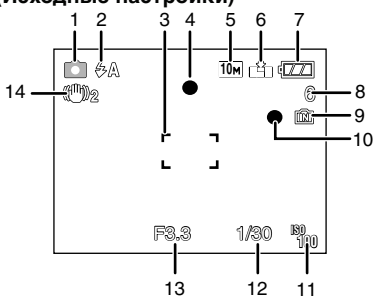

- 24 Оставшееся время записи (P54) <u>КОНТР. ОСВ.∆</u> : Работа в режиме компенсации контрового света (P26) : Функция интеллектуального управления светочувствительностью ISO (P61)
- 25 Текущая дата и время/ $\rightarrow$ : Установка пункта назначения<sup>\*2</sup> (P57) Увеличение/Дополнительное оптическое (P30)/

w  $\blacksquare$ т $\blacksquare$ т $\blacksquare$ т $\blacksquare$   $\blacksquare$   $\blacksquare$ 

- 26 Компенсация экспозиции (P43)/ : Компенсация контрового света (P26)
- 27 Режим верхнего ракурса (P20) …: ЖКД повышенной яркости (P20) ПАХ: Автоматическое усиление яркости ЖКД (Р20)
- 28 Режим автоматического таймера (P42)
- 29 Серийная съемка (Р65)/<sup>•</sup> (: Автоматическая настройка значений экспозиции (P44)/B: Запись звука (P54)
- 30 Быстрая автофокусировка (P64)/ AFL: БЛОКИРОВКА АФ (P53)/ AF\*: Вспомогательная лампочка АФ (P67)
- 31 Количество дней, прошедших с даты начала поездки (P56)
- $*$ 1 Отображается приблизительно 5 секунд при включении камеры в [РЕБЕНОК1]/ [РЕБЕНОК2] или [ДОМ.ЖИВОТНОЕ] в режиме сцены.
- $*$ 2 Текущая дата и время выводятся примерно на 5 секунд при включении фотокамеры, при настройке часов и после переключения из режима воспроизведения в режим записи.

# ∫ **При воспроизведении**

- 1 Режим воспроизведения (P33)
- 2 Защищенный снимок (P82)
- 3 Избранное (P80)
- 4 Индикация текстовой отметки (P74)
- 5 Размер снимка (P59) Значок видео (P71)
- 6 Качество (P60)
- 7 Индикатор аккумулятора (P12)
- 8 Папка/Файловый номер (P86) Встроенная память (P14) Оставшееся время воспроизведения <sup>15</sup> 8m30s (P71):
- 9 Номер страницы/Всего снимков
- 10 Время записи видео (P71): 8m30s
- 11 Компенсация экспозиции (P43)
- 12 Информация о записи
- 13 Настройки избранного (P80)
- 14 Дата и время записи/Установка пункта назначения (P57) Имя (P49) Запись (P73)
- 15 Возраст (P49)
- 16 Количество дней, прошедших с даты начала поездки (P56)
- 17 Яркость монитора ЖКД (P20)
- 18 Количество отпечатков DPOF (P81)
- 19 Воспроизведение видео (P71) Индикатор предупреждения отсоединения кабеля (P87)

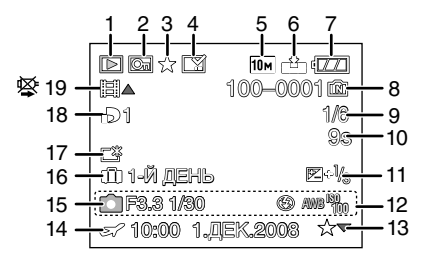

# **Предосторожности при использовании фотокамеры**

#### **Оптимальное использование фотокамеры**

#### **Не роняйте и не ударяйте камеру, а так же не подвергайте ее воздействию большого давления.**

- **•** Старайтесь не ударять и не ронять сумку/футляр, в которую вы положили фотокамеру, поскольку удар может привести к повреждению фотокамеры, объектива либо ЖКД монитора.
- **•** Не прикрепляйте никаких других предметов к наручному ремешку, поставляемому вместе с фотокамерой. При хранении такой предмет может надавить на ЖКД монитор и повредить его.
- **•** Не пользуйтесь бумажными пакетами для переноски фотокамеры, поскольку бумажный пакет легко может порваться, а фотокамера упасть и повредиться.
- **•** Для защиты камеры мы настоятельно рекомендуем приобрести прочную сумку/ футляр у местного дилера.

#### **Держать фотокамеру как можно дальше от намагниченного оборудования (например, микроволновой печи, телевизора, оборудования для видеоигр и т. п.).**

- **•** При использовании фотокамеры на телевизоре или вблизи него снимки и звуки могут искажаться под действием электромагнитных волн.
- **•** Не пользоваться фотокамерой вблизи сотового телефона, так как он может вызвать помехи, отрицательно влияющие на снимки и звук.
- **•** Записанные данные могут быть запорчены или снимки могут быть искажены под действием сильных магнитных полей, создаваемых динамиками или крупными двигателями.
- **•** Электромагнитное излучение, создаваемое микропроцессорами, может отрицательно влиять на фотокамеру, вызывая искажения снимков и звука.
- **•** Если фотокамера работает со сбоями под влиянием намагниченного оборудования, следует отключить ее и вынуть аккумулятор или отсоединить адаптер пер. тока (DMW-AC5G; не входит в комплект поставки), затем снова подсоединить аккумулятор или адаптер перем. тока и включить фотокамеру.

#### **Не пользоваться фотокамерой возле радиопередатчиков или высоковольтных линий.**

**•** Если производить съемку возле радиопередатчиков или высоковольтных линий, качество снимков или звука может от этого значительно пострадать.

**Пользуйтесь только поставляемыми шнурами и кабелями. При использовании принадлежностей, которые не входят в комплект поставки, пользуйтесь шнурами и кабелями, поставляемыми с принадлежностями. Не удлиняйте шнуры и кабели.**

#### **Не допускайте попадания на фотокамеру инсектицидов и летучих химических веществ.**

- **•** Такие химические вещества при попадании на фотокамеру могут вызывать деформацию корпуса и отслаивание отделки поверхности.
- **•** Не допускайте длительного контакта резиновых или пластиковых материалов с фотокамерой.

#### **Очистка**

#### **Перед очисткой камеры извлеките аккумулятор или извлеките сетевую вилку из розетки. Затем вытрите камеру сухой мягкой тканью.**

- **•** В случае сильного загрязнения камеры ее можно почистить с помощью отжатой влажной ткани, а затем вытереть сухой тканью.
- **•** Для чистки камеры не используйте растворители, такие, как бензин, разбавитель для краски, спирт, кухонные чистящие средства и т. п., поскольку они могут повредить внешний корпус камеры либо привести к отслоению покрытия.
- **•** При использовании ткани с пропиткой химическим веществом обязательно следуйте прилагаемой к ней инструкции.

#### **Информация о ЖК дисплее**

- **•** Нельзя сильно надавливать на ЖК дисплей. Это может повлечь за собой искажение цветов на дисплее и нарушение его нормальной работы.
- **•** Изображение, появляющееся на ЖК-дисплее при включении холодной камеры, вначале несколько темнее обычного. При увеличении температуры внутри камеры яркость изображения восстанавливается.

Для производства экрана монитора ЖКД используется чрезвычайно точная технология. Тем не менее, на экране могут быть видны в небольшом количестве черные или яркие цветные точки (красные, синие или зеленые). Это не является неисправностью. На экране ЖК-дисплея находится более чем 99,99% рабочих пикселей и не более, чем 0,01% нерабочих (полностью потухших или негаснущих). Эти точки не записываются при сохранении снимка в памяти камеры или на карте памяти.

#### **Информация об объективе**

- **•** Нельзя сильно нажимать на объектив.
- **•** Не оставляйте камеру с обращенным к солнцу объективом, поскольку солнечные лучи могут привести к неисправности камеры. Также соблюдайте осторожность, кладя камеру вне помещения или возле окна.

#### **Аккумулятор**

**Данный аккумулятор является литиево-ионным аккумулятором. Его способность генерировать питание основывается на химической реакции, происходящей внутри него. Эта реакция подвержена влиянию окружающей температуры и влажности и, если температура слишком высокая или слишком низкая, то рабочее время аккумулятора сокращается.**

#### **После использования извлеките аккумулятор.**

**•** Хранить вынутый аккумулятор в специальном футляре для аккумулятора (поставляется в комплекте).

#### **Если вы случайно уронили аккумулятор, проверьте, не деформировались ли корпус и полюса.**

**•** Использование деформированного аккумулятора в фотокамере может повредить фотокамеру.

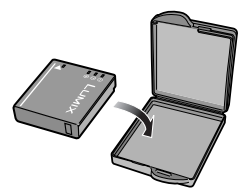

#### **Носите с собой запасные заряженные аккумуляторы.**

- **•** Учтите, что срок службы аккумулятора сокращается при низкой температуре, например на лыжных трассах.
- **•** Не забудьте взять с собой в поездку зарядное устройство (поставляется в комплекте). Тогда вы сможете заряжать аккумулятор во время поездки.

#### **Утилизация отработанных аккумуляторов.**

- **•** Аккумуляторы имеют ограниченный срок службы.
- **•** Не бросайте аккумуляторы в огонь, так как они могут взорваться.

#### **Не допускайте контакта полюсов аккумулятора с металлическими предметами (например, ожерельями, шпильками для волос и т.п.).**

**•** Это может привести к короткому замыканию, выделению тепла и, как следствие, ожогам при контакте с аккумулятором.

#### **Зарядное устройство**

- **•** При использовании зарядного устройства аккумулятора возле радиоприемника прием может ухудшиться.
- **•** Зарядное устройство должно находиться на расстоянии не менее 1 м от радиоприемника.
- **•** При работе зарядного устройства может быть слышно жужжание. Это не неисправность.
- **•** После использования не забудьте отключить устройство питания от электрической розетки. (Включенное в розетку зарядное устройство потребляет незначительный ток.)
- **•** Держите клеммы зарядного устройства и аккумуляторов чистыми.

#### **Карта**

#### **Не оставляйте карту в местах с высокой температурой, в местах, подверженных влиянию электромагнитных волн или статического электричества, или под прямыми солнечными лучами. Не изгибайте и не бросайте карту.**

- **•** Карта может быть повреждена или записанное на нее содержимое может быть повреждено или стерто.
- **•** После использования и при хранении или переноске карты положите ее в футляр для карты или в чехол.
- **•** Не допускайте попадания грязи, пыли или воды на разъемы на обратной стороне карты. Не прикасайтесь к разъемам пальцами.

#### **Если камера длительное время не используется**

- **•** Следует хранить аккумулятор в сухом прохладном месте с относительно устойчивой температурой: [Рекомендуемая температура: 15 °С до 25 °С, Рекомендуемая влажность: 40% до 60%]
- **•** Всегдавынимайте аккумулятор и карту памяти из камеры.
- **•** Если аккумулятор остается внутри камеры, он разряжается, даже если камера выключена. При длительном хранении аккумулятора внутри камеры он может разрядиться настолько, что станет непригодным даже после подзарядки.
- **•** При длительном хранении аккумулятора рекомендуется заряжать его один раз в год. После полной разрядки аккумулятора выньте его из камеры и храните отдельно от камеры.
- **•** При хранении камеры в шкафу или ящике рекомендуется помещать ее совместно с влагопоглотителем (силикагель).

#### **О данных снимка**

**•** Записанные данные могут быть повреждены или утеряны, если камера выходит из строя ввиду неправильного обращения. Компания Panasonic не несет ответственности за какие-либо убытки, понесенные ввиду потери записанных данных.

#### **О штативах**

- **•** При использовании штатива перед установкой на него камеры убедитесь, что штатив установлен устойчиво.
- **•** Возможно, при использовании штатива нельзя будет извлечь карту или аккумулятор.
- **•** Прикрепляя или отсоединяя камеру, убедитесь, что винт штатива не перекошен. Применение чрезмерных усилий при завинчивании может привести к повреждению винта на камере. Кроме того, корпус камеры и паспортная табличка могут быть повреждены или поцарапаны, если камера прикреплена к штативу слишком плотно.
- **•** Внимательно прочтите руководство по эксплуатации штатива.

# **Сообщения**

В некоторых случаях на экран выводятся запросы подтверждения и сообщения об ошибках.

В качестве примеров ниже описаны основные сообщения.

#### **[ДАННАЯ КАРТА ПАМЯТИ ЗАБЛОКИРОВАНА]**

 $\rightarrow$  Переключатели защиты карт памяти SD или SDHC перемещаются в положение [LOCK]. Для разблокировки переместите переключатель в обратное положение. (P15)

#### **[НЕТ СНИМКОВ ДЛЯ ВОСПРОИЗВ.]**

 $\rightarrow$  Запишите снимок или вставьте карту с записанным снимком и просмотрите его.

#### **[ЭТОТ СНИМОК ЗАЩИЩЕН]**

 $\rightarrow$  Удалите снимок после снятия настройки зашиты. (P82)

#### **[ЭТОТ СНИМКОК НЕЛЬЗЯ УДАЛИТЬ]/[НЕКОТОРЫЕ СНИМКИ НЕЛЬЗЯ УДАЛИТЬ]**

**•** Фотоснимки не соответствуют стандарту DCF не могут быть стерты.

 $\rightarrow$  Для удаления отдельных фотоснимков отформатируйте карту, предварительно скопировав нужные данные на компьютер или другое устройство. (P23)

#### **[НЕЛЬЗЯ ВЫБРАТЬ ДРУГИЕ СНИМКИ ДЛЯ УДАЛЕНИЯ]**

**•** Превышено количество снимков, которое можно установить за один раз при выборе [НЕСКОЛ.] для [УДАЛ. НЕСКОЛЬКО] (P35), [ИЗБРАННОЕ] (P80), [РЕД ЗАГОЛ] (P73), [ОТПЕЧ СИМВ] (P74) или [ИЗМ. РАЗР.] (P76).

> Уменьшите количество установленных снимков, а затем повторите операцию.

**•** Выбрано более 999 избранных фотоснимков.

# **[НЕЛЬЗЯ УСТАНОВИТЬ ДЛЯ ЭТОГО СНИМКА]**

**•** [РЕД ЗАГОЛ], [ОТПЕЧ СИМВ] или [DPOF ПЕЧ.] нельзя устанавливать для снимков, не основанных на стандарте DCF.

#### **[НЕДОСТАТОЧНО МЕСТА ВО ВСТР. ПАМЯТИ]/[НА КАРТЕ НЕДОСТАТОЧНО ПАМЯТИ]**

- **•** Во встроенной памяти или на карте нет свободного места.
	- **–** При копировании фотоснимков со встроенной памяти на карту (групповое копирование) снимки копируются до заполнения карты.

#### **[НЕ ВСЕ ИЗОБР. МОГУТ БЫТЬ СКОПИРОВАНЫ]/[НЕВОЗМОЖНО ЗАВЕРШИТЬ КОПИРОВАНИЕ]**

- **•** Следующие фотоснимки нельзя скопировать.
	- **–** Фотоснимок с таким же именем уже существует на получателе.(Только при копировании с карты на встроенную память.)
	- **–** Файлы не соответствуют стандарту DCF.
- **•** Более того, могут не копироваться снимки, записанные или отредактированные другим оборудованием.

#### **[ОШИБКА ВСТР. ПАМЯТИ ФОРМАТ-ТЬ ВСТР ПАМ?]**

- **•** Это сообщение будет отображаться, если встроенная память отформатирована на ПК.
	- $\rightarrow$  Еще раз отформатируйте встроенную память на камере. (P23) Данные на встроенной памяти будут удалены.

#### **[ОШИБКАКАРТЫ ПАМЯТИ ФОРМАТИРОВАТЬ ЭТУ КАРТУ?]**

- **•** Формат данной карты не распознается камерой.
	- $\rightarrow$  Отформатируйте карту еще раз при помощи камеры после сохранения необходимых данных на ПК и т.д. (P23)

# **[ВЫКЛЮЧИТЕ ФОТОКАМЕРУ И СНОВА ВКЛЮЧИТЕ ЕЕ]**

- **•** Данное сообщение появляется, когда камера работает неправильно.
	- $\rightarrow$  Выключите фотокамеру и снова включите. Если сообщение не пропадает, обратитесь в вашему дилеру или в ближайший сервисный центр.

#### **[ОШИБКА ПАРАМЕТРА КАРТЫ ПАМЯТИ]**

- $\rightarrow$  Используйте карту, совместимую с данной камерой. (P15)
- **•** При использовании карт емкостью 4 ГБ или более можно использовать только карту памяти SDHC.

#### **[ОШИБКА КАРТЫПАМЯТИ ПРОВЕРЬТE КАРТУ]**

- **•** При обращении к карте произошла ошибка.
	- $\rightarrow$  Вставить повторно карту памяти.

#### **[ОШИБКА СЧИТ. ПРОВЕРЬТE КАРТУ]**

- **•** При считывании данных произошла ошибка.
	- $\rightarrow$  Вставить повторно карту памяти.

# **[ОШИБКАЗАП. ПРОВЕРЬТE КАРТУ]**

- **•** При записи данных произошла ошибка.
	- $\rightarrow$  Выключите фотокамеру и выньте карту. Вставьте карту и снова включите камеру. Для предотвращения повреждений карты перед тем как вынимать или устанавливать карту убедитесь, что камера отключена.

#### **[ЗАПИСЬ ДВИЖ. ИЗОБР. ОТМЕНЕНА ИЗ-ЗА ОГРАНИЧЕНИЙ СКОРОСТИ ЗАПИСИ НА КАРТУ]**

- При установке качества изображения на [<sup>30tp</sup>sa] или [<sup>30tps</sup>] рекомендуется использовать высокоскоростную карту с обозначением "10 МБ/сек" или выше на упаковке.
- **•** Запись видеокадров может внезапно прерваться это зависит от типа карты памяти SD или SDHC.

# **[НЕВОЗМОЖНО СОЗДАТЬ ПАПКУ]**

- **•** Каталог нельзя создать, поскольку не осталось свободных номеров для каталогов. (P86)
	- $\rightarrow$  Форматируйте карту после сохранения необходимых данных на ПК и т. д. (P23) При выполнении [СБРОС №] в меню [НАСТР] после форматирования номер папки сбрасывается на 100. (P22)

#### **[ОТОБРАЖЕНИЕ СНИМКА ДЛЯ 4:3 ТВ]/[ОТОБРАЖЕНИЕ СНИМКА ДЛЯ 16:9 ТВ]**

- **•** AV кабель подключен к камере.
	- $\rightarrow$  Нажмите [MENU/SET], если хотите сразу удалить это сообщение.
	- $\rightarrow$  Выберите [ФОРМАТ ТВ] в меню [НАСТР] для изменения телевизионного формата. (P22)
- **•** Это сообщение также появляется, если кабель USB подключен только к камере. В таком случае присоедините другой конец кабеля USB к ПК или принтеру. (P84, 87)

# **[ПРИНТ. ЗАНЯТ]/[ПРОВЕРЬТЕ ПРИНТЕР]**

- **•** Печать на принтере невозможна.
	- $\rightarrow$  Проверьте принтер.

# **Функции, которые нельзя установить или которые не будут работать при определенных условиях**

Технические характеристики камеры не позволяют настраивать некоторые функции, также некоторые функции могут не работать при определенных условиях эксплуатации камеры.

В приведенной ниже таблице перечислены данные функции и соответствующие условия.

**•** Информация о функциях, которые не устанавливаются либо не работают в интеллектуальном автоматическом режиме, приведена в разделе **"**Настройки в интеллектуальном автоматическом режиме**"** (P27).

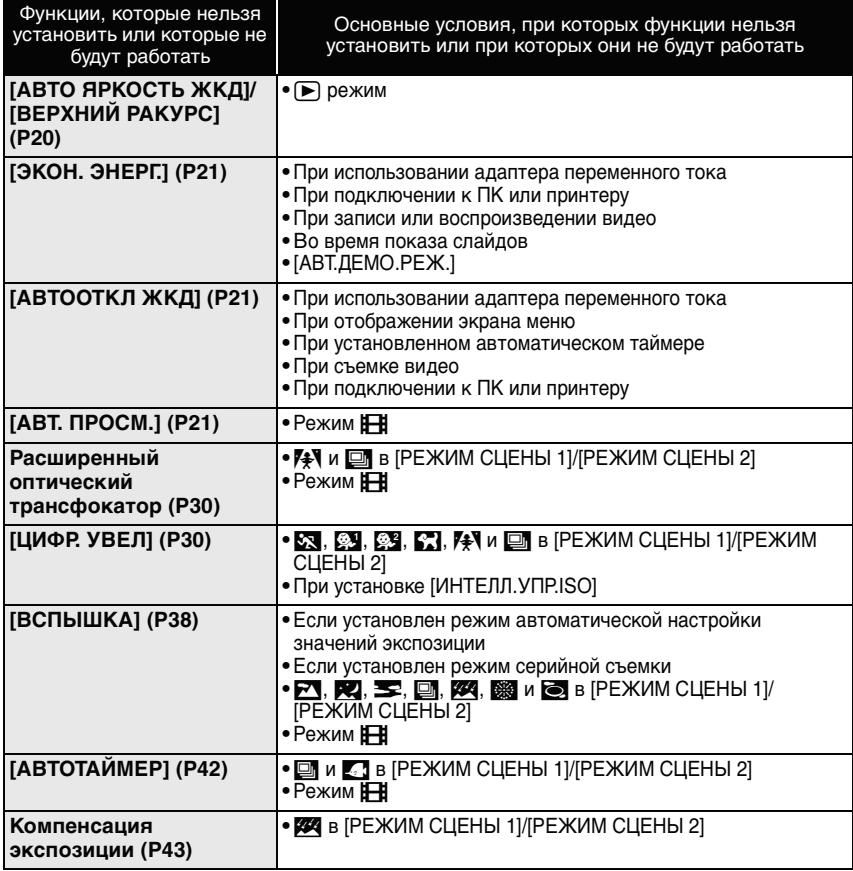

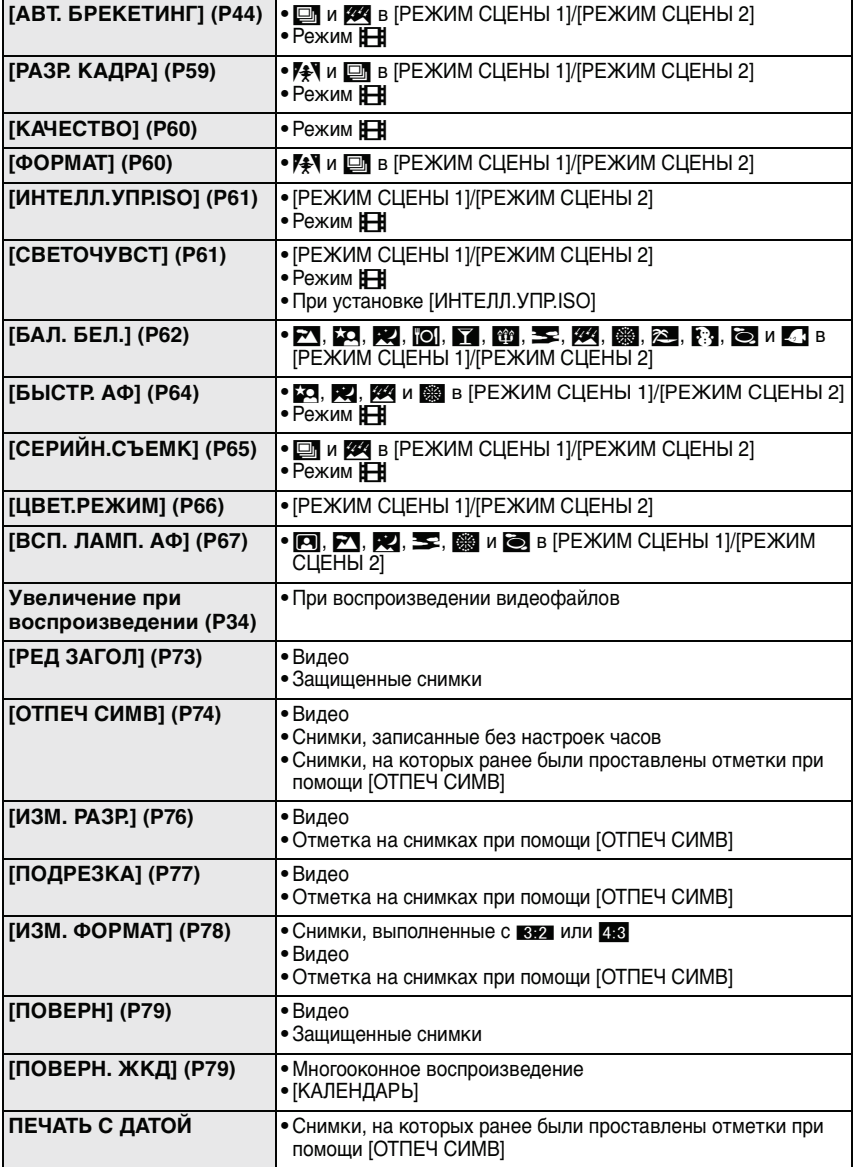

# **Устранение неисправностей**

Во-первых, попробуйте выполнить следующие операции (P102–108).

Если проблема не устраняется, **ее можно разрешить, выбрав [СБРОС] (P22) в меню [НАСТР] при выполнении снимков**.

# **Аккумуляторы и источник питания**

#### **Фотокамера не работает даже во включенном состоянии.**

**•** Аккумулятор вставлен неправильно. (P13)

**•** Ресурс аккумулятора исчерпан.

#### **При включении фотокамеры монитор ЖКД выключается.**

- **•** Включен ли [АВТООТКЛ ЖКД] (P21) в режиме [ЭКОНОМ. РЕЖ.]?  $\rightarrow$  Для отмены этих режимов нажмите кнопку затвора наполовину.
- **•** Ресурс аккумулятора исчерпан.

#### **Фотокамера выключается сразу же после включения.**

- **•** Ресурс аккумулятора исчерпан.
- **•** Если оставить фотокамеру включенной, аккумулятор разрядится.
	- $\rightarrow$  Часто выключайте фотокамеру, используя экономный режим [ЭКОНОМ, РЕЖ.]. (P21)

#### **Мигает индикатор [CHARGE].**

- **•** Не является ли температура аккумулятора чрезмерно высокой или чрезмерно низкой? Если да, понадобится больше времени, чем обычно, для зарядки аккумулятора, или же зарядка может быть не завершена.
- **•** Не загрязнены ли клеммы зарядного устройства или аккумулятора?
	- $\rightarrow$  Вытрите грязь сухой тканью.

#### **Запись**

#### **Снимки не записываются.**

- Установлен ли селекторный переключатель [ЗАП.]/[ВОСП] на [f**//d**]? (P24)
- **•** Осталась ли свободная память во встроенной памяти или на карте?
	- $\rightarrow$  Удалите ненужные снимки для увеличения доступной памяти. (Р35)

#### **Снимок слишком бледный.**

- **•** Снимок может получаться бледным, если объектив загрязнен, например, на объективе имеются отпечатки пальцев.
	- $\rightarrow$  В случае загрязнения объектива выключите камеру, задвиньте корпус объектива (P10) и осторожно протрите поверхность объектива мягкой сухой тканью.

#### **Участок вокруг выполненных снимков становится темным.**

- **•** Выполнялись ли снимки со вспышкой с близкого расстояния при трансфокаторе, расположенном возле [W]  $(1 \times )$ ?
	- $\rightarrow$  Выполните небольшое увеличение, а затем выполните снимки. (Р30)

#### **Снимки слишком светлые или слишком темные.**

 $\rightarrow$  Проверьте, правильно ли установлена компенсация экспозиции. (Р43)

#### **2 или 3 снимка делаются одновременно.**

 $\rightarrow$  Установите автоматическую настройку значений экспозиции (P44), [СКОР. СЪЕМКА] (P51) в режиме сцены или [СЕРИЙН.СЪЕМК] (P65) режима меню [ЗАП.] на [OFF].

#### **Объект неправильно фокусируется.**

**•** Диапазон фокусировки зависит от режима записи.

- $\rightarrow$  Установите необходимый режим, соответствующий расстоянию до объекта.
- **•** Объект находится за пределами диапазона фокусировки камеры. (P28)
- **•** Камера трясется (дрожит), или объект незначительно перемещается. (P29)

#### **Записанный снимок размытый. Оптический стабилизатор изображения не эффективен.**

- $\rightarrow$  Скорость затвора уменьшается, когда снимки выполняются в местах с недостаточной освещенностью, поэтому следует прочно держать камеру двумя руками при выполнении снимков. (P25)
- $\rightarrow$  При выполнении снимков с невысокой скоростью затвора следует использовать автоматический таймер. (P42)

#### **Выполнение снимков с использованием автоматической настройки значений экспозиции невозможно.**

**•** Составляет ли количество записываемых снимков 2 или меньше?

#### **Записанный снимок выглядит зернистым. На снимке появляется шум.**

**•** Не слишком ли высокая светочувствительность ISO или не слишком ли низкая скорость затвора?

(На момент поставки камеры светочувствительность ISO установлена на [AUTO]. Поэтому при выполнении снимков в помещении и т. д. появляется шум.)

- $\rightarrow$  Уменьшите светочувствительность ISO. (Р61)
- $\rightarrow$  Установите [ЦВЕТ.РЕЖИМ] на [NATURAL]. (Р66)
- $\rightarrow$  Снимайте в хорошо освещенных местах.
- **•** Установлено ли [ВЫС. ЧУВСТВ.] или [СКОР. СЪЕМКА] в режиме сцены? Если установлено, разрешение записываемого снимка незначительно уменьшается ввиду обработки с высокой чувствительностью, но это не является неисправностью.

#### **Яркость или цветовой тон записанного снимка отличается от реальной композиции.**

**•** Если запись производится при флуоресцентном освещении, яркость или цветовой тон может слегка измениться в случае увеличения скорости затвора. Это обусловлено свойствами флуоресцентного освещения и не является неисправностью.

#### **На мониторе ЖКД во время съемки появляется красноватая вертикальная линия (тянущееся продолжение).**

- **•** Это особенность матриц ПЗС, которая возникает, когда на объекте имеется яркий участок. Некоторая неоднородность может возникать на окружающих участках, но это не является неисправностью. Помеха записывается при съемке видео, но не записывается на фотоснимках.
- **•** При съемке рекомендуется не подвергать экран воздействию солнечного света или любого иного источника яркого освещения.

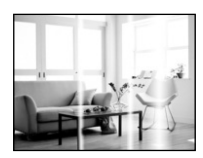

#### **Запись видео прекращается в процессе записи.**

- **•** Используется ли карта MultiMediaCard? Эта фотокамера не поддерживает карты MultiMediaCard.
	- $\rightarrow$  При установке качества изображения на  $[30\text{Hz}]\text{m}$  или  $[30\text{Hz}]\text{m}$  рекомендуется использовать высокоскоростную карту с обозначением "10 МБ/сек" или выше на упаковке.
- **•** Запись может внезапно прерваться это зависит от типа карты.

# **Монитор ЖКД**

#### **Монитор ЖКД выключается, хотя камера включена.**

**•** Монитор ЖКД выключается и загорается индикатор состояния, когда выбрано [АВТООТКЛ ЖКД] (P21) для режима [ЭКОНОМ. РЕЖ.].

[Этого не происходит при использовании адаптера переменного тока (DMW-AC5G; поставляется отдельно).]

Если оставшийся заряд аккумулятора низкий, для зарядки вспышки может потребоваться больше времени, и время отключения монитора ЖКД также может увеличиться.

#### **На короткое время монитор становится тусклее или ярче.**

**•** Это явление происходит при нажатии кнопки затвора наполовину для установки показателя диафрагмы и не влияет на записываемые снимки.

#### **При съемке в помещении монитор ЖКД мерцает.**

**•** ЖКД монитор может мерцать несколько секунд после включения фотокамеры при съемке внутри помещения при освещении флуоресцентном освещении. Это не неисправность.

#### **Монитор ЖКД слишком яркий или слишком темный.**

 $\rightarrow$  Настройте яркость экрана. (Р20)

**•** [ЯРКИЙ ЖКД] или [ВЕРХНИЙ РАКУРС] активировано. (P20)

#### **На мониторе ЖКД видны черные, красные, синие и зеленые точки.**

**•** Это не неисправность. Эти пиксели не влияют на записываемые снимки.

#### **На мониторе ЖКД появляются помехи.**

**•** В темных местах, могут появиться помехи для поддержания яркости монитора ЖКД. И не влияет на записываемые снимки.

#### **Вспышка**

#### **Вспышка не срабатывает.**

- Установлена ли настройка вспышки на [ $\mathcal{D}$ ]?  $\rightarrow$  Изменение настройки вспышки. (РЗ8)
- **•** Режим вспышки недоступен, когда установлен режим автоматической настройки значений экспозиции (P44) или [СЕРИЙН.СЪЕМК] (P65) в меню режима [ЗАП.].

#### **Вспышка срабатывает дважды.**

**•** Если установлено уменьшение эффекта красных глаз (P38), вспышка срабатывает дважды.

# **Воспроизведение**

#### **Воспроизводимый снимок отображается повернутым в произвольном направлении.**

- **•** [ПОВЕРН. ЖКД] (P79) установлено на [ON].
- **•** Поворачивать снимки можно с помощью функции [ПОВЕРН]. (P79)

#### **Снимок не воспроизводится.**

- Установлен ли селекторный переключатель [ЗАП.]/[ВОСП] на [[>]? (P33)
- **•** Есть ли снимки во встроенной памяти или на карте?
	- $\rightarrow$  Снимки со встроенной памяти появляются, когда не вставлена карта. Данные снимка на карте появляются, когда карта вставлена.
- **•** Возможно, это снимок, название файла которого было изменено на ПК? Если да, то его невозможно воспроизвести на данной камере.

#### **Записанные снимки не отображаются.**

**•** Установлено ли [ВОСПР. КАТ.] или [ВОСПР.ИЗБР.] для воспроизведения?

 $\rightarrow$  Измените на ГНОРМ.ВОСПР. (Р33)

#### **Номер каталога и файла отображаются как [**—**] и экран гаснет.**

- **•** Является ли данный снимок нестандартным, снимком, отредактированным при помощи ПК, или снимком, выполненным цифровой камерой другой марки?
- **•** Извлекался ли аккумулятор сразу же после выполнения снимка? Выполнялся ли снимок при низком оставшемся заряде аккумулятора?
	- $\rightarrow$  Отформатируйте данные для удаления снимков, упомянутых выше. (P23) (Будут также удалены другие снимки, и восстановить их будет невозможно. Поэтому нужно выполнять проверку перед форматированием.)

#### **При использовании поиска по календарю снимки отображаются по датам, которые отличаются от фактических дат выполнения снимков.**

- **•** Правильно ли установлены часы в камере? (P16)
- **•** При поиске снимков, отредактированных с использованием ПК, или снимков, выполненных на другой аппаратуре, они могут отображаться по датам, которые отличаются от фактических дат выполнения снимков.

#### **На записанном снимке появляются круглые белые пятна, похожие на мыльные пузыри.**

**•** При съемке со вспышкой в местах с недостаточным освещением или помещении круглые белые пятна могут появляться на снимках ввиду отражения вспышкой пылинок, находящихся в воздухе. Это не неисправность.

Характерной особенностью в этом случае является изменение количества и расположения круглых пятен.

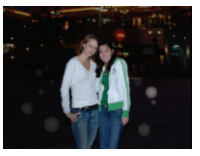

# **[ОТОБРАЖЕНИЕ ПИКТОГРАММЫ] появляется на экране.**

**•** Был ли этот снимок записан при помощи другой аппаратуры? В таких случаях данные снимки могут отображаться с ухудшенным качеством.

 $*1$  DMC-FS5

 $*2$  DMC-FS3

# **На видеокадрах записывается звук щелчка.**¢<sup>1</sup>

**•** Данное устройство автоматически настраивает значение диафрагмы во время записи видеокадров. Когда это происходит, слышен звук щелчка, который может записаться на видеокадрах. Это не является неисправностью.

# **Звук записанных видеокадров иногда прерывается.**¢<sup>2</sup>

**•** Данное устройство автоматически настраивает значение диафрагмы во время записи видеокадров. Когда это происходит, звук может прерываться. Это не является неисправностью.

# **Телевизор, компьютер и принтер**

#### **Снимок не выводится на экран телевизора.**

**•** Правильно ли фотокамера подключена к телевизору?  $\rightarrow$  Установите вход телевизора в режим внешнего входа.

#### **Области воспроизведения на экране телевизора и на мониторе ЖКД фотокамеры отличаются.**

**•** В зависимости от модели телевизора, снимки могут увеличиваться по горизонтали или по вертикали либо отображаться с обрезанными краями.

#### **Видео нельзя воспроизвести на телевизоре.**

- **•** Вы пытаетесь воспроизвести видео с карточки, вставленной непосредственно в разъем на телевизоре?
	- $\rightarrow$  Подключите фотокамеру к телевизору с помощью AV кабеля (поставляется) а затем задайте на фотокамере режим воспроизведения. (P91)

#### **Снимок полностью не выводится на телевизоре.**

 $\rightarrow$  Проверьте настройку [ФОРМАТ ТВ]. (Р22)

#### **При подключении фотокамеры к компьютеру не удается скопировать снимок.**

- **•** Правильно ли подключена фотокамера к компьютеру?
- **•** Правильно ли фотокамера распознается компьютером?
	- $\rightarrow$  Установите на [PC] в [РЕЖИМ USB]. (Р22, 84)

#### **Карта не распознается компьютером. (Распознается встроенная память.)**

 $\rightarrow$  Отсоедините кабель USB. Убедитесь, что карта правильно вставлена в фотокамеру и снова подключите кабель.

#### **При подключении фотокамеры к принтеру не удается распечатать снимок.**

- **•** Снимки не могут быть напечатаны при использовании принтера, не поддерживающего PictBridge.
	- $\rightarrow$  Установите на [PictBridge (PTP)] в [РЕЖИМ USB]. (P22, 87)

#### **При печати обрезаются края снимков.**

- $\rightarrow$  При использовании принтера с функцией подрезки или печати без рамки перед печатью отключите эту функцию. (Подробную информацию можно найти в руководстве пользователя принтера.)
- $\rightarrow$  При обращении в фотосалон для печати снимков, спросите в фотосалоне могут ли снимки быть распечатаны c обоими краями.

# **Другое**

#### **По ошибке был выбран нечитаемый язык.**

 $\rightarrow$  Нажмите [MENU/SET], выберите значок меню [HACTP] [ $\bigcup$ ], а затем для задания языка выберите значок [@]. (P23)

#### **Иногда при нажатии кнопки затвора наполовину загорается красная лампочка.**

**•** В условиях недостаточной освещенности для облегчения фокусировки на объекте съемки вспомогательная лампочка автофокусировки (P67) загорается красным цветом.

#### **Вспомогательная лампочка автофокусировки не включается.**

- **•** Установлен ли параметр [ВСП. ЛАМП. АФ] в режиме [ЗАП.] в [ON]? (P67)
- **•** Вспомогательная лампочка автофокусировки не включается в условиях хорошей освещенности.

#### **Фотокамера нагревается.**

**•** При использовании корпус фотокамеры может нагреваться. Это никак не сказывается на характеристиках фотокамеры или качестве снимков.

#### **Объектив щелкает.**

**•** При изменении яркости вследствие изменения увеличения или поворота фотокамеры объектив может издавать щелчки, а изображение на экране может существенно изменяться. Тем не менее, это не влияет на получаемые снимки. Щелчки вызваны автоматической настройкой диафрагмы. Это не неисправность.

#### **Сбилась настройка часов.**

**•** Если камера не используется в течение длительного времени, часы могут сброситься.

 $\rightarrow$  При появлении сообщения [УСАНОВИТЕ ЧАСЫ] повторно установите часы. (Р16) При съемке без настройки часов записывается время [0:00 0. 0. 0].

#### **При выполнении снимков с использованием масштабирования они незначительно искажаются, а участки вокруг объекта содержат цвета, которых нет на самом деле.**

**•** При некоторых уровнях увеличения выполненные снимки слегка искажены либо контуры и другие участки снимков окрашиваются, но это не является неисправностью.

#### **Масштабирование мгновенно останавливается.**

**•** При использовании дополнительного оптического увеличения действие масштабирования временно прекращается возле позиции [W]. Это не является неисправностью.

#### **Файлы не записываются с последовательными номерами.**

**•** После выполнения некоторых операций снимки могут записываться в папки с номерами, отличающимися от номеров папок, используемых до выполнения этих операций. (P86)

#### **Номера присваиваются файлам в порядке увеличения.**

**•** При вставке или извлечении аккумулятора без предварительного отключения питания камеры номера папок и файлов для выполненных снимков не будут храниться в памяти. Если питание после этого будет снова включено и сделаны снимки, они могут сохраниться под номерами файлов, которые были назначены предыдущим снимкам.

#### **[ВОЗРАСТ] не отображается правильно.**

**•** Проверьте настройки часов (P16) и дня рождения (P49).

#### **Тубус объектива втянут.**

**•** Тубус объектива втягивается примерно через 15 секунд после переключения с режима [ЗАП.] на режим [ВОСП].
## Количество записываемых снимков и **доступное время записи**

- •Количество записываемых снимков и время записи даны в приближенном значении. (Эти параметры варьируются в зависимости от условий записи и типа карты памяти.)
- •Количество записываемых снимков и доступное время записи отличаются в зависимости от объектов.

#### ∫ **Количество записываемых снимков (**¢**1:DMC-FS5,** ¢**2:DMC-FS3)**

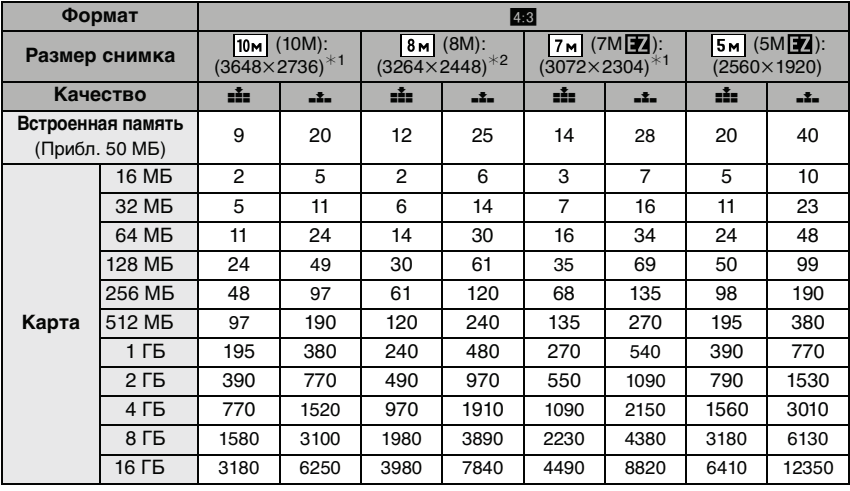

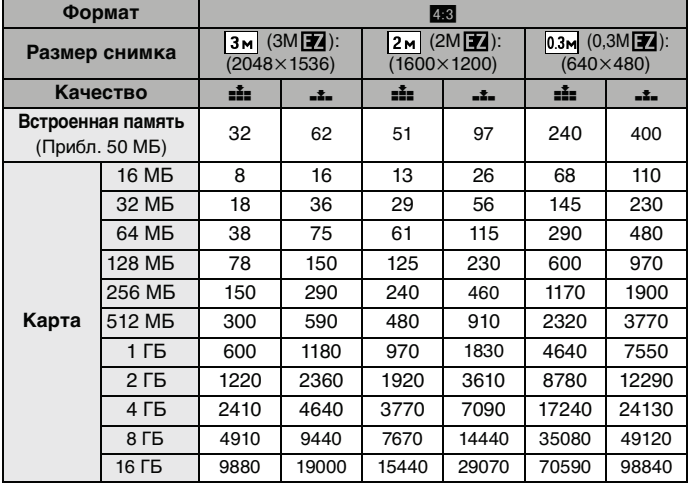

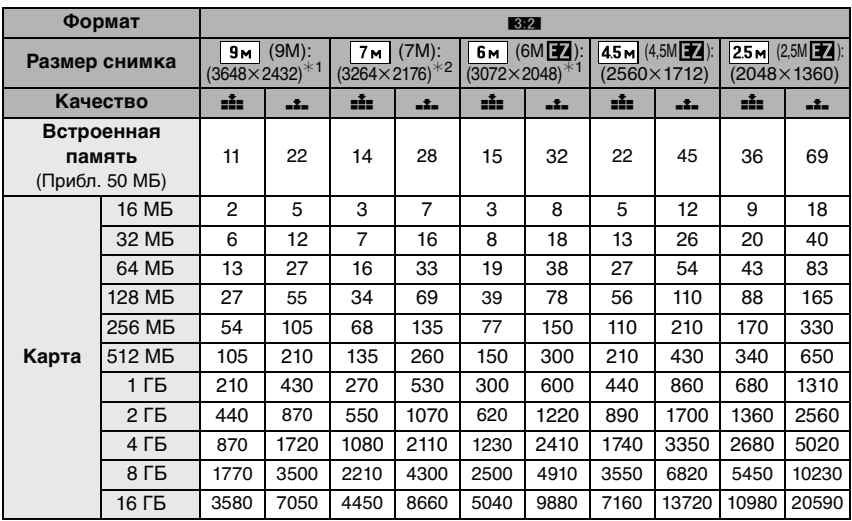

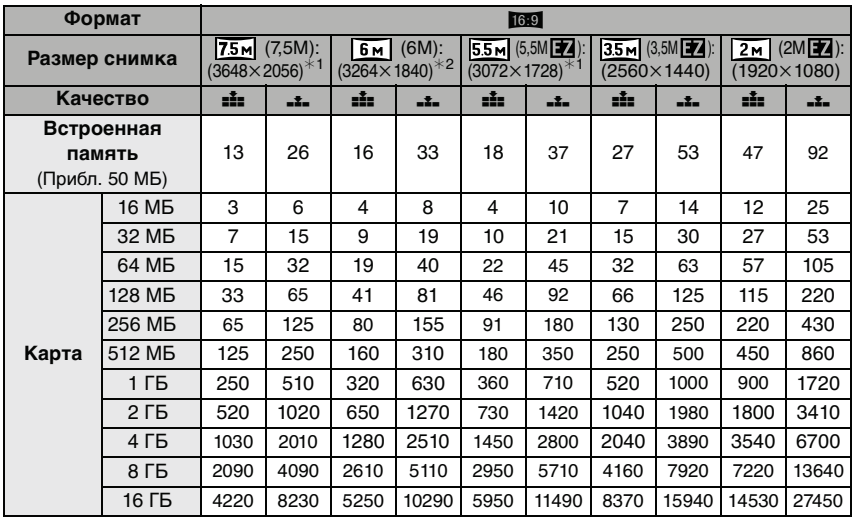

∫ **Доступное время записи (при записи видео)**

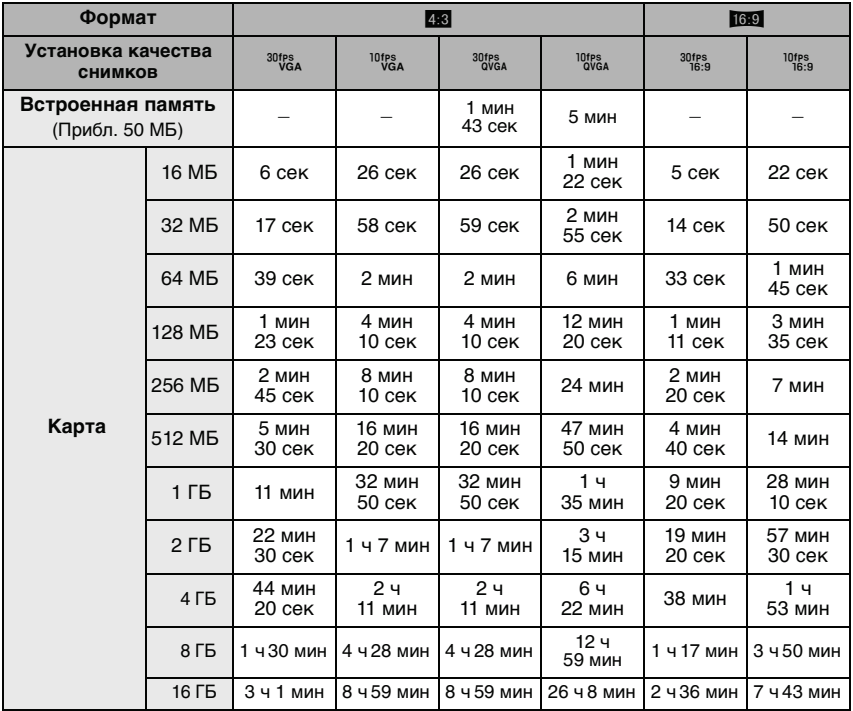

 $*$  Видео можно записывать непрерывно вплоть до 2 ГБ. На экране отображается максимальное доступное время записи только до 2 ГБ.

### **Примечание**

•Оставшееся время съемки и количество оставшихся снимков, отображаемое на экране, не обязательно уменьшается по порядку.

- •Фотокамера не позволяет записывать видео на карты MultiMediaCard.
- **•** Дополнительное оптическое увеличение не работает при установке [ВЫС. ЧУВСТВ.] или [СКОР. СЪЕМКА] в режиме сцены, поэтому разрешение снимка для [ ] не показано.

# **Технические характеристики**

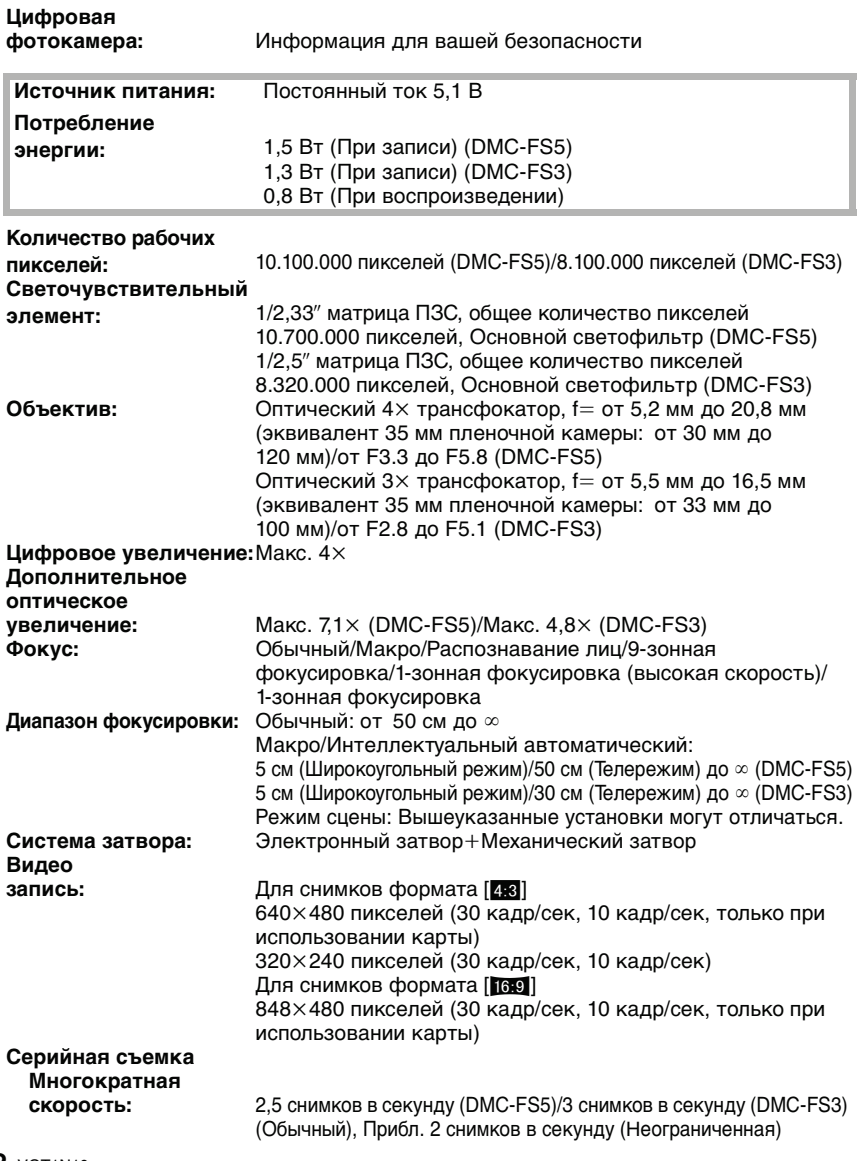

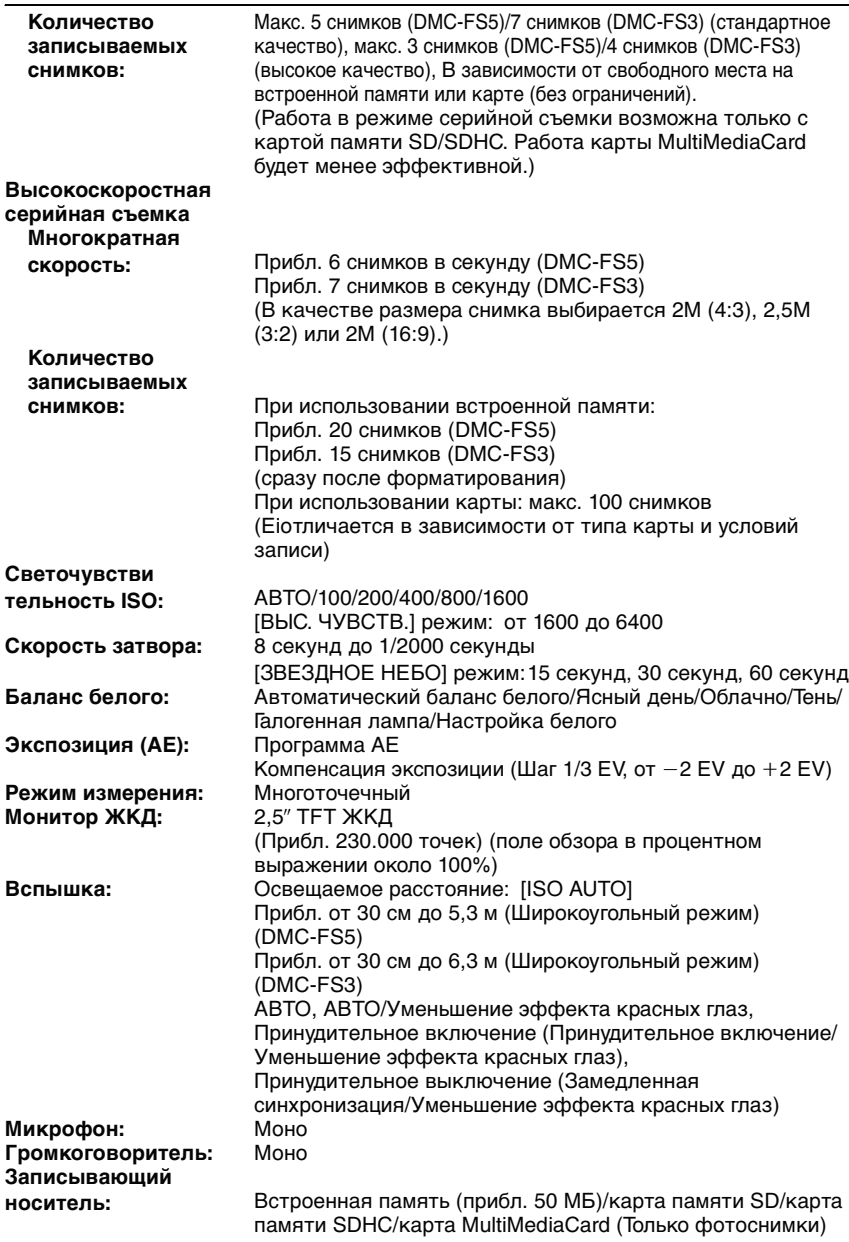

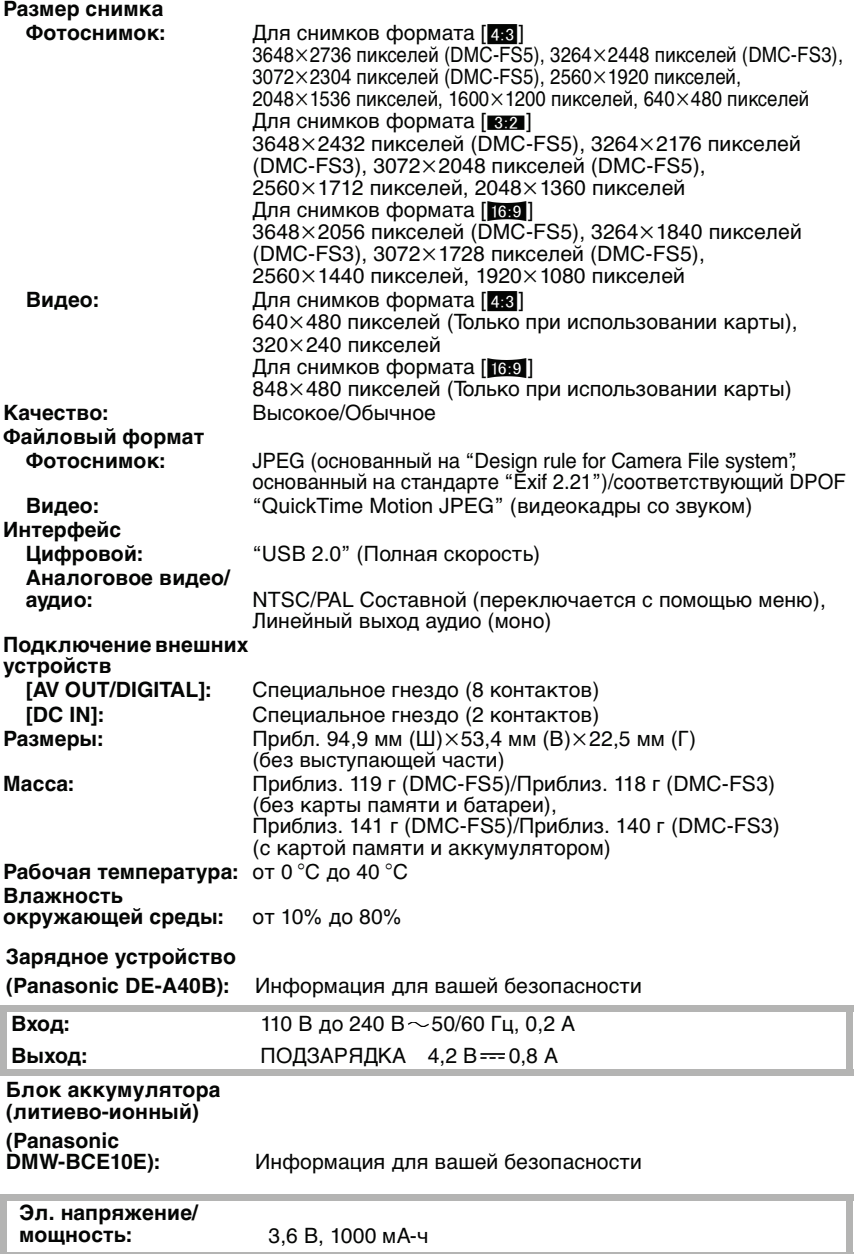

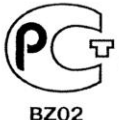

## ИНФОРМАЦИЯ О СЕРТИФИКАЦИИ ПРОДУКЦИИ

### ЦИФРОВЫЕ ФОТОКАМЕРЫ Panasonic модели DMC-FS5, DMC-FS3 с адаптером Panasonic модель DMW-AC5G и зарядным устройством Panasonic модель DE-A40B сертифицированы ОС ГОСТ-АЗИЯ,

(Регистрационный номер в Госреестре - POCC SG.0001.11BZ02)

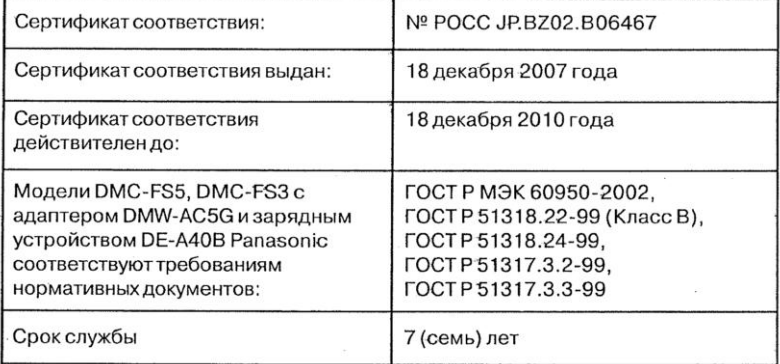

### **Информация для покупателя**

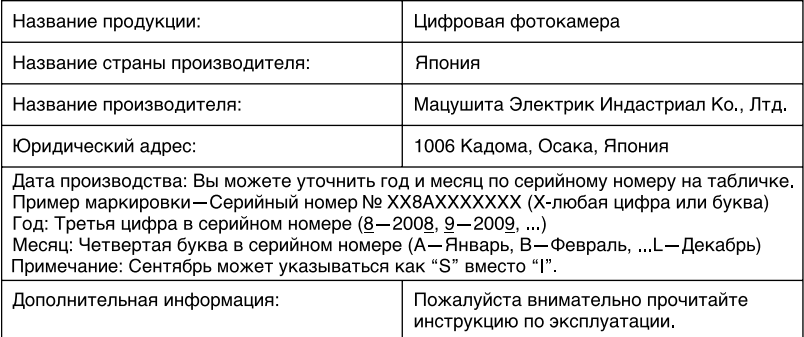

Установленный производителем в порядке п. 2 ст. 5 федерального закона РФ "О защите прав потребителей" срок службы данного изделия равен 7 годам с даты производства при условии, что изделие используется в строгом соответствии с настоящей инструкцией по эксплуатации и применимыми техническими стандартами.

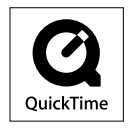

Логотипы QuickTime и QuickTime являются торговыми марками или зарегистрированными торговыми марками Apple Inc., используемыми по лицензиям.

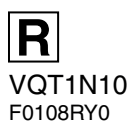

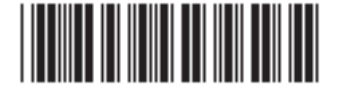

**Matsushita Electric Industrial Co., Ltd.** Web Site: http://panasonic.net